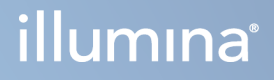

# "Local Run Manager TruSight Oncology Comprehensive (EU)" analizės modulis

Darbo eigos žinynas

"ILLUMINA" NUOSAVYBĖ Dokumentas # 200008661 v04 2024 sausis

NAUDOTI IN VITRO DIAGNOSTIKAI. TIK EKSPORTUI.

Šis dokumentas ir jo turinys priklauso "Illumina, Inc." ir jos filialams ("Illumina"), jis skirtas tik klientui naudoti pagal sutartį, kiek tai susiję su čia aprašyto (-ų) produkto (-ų) naudojimu, ir jokiu kitu tikslu. Šio dokumento ir jo turinio negalima naudoti ar platinti jokiu kitu tikslu ir (arba) kitaip negalima pateikti, atskleisti ar atkurti kokiu nors būdu be išankstinio rašytinio "Illumina" sutikimo. "Illumina" šiuo dokumentu neperduoda jokios trečiosios šalies licencijos pagal jos patentą, prekės ženklą, autorių ar kitas teises.

Kvalifikuotas ir tinkamai išmokytas personalas turi griežtai ir aiškiai vadovautis šiame dokumente pateiktomis instrukcijomis, kad būtų užtikrintas tinkamas ir saugus šiame dokumente aprašyto (-ų) produkto (-ų) naudojimas. Prieš naudojant tokį (-ius) produktą (-us), visas šis dokumentas turi būti įdėmiai perskaitytas ir suprastas.

JEI NEBUS PERSKAITYTOS VISOS ČIA PATEIKTOS INSTRUKCIJOS IR JOMIS NEBUS VADOVAUJAMASI, GALIMAS PRODUKTO (-Ų) PAŽEIDIMAS, NAUDOTOJO BEI KITŲ ASMENŲ SUŽEIDIMAS IR ŽALA KITAI NUOSAVYBEI, BE TO, TAI PANAIKINA PRODUKTUI (-AMS) TAIKOMOS GARANTIJOS GALIOJIMĄ.

"ILLUMINA" NEPRISIIMA JOKIOS ATSAKOMYBĖS, JEI ČIA APRAŠOMAS (-I) PRODUKTAS (-AI) (ĮSKAITANT DALIS IR PROGRAMINĘ ĮRANGĄ) NAUDOJAMAS (-I) NETINKAMAI.

© 2024 "Illumina, Inc.". Visos teisės saugomos.

Visi prekių ženklai priklauso "Illumina, Inc." arba jų atitinkamiems savininkams. Daugiau informacijos apie prekių ženklus žr. [www.illumina.com/company/legal.html.](http://www.illumina.com/company/legal.html)

# Turinys

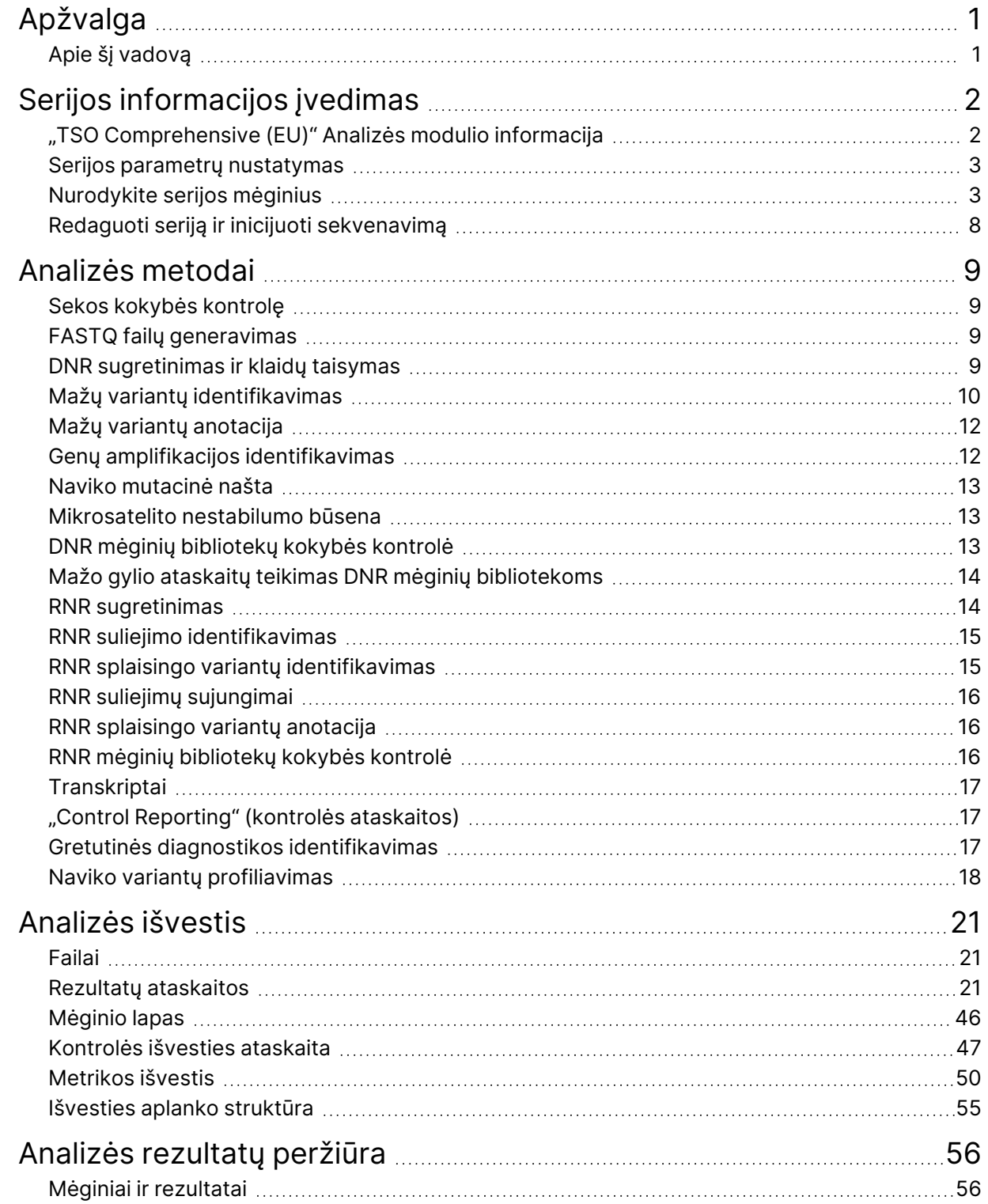

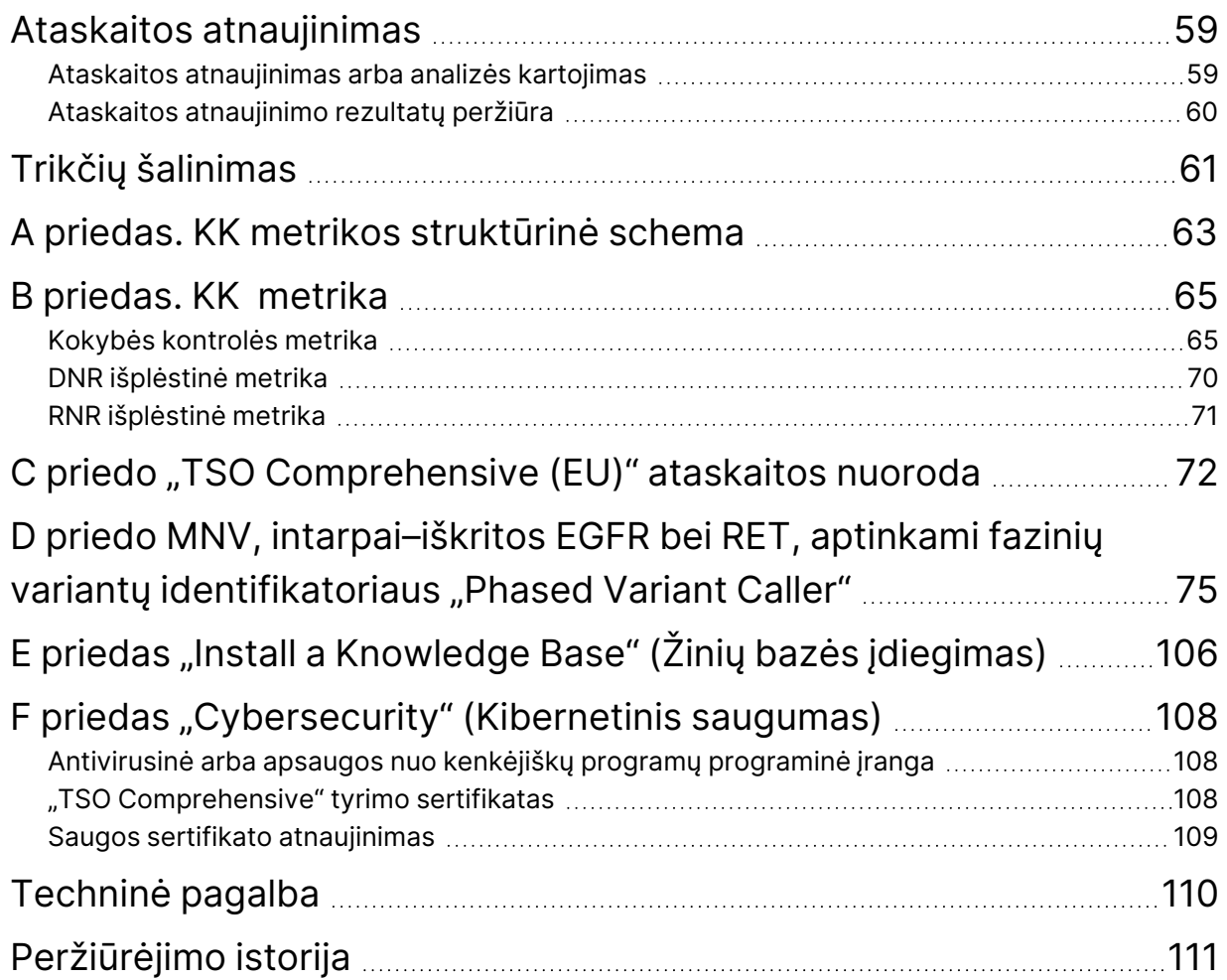

# <span id="page-4-0"></span>Apžvalga

"Illumina® "Local Run Manager" TruSight™ Oncology Comprehensive" (ES) analizės modulis ("TSO Comprehensive (EU)" analizės modulis) analizuoja DNR ir RNR bibliotekų sekvenavimo nuskaitymus, paruoštus naudojant "TruSight Oncology Comprehensive (EU)" ("TSO Comprehensive (EU)") tyrimą. Informaciją apie numatytą "TSO Comprehensive (EU)" tyrimo naudojimą rasite "TruSight Oncology Comprehensive (EU)" pakuotės lapelis (dokumento Nr. 200007789).

"TSO Comprehensive (EU)" analizės modulis palaiko paruoštų DNR ir RNR bibliotekų tyrimų paruošimą, sekvenavimą, analizę ir ataskaitų teikimą. Pacientų mėginiams "TSO Comprehensive (EU)" analizės modulis generuoja:

- "TSO Comprehensive (EU)"ataskaitą apie kiekvieną paciento mėginį, įskaitant gretutinę diagnostiką, navikų profiliavimą ir kokybės kontrolės rezultatus (galima gauti PDF ir JSON formatais).
- Mažo gylio ataskaitos failas skirtuko atskirtu formatu (\*.tsv) kiekvienam paciento mėginiui. Faile pateikiamas sąrašas genominių padėčių (paženklintų genų simboliais), kurių sekos gylis yra nepakankamas, kad būtų galima atmesti galimybę, kad DNR bibliotekoje yra mažas variantas.
- Kokybės kontrolės metrikos failas (\*.tsv), įskaitant visų pacientų mėginių analizės būseną ir kokybės kontrolės metriką sekvenavimo serijos metu.

Kontrolėms "TSO Comprehensive (EU)" analizės modulis sukuria kontrolės išvesties ataskaitą (\*.tsv), kurioje pateikiami visų kontrolių kokybės kontrolės rezultatai sekvenavimo serijos metu.

Programinės "TSO Comprehensive (EU)" įrangos paketas naudojamas programinės įrangos komponentams įdiegti "TSO Comprehensive (EU)" analizės modulis ir jiems palaikyti. "TSO Comprehensive (EU)" "Claims Package" (Pretenzijų paketas) yra įdiegiamas į "TSO Comprehensive (EU)" analizės modulis. Dalių numerius ir versijų numerius rasite "TruSight Oncology Comprehensive (EU)" pakuotės lapelis (dokumento Nr. 200007789).

## <span id="page-4-1"></span>**Apie šį vadovą**

Šiame vadove pateiktos instrukcijos, kaip nustatyti sekvenavimo ir analizės serijos parametrus naudojant"TSO Comprehensive (EU)" analizės modulis. Norint naudoti programinę įrangą, reikia pagrindinių žinių apie dabartinę "Windows" operacinę sistemą ir žiniatinklio naršyklės vartotojo sąsają. Informacija apie "Local Run Manager" "TruSight Oncology Comprehensive (EU)" analizės modulis prietaisų skydelį ir sistemos nustatymus pateikiama "NextSeq 550Dx" prietaiso informacinis vadovas (dokumento Nr. 1000000009513).

# <span id="page-5-0"></span>Serijos informacijos įvedimas

"TruSight Oncology Comprehensive (EU)" analizės modulis programinė įranga yra naudojama "TSO Comprehensive (EU)" serijoms paruošti.

Prieš pradėdami seriją, įsitikinkite, kad įdiegta suderinama žinių bazė (KB). Jei suderinama KB neįdiegta, žr. E priedas "Install a Knowledge [Base" \(Žinių](#page-109-0) bazės įdiegimas) 106 psl.

<span id="page-5-1"></span>Įveskite serijos ir mėginio paruošimo informaciją tiesiai į "TSO Comprehensive (EU)" analizės modulis.

## **"TSO Comprehensive (EU)" Analizės modulio informacija**

"TSO Comprehensive (EU)" analizės modulis analizės modulio ekrane "Modules & Manifests" (moduliai ir manifestai) yra analizės modulio, KB ir pareiškimų paketo versijos informacija.

- 1. Atidarykite "TSO Comprehensive (EU)" analizės modulis savo dokumente.
- 2. Naudodamiesi "Tools" (įrankiai) meniu, nueikite į ekraną "Modules & Manifests" (moduliai ir manifestai).
- 3. Pasirinkite **TSO Comp (EU)**

Ekrane "Modules & Manifests" rodoma ši įrengimo informacija:

- **Device Identifier** (įrenginio identifikatorius) įdiegto "TSO Comprehensive (EU)" analizės modulis analizės modulio ir susijusio pareiškimų paketo unikalus įrenginio identifikatorius. Įdiegta KB versija neįtakoja šio identifikatoriaus.
- **Produkto identifikatorius**–įdiegto "TSO Comprehensive (EU)" analizės modulis versija.
- **Modified On**(modifikavimo laikas) data ir laikas, kada paskutinį kartą buvo įdiegtas arba atnaujintas "TSO Comprehensive (EU)" analizės modulis.
- **Sequencing Run Settings** (sekvenavimo serijos nuostatos) rodomas nuskaitymo tipas (suporuotas galas) ir nuskaitymo ilgio nustatymai, susiję su "TSO Comprehensive (EU)" analizės modulis.
- **Claims Installed** (įdiegti pareiškimai) rodo įdiegto pareiškimų paketo versiją ir susijusius Gretutinės diagnostikos pareiškimus. Pareiškimų pakete pateikiami gretutinės diagnostikos pareiškimai apie numatytąją paskirtį, kuriuos įvertins "TSO Comprehensive (EU)" analizės modulis.
- **"TSO Comprehensive" Saugumo sertifikatas**–šio prietaiso HTTPS sertifikatas. Būtinas nuotolinei prieigai, naudojant šio prietaiso žiniatinklio naršyklę iš kito to paties tinklo įrenginio. Įdiegimo instrukcijos pateikiamos F priedas "[Cybersecurity" \(Kibernetinis](#page-111-0) saugumas) 108 psl.".
- **Knowledge Base Version** (žinių bazės versija) KB diegimo arba atnaujinimo instrukcijas žr. [E](#page-109-0) priedas "Install a Knowledge [Base" \(Žinių](#page-109-0) bazės įdiegimas) 106 psl. Šiame skyriuje pateikiama žinių bazės diegimo informacija, skirta šiems laukeliams:

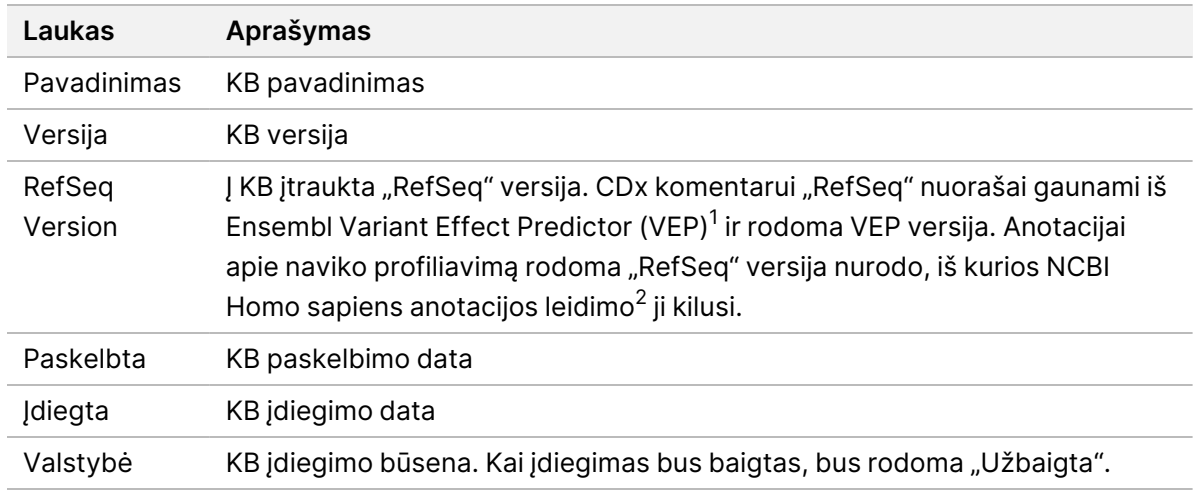

<sup>1</sup> McLaren W, Gil L, Hunt SE, et al. The ensembl variant effect predictor. Genom Biol. 2016-06-16;17(1):122.g <sup>2</sup> NCBI Homo sapiens Atnaujintas anotacijų leidimas 105.20201022.

<span id="page-6-0"></span>https://www.ncbi.nlm.nih.gov/genome/annotation\_euk/Homo\_sapiens/105.20201022.

#### **Serijos parametrų nustatymas**

- 1. Prisijunkite "Local Run Manager" prie prietaiso arba iš tinklo kompiuterio.
- 2. Pasirinkite **Create Run** (Kurti seriją), tada pasirinkite **TSO Comp (EU)**.
- 3. Įveskite serijos pavadinimą pagal tolesnius kriterijus, pagal kurį serija bus identifikuojama nuo sekvenavimo iki analizės.
	- 1–40 rašmenų.
	- Tik raidiniai ar skaitmeniniai simboliai, apatiniai brūkšniai ir brūkšneliai.
	- Prieš tarpus, apatinius brūkšnius ir brūkšnelius ir po jų turi būti raidiniai ar skaitmeniniai simboliai.
	- Unikalus visoms prietaiso serijoms
- 4. [Pasirinktinai] Įveskite serijos aprašą pagal tolesnius kriterijus, padedantį identifikuoti seriją.
	- 1–150 rašmenų.
	- Tik raidiniai ir skaitmeniniai simboliai arba tarpai.
	- Prieš tarpus ir po jų turi būti raidinis ar skaitmeninis simbolis.

### <span id="page-6-1"></span>**Nurodykite serijos mėginius**

Nurodykite serijos mėginius, naudodami tolesnes parinktis.

- **Enter samples manually** (Įvesti mėginius ranka) naudokite "Create Run" (Kurti seriją) ekrano apačioje esančią tuščią lentelę.
- **Import samples sheet** (Importuoti mėginių lapus) Nueikite į kableliais atskirtų verčių formato išorinį failą (\*.csv).

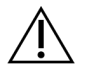

#### DĖMESIO!

Nesutapus mėginių ir indeksavimo pradmenims gaunamas klaidingas rezultatas dėl teigiamo mėginio identifikavimo praradimo. Įveskite mėginių ID ir priskirkite indeksus "Local Run Manager" prieš pradėdami bibliotekų rengimą. Ruošdami biblioteką įrašykite mėginio ID, indeksavimą ir plokštelės šulinėlio orientaciją.

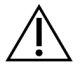

#### DĖMESIO!

Kad neprarastumėte duomenų, prieš įrašydami seriją įsitikinkite, kad KB diegimas nevyksta.

#### **Neautomatinis mėginių įvedimas**

- 1. Laukelyje "Sample ID" (Mėginio ID) įveskite unikalų mėginio ID. **Prieš nurodydami mėginių paskirtį, pridėkite kontrolę** Daugiau informacijos žr. [Kontrolės](#page-8-0) 5 psl. (kontroliniai mėginiai).
	- 1–25 rašmenys.
	- Tik raidiniai ar skaitmeniniai simboliai, apatiniai brūkšniai ir brūkšneliai.
	- Prieš tarpus, apatinius brūkšnius ir brūkšnelius ir po jų turi būti raidinis arba skaitmeninis simbolis.
- 2. [Pasirinktinai] Laukelyje "Sample Description" (Mėginio aprašas) įveskite mėginio aprašą pagal tolesnius kriterijus.
	- 1–50 rašmenų.
	- Tik raidiniai ar skaitmeniniai simboliai, apatiniai brūkšniai ir brūkšneliai.
	- Prieš tarpus, apatinius brūkšnius ir brūkšnelius ir po jų turi būti raidinis arba skaitmeninis simbolis.
- 3. Pasirinkite DNR bibliotekos ir (arba) RNR bibliotekos, paruoštos iš mėginio, indeksą.
	- Įsitikinkite, kad RNR ir DNR mėginiai yra atskiruose stulpeliuose.
	- Pasirinkus DNR indekso ID laukelis "DNA i7+i5 Sequence" (DNR i7+i5 seka) užpildomas automatiškai. Pasirinkus RNR indekso ID laukelis "RNA i7+i5 Sequence" (RNR i7+i5 seka) užpildomas automatiškai.

Norėdami pasirinkti ID, be šios santraukos žr. skyrių "Bibliotekų skaičius ir indeksų pasirinkimas" ("TruSight Oncology Comprehensive (EU)" pakuotės lapelis (dokumento Nr. 200007789)).

- Iš išskleidžiamojo sąrašo "DNA Index ID" (DNR indekso ID) pasirinkite unikalų indekso ID (UPxx arba CPxx indeksus) DNR mėginių bibliotekai.
- Iš išskleidžiamojo sąrašo "RNA Index ID" (RNR indekso ID) pasirinkite unikalų indekso ID (tik UPxx) RNR mėginių bibliotekai.
- Jeigu iš viso yra trys bibliotekos, vadovaukitės indeksų pasirinkimo gairėmis, pateiktomis "TruSight Oncology Comprehensive (EU)" pakuotės lapelis (dokumento Nr. 200007789).
- 4. Naudokite laukelį Tumor Type (Naviko tipas) kiekvieno mėginio naviko tipui identifikuoti, pasirinkdami labiausiai specifinį naviko tipą.
- Ieškokite galimų naviko tipų sąrašo. Pasirinkite išskleidžiamajame meniu, naudokite raktinių žodžių paiešką arba paspauskite mygtuką "Search" (ieškoti). Žr. [Pasirinkite](#page-9-0) naviko tipą 6 psl.
- 5. Priskirkite lytį. Kontrolėms, lytis nežinoma.
- 6. [Pasirinktinai] Pasirinkite **Export to CSV** (eksportuoti CSV formatu), kad eksportuotumėte mėginių informaciją į failą.
- 7. Peržiūrėkite informaciją ekrane "Create Run" (Kurti seriją). Neteisinga informacija gali turėti įtakos rezultatams.
- <span id="page-8-1"></span>8. Pasirinkite **Save Run** (Išsaugoti paleidimą).

#### **Mėginių importavimas**

- 1. Pasirinkite **Import CSV** (importuoti CSV) ir pasirinkite mėginio informacijos failo vietą. Galite importuoti dviejų rūšių failus.
	- Ekrane "Create Run" (kurti seriją) pasirinkite **Download CSV** (atsisiųsti CSV), kad atsisiųstumėte naują mėginio informacijos šabloną. CSV faile yra reikiamos stulpelių antraštės ir reikiamas formatas importavimui. Kiekviename stulpelyje įveskite paleidimo mėginių informaciją. Stulpelyje "Tumor Type" (naviko tipas) įveskite naviko tipo terminą arba susijusį kodą (žr. [Atsisiųsti](#page-11-1) navikų tipus [8 psl.\)](#page-11-1). Laukelis "Tumor Type" (naviko tipas) taip pat naudojamas mėginių, kaip kontrolinių mėginių priskyrimui (žr. [Kontrolės](#page-8-0) 5 psl.).
	- Naudokite mėginio informacijos failą, kuris buvo eksportuotas iš "Local Run Manager", pasinaudojant funkcija "Export to CSV" (Eksportuoti į CSV).
- 2. Ekrane "Create Run" (Kurti seriją) peržiūrėkite importuotą informaciją. Neteisinga informacija gali turėti įtakos rezultatams.
- 3. [Pasirinktinai] Pasirinkite **Export to CSV** (eksportuoti CSV formatu), kad eksportuotumėte mėginių informaciją į išorinį failą.
- <span id="page-8-0"></span>4. Pasirinkite **Save Run** (Išsaugoti paleidimą).

#### **Kontrolės**

"TSO Comprehensive (EU)" reikia naudoti "TruSight Oncology" kontrolės. Mėginio identifikavimas kaip kontrolės automatiškai nustato mėginio parametrą "Sex" (Lytis) kaip "Unknown" (Nežinoma). Norėdami identifikuoti mėginį kaip kontrolę, laukelyje "Tumor Type" (Naviko tipas) pasirinkite vieną iš keturių kontrolės tipų:

- DNR išorinė kontrolė (teigiama DNR kontrolė)
- RNR išorinė kontrolė (teigiama RNR kontrolė)
- DNR nešabloninė kontrolė
- RNR nešabloninė kontrolė

Daugiau informacijos apie naviko tipų nustatymą visų tipų mėginiams atliekant tyrimo paruošimą, žr. [Pasirinkite](#page-9-0) naviko tipą 6 psl.

Dokumentas # 200008661 v04

Serijoje gali būti nurodytas tik vienas iš kiekvieno kontrolės tipo. DNR išorinei kontrolei arba DNR nešabloninei kontrolei gali būti nurodyta tik DNR biblioteka. RNR išorinei kontrolei arba RNR nešabloninei kontrolei gali būti nurodyta tik RNR biblioteka. DNR arba RNR nešabloninės kontrolės neįskaičiuojamos į didžiausią bibliotekų skaičių serijoje.

<span id="page-9-0"></span>Daugiau informacijos apie kontrolinių mėginių naudojimą rasite "TruSight Oncology Comprehensive (EU)" pakuotės lapelis (dokumento Nr. 200007789).

#### **Pasirinkite naviko tipą**

Kiekvienam mėginiui turi būti nurodytas naviko tipas. Išskyrus kontrolės tipus, galimi navikų tipai gaunami iš įdiegtos žinių bazės KB ir gali keistis atnaujintomis KB versijomis.

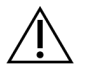

#### DĖMESIO!

Netinkamas naviko tipo pasirinkimas gali lemti klaidingus rezultatus. Pašalinkite visus įspėjimus, kurie atsiranda nurodant naviko tipus, kad išvengtumėte analizės nesėkmės.

Naviko tipo terminai yra KB hierarchinės ligos ontologijos dalis, kuri yra sukurta kaip tėvų - vaikų sąryšio rinkinys. Pavyzdžiui, terminas "nesmulkialąstelinis plaučių vėžys" yra plaučių vėžio vaikas, nes nesmulkialąstelinis plaučių vėžys yra plaučių vėžio rūšis. [pav.](#page-10-0) 1 pavaizduotas ligos ontologijos pavyzdžio pogrupis, kuriame pagrindinis terminas yra solidinis navikas, ir terminai, susiję su plaučių vėžiu ir skydliaukės vėžiu (kiti vėžio tipai neparodyti). Terminas, kuri yra per tėvų - vaikų sąryšius susijęs su žemesnio lygio terminais, vadinamas protėviniu. Susiję žemesnio lygio terminai yra protėvinio termino palikuonys. Pavyzdžiui, plaučių vėžys yra plaučių ir smulkialąstelinio plaučių vėžio adenokarcinomos protėvis, o medulinė skydliaukės karcinoma yra tiek skydliaukės karcinomos, tiek solidinio naviko palikuonis.

<span id="page-10-0"></span>pav. 1 Ligos ontologijos pogrupio pavyzdys

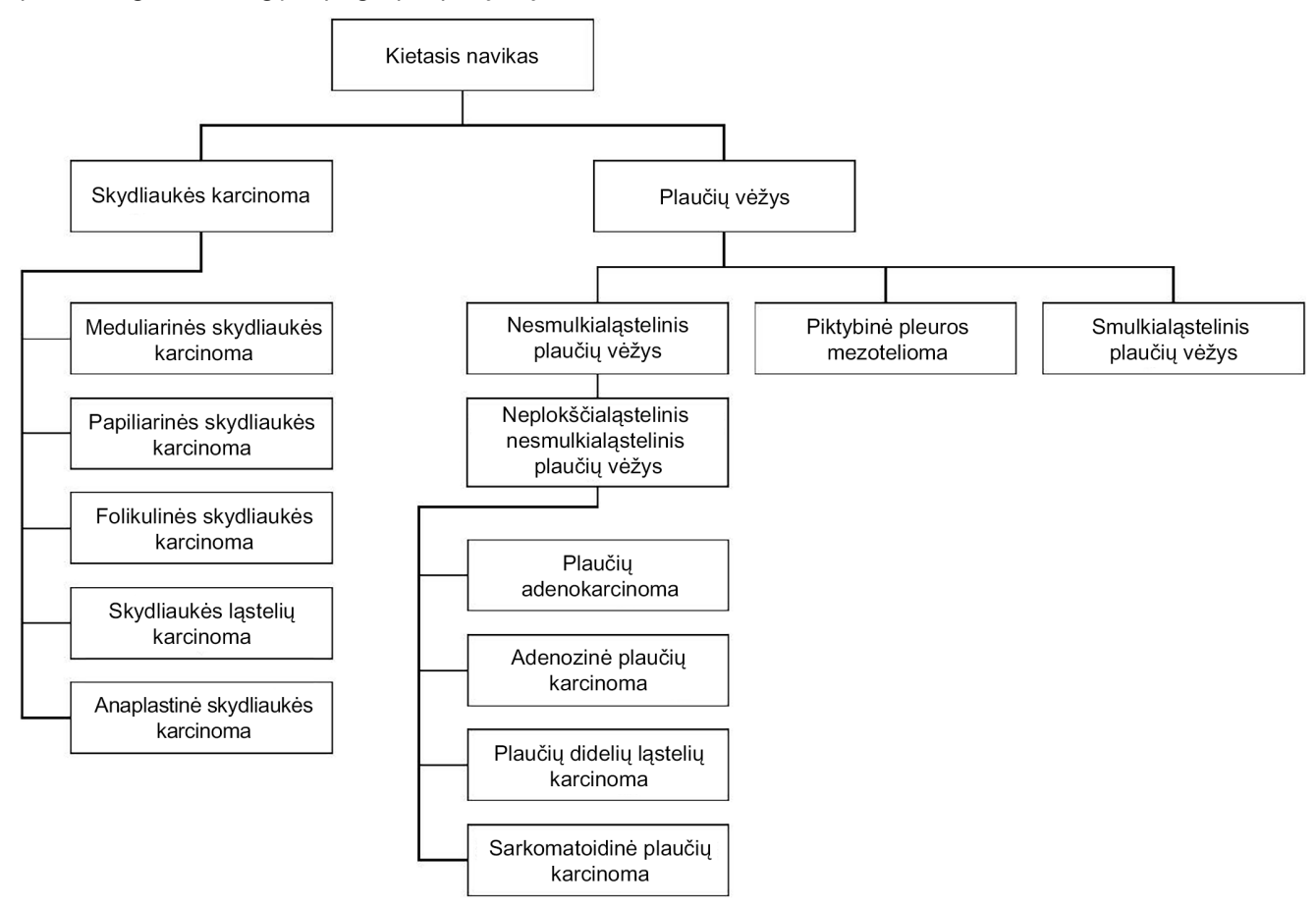

Pasirinktas naviko tipas paciento mėginiui lemia:

- Kokios gretutinės diagnostikos numatytosios paskirtys vertinamos su mėginiu. Pagal šį identifikavimą bus vertinami tik tie pacientų mėginiai, kurių naviko tipas tiksliai atitinka arba yra naviko tipo palikuonis pagal gretutinės diagnostikos numatytąją paskirtį.
- Kokie navikų profiliavimo variantai yra įtraukiami į "TSO Comprehensive (EU)" ataskaitą. Žr. [Naviko](#page-21-0) variantų [profiliavimas](#page-21-0) 18 psl..

Pasirinkite naviko tipą naudodami ekraną "Create Run". Naviko tipą taip pat galima nustatyti importuojant CSV failą su naviko tipu (žr. Mėginių [importavimas](#page-8-1) 5 psl.).

- 1. Dukart spustelėkite naviko tipo langelį, kad peržiūrėtumėte galimus naviko tipus. Galimi naviko tipai rodomi hierarchiniame abėcėlės tvarka sudarytame sąraše. Laukelis "Tumor type" taip pat naudojamas kontrolinių mėginių kontrolės tipui žymėti (žr. [Kontrolės](#page-8-0) 5 psl.).
- 2. Lango "Naviko tipas" viršuje esančiame sąraše arba paieškos juostoje pasirinkite norimą naviko tipą.

#### <span id="page-11-1"></span>**Atsisiųsti navikų tipus**

Visą galimų navikų tipų sąrašą TSV formatu galima atsisiųsti iš ekrano "Create Run" (Kurti seriją), paspaugus mygtuką **TSV Atsisiųsti navikų tipus**. Sąraše pateikiama toliau nurodyta informacija.

- Naudotojo sąsajoje matomas naviko tipo terminas.
- Visas naviko tipo kelias navikotipo hierarchijoje (ligos ontologija).
- <span id="page-11-0"></span>Kodas, kurį naudoja "Local Run Manager" naviko tipui identifikuoti.

### **Redaguoti seriją ir inicijuoti sekvenavimą**

Jeigu reikia nurodymų, kaip redaguoti serijos informaciją ir inicijuoti sekvenavimo seriją, žr. "NextSeq 550Dx" prietaiso informacinis vadovas (dokumento Nr. 1000000009513). Analizė ir ataskaitų teikimas prasideda, kai sekvenavimo serija užbaigta.

Dėl atmintinės talpos: sekvenavimo seriją gali sudaryti 40–100 GB duomenų. Antrinė sekvenavimo serijos analizė gali sudaryti 100–200 GB duomenų.

# <span id="page-12-0"></span>Analizės metodai

Surinkę sekvenavimo duomenis, "TSO Comprehensive (EU)" analizės modulis juos apdoroja:

- Kokybės kontrolei atlikti.
- Variantams aptikti.
- Nustatyti naviko mutacinės naštos (TMB) įvertį ir mikrosatelitų nestabilumo (MSI) būseną.
- Nustatyti gretutinės diagnostikos rezultatus.
- Įvertinti aptiktų variantų klinikinį reikšmingumą ir galimą klinikinį reikšmingumą.
- Pranešti apie rezultatus.

<span id="page-12-1"></span>Tolesniuose skyriuose aprašomi analizės metodai.

### **Sekos kokybės kontrolę**

Sekvenavimo serijos kokybės metrikos įvertinamos siekiant nustatyti, ar jos patenka į priimtiną intervalą. Bendras per filtrą perduodamų nuskaitymų procentas palyginamas su minimaliu slenksčiu. 1 ir 2 nuskaitymuose vidutinė ≥Q30 bazių procentinė dalis, kuri numato klaidingo bazės identifikavimo tikimybę (Q įvertį), taip pat lyginama su minimaliu slenksčiu. Jeigu kiekvienos iš šių trijų metrikų vertės atitinka specifikacijas, tada serijos KK bus pranešta kaip PASS ir analizė bus tęsiama. Jeigu kurios nors iš metrikų vertė neatitinka specifikacijos, serijos KK bus pranešta kaip FAIL ir analizė nebus tęsiama. Daugiau informacijos žr. [Kokybės](#page-68-1) kontrolės metrika 65 psl.

### <span id="page-12-2"></span>**FASTQ failų generavimas**

BCL formatu laikomi sekvenavimo duomenys demultipleksuojami naudojant indeksų sekas, unikalias kiekvienam mėginiui, kuris buvo pridėtas rengiant biblioteką, kad būtų galima priskirti klasterius bibliotekai, iš kurios jie kilo. Kiekvienoje grupėje yra du indeksai (i5 ir i7 sekos, po vieną kiekviename bibliotekos fragmento gale). Šių indeksų sekų derinys naudojamas sujungtoms bibliotekoms demultipleksuoti.

<span id="page-12-3"></span>Po demultipleksavimo sukuriami FASTQ failai. Šie failai yra kiekvienos atskiros mėginių bibliotekos sekvenavimo nuskaitymai ir susiję kiekvienos bazės identifikavimo kokybės įverčiais, išskyrus nuskaitymus iš bet kokių klasterių, kurie neperėjo filtro.

### **DNR sugretinimas ir klaidų taisymas**

DNR sugretinimas ir klaidų taisymas apima sekvenavimo nuskaitymų, gautų iš DNR mėginių bibliotekų, sugretinimą su referentiniu genomu ir sekvenavimo nuskaitymų klaidų taisymą prieš varianto identifikavimą.

Sugretinimo etape naudojamas "Burrows-Wheeler" sugretinimo įrenginys (BWA-MEM) su programa "SAMtools", kad DNR sekos FASTQ failuose būtų sugretintos su hg19 referentiniu genomu, sukuriant BAM failus (\*.bam) ir BAM indekso failus (\*.bam.bai).

Pradiniai BAM failai toliau apdorojami siekiant pašalinti klaidas (įskaitant klaidas, padarytas PCR amplifikacijos arba sekvenavimo metu), kur nuskaitymai, gauti iš tos pačios unikalios DNR molekulės, suglaudinti į vieną tipinę seką, naudojant jų unikalų molekulinį identifikatorių (UMI), įtrauktą į bibliotekos fragmentus rengiant biblioteką.

Antrasis sugretinimo etapas, naudojant BWA-MEM ir "SAMtools", atliekamas UMI suglaudintuose nuskaitymuose, todėl gaunamas antrasis BAM failų rinkinys su atitinkamais BAM indekso failais. Šie BAM failai naudojami kaip įvestis genų amplifikacijos identifikavimui.

Galiausiai kandidatų intarpai ir iškritos nustatomi pagal suglaudintus BAM sugretinimus, o skaitomos poros yra pertvarkomos prieš tuos kandidatų intarpus ir iškritas, kad būtų galima išgauti intarpų ir iškritų signalus, kurie galėjo būti praleisti dėl netinkamo sugretinimo. Tuo pačiu metu persidengiančios skaitomosios poros yra susiejamos (bioinformatiškai sujungtos) į vieną bendrą nuskaitymą. Tada visi nuskaitymai pateikiami kaip trečiasis BAM failų rinkinys su atitinkamais BAM indekso failais. Šie BAM failai naudojami kaip įvestis mažiems variantams identifikuoti, mikrosatelitų nestabilumo (MSI) būsenai nustatyti ir DNR bibliotekos kokybės kontrolei.

### <span id="page-13-0"></span>**Mažų variantų identifikavimas**

Mažų variantų identifikavimas atliekamas su DNR mėginių bibliotekomis (išskyrus DNR nešablonines kontroles) mažiems variantams aptikti, įskaitant vieno nukleotido variantus (SNV), kelių nukleotidų variantus (MNV) iki 3 bazinių porų (bp) ilgio, ir intarpus bei iškritas iki 25 bp ilgio. Tam tikrus MNV, intarpus-iškritas (vieną arba daugiau nukleotidų pakeičia vienas arba daugiau nukleotidų, o ne SNV arba MNV) ir iškritas gali reikėti aptikti pagal fazes. EGFR ir RET genų iš anksto nustatytas MNV, intarpųiškritų ir iškritų rinkinys (žr. D priedo MNV, [intarpai–iškritos](#page-78-0) EGFR bei RET, aptinkami fazinių variantų [identifikatoriaus](#page-78-0) "Phased Variant Caller" 75 psl.) nustatomas taikant fazinį metodą. Mažų variantų identifikavimo fazinis metodas tinka tik šiems variantams. Variantų identifikavimo algoritmai neskiria somatinės arba gonocitų linijos kilmės variantų.

#### **Mažų variantų aptikimas**

BAM failai su ištaisytomis klaidomis (suglaudinti ir su iš naujo sugretintais intarpais bei iškritomis) naudojami kaip pradinio varianto identifikavimo algoritmo įvestis mažiems variantams aptikti. Pradinio varianto identifikavimo veiksmo metu gaunami nefiltruoti genomo "Variant Call Format" (gVCF) failai, kuriuose pateikiama kiekvieno lokuso, kuriam taikomas "TSO Comprehensive (EU)" tyrimas, nuoroda arba varianto atvejų identifikavimai.

#### **Mažų variantų filtravimas**

Tada kandidatiniai variantai filtruojami pasikartojantiems (specifinių tyrimų) artefaktams ir artefaktams, susijusiems su mėginių apdorojimu (pvz., deaminacija ar oksidacija). Siekiant išspręsti tyrimui būdingų artefaktų problemą, koreguotas kokybės įvertis apskaičiuojamas lyginant stebimo varianto dažnį su pradiniu tos pačios vietos triukšmo pasiskirstymu. Šis pasiskirstymas buvo gautas profiliuojant įprastų mėginių (Solid-FFPE), kurių savybės "TSO Comprehensive (EU)" tyrime skiriasi, rinkinį. Siekiant spręsti konkretaus mėginio artefaktų problemą, nuskaitymai, remiantys varianto pasirinkimą, stratifikuojami pagal klaidų dažnį. Nuskaitymai, gauti iš sudvejinto / sujungto nuskaitymų, turi mažiausią klaidų dažnį, o nuskaitymai, gauti iš paprasto (nesudvejinto / nesujungto) nuskaitymo, turi didžiausią klaidų dažnį. Šie klaidų rodikliai apskaičiuojami vertinant visus lokusus, kurių varianto alelių dažniai yra mažesni nei 5 %. Šiose vietose nereferenciniai nuskaitymai dažniausiai pasitaiko dėl klaidos. Tikrieji somatiniai įvykiai, dėl jų santykinio retumo, neturės didelės įtakos šių klaidų rodiklių apskaičiavimams. Kadangi šios nuskaitymų klasės, sudvejinti / sujungti ir paprasti, turi skirtingą mėginiams būdingų klaidų dažnį, norint patikimai aptikti kandidatinį variantą gali prireikti daugiau arba mažiau nuskaitymų, atsižvelgiant į klaidų dažnį. Pavyzdžiui, esant 200 nuskaitymų aprėpties gyliui, variantą galima drąsiai identifikuoti trimis aukštos kokybės patvirtinamaisiais nuskaitymais arba penkiais žemesnės kokybės patvirtinamaisiais nuskaitymais.

Kandidatiniai variantai, kurie neturi pakankamo nuskaitymų patvirtinimo remiantis šiuo klaidas pripažįstančiu modeliu arba kurių pakoreguoti kokybės įverčiai yra žemi, žymimi "LowSupport" filtro žyma ir laikomi referentiniais identifikavimais. Tuo atveju, jeigu vietos aprėptis yra nepakankama variantui identifikuoti (mažiau nei 100x), variantas žymimas filtro žyme "LowDP" ir laikomas neidentifikuotinu. Didelio paplitimo COSMIC3 variantai turi mažesnius kiekvienos iš šių kokybės metrikų slenksčius, palyginti su ne COSMIC variantais. Šiuo filtravimo veiksmu gaunami filtruoti gVCF failai.

#### **Mažų variantų laipsninis nustatymas**

Fazinių variantų identifikatorius naudojamas tam tikriems MNV, intarpams-iškritoms ir EGFR bei RET genų iškritoms nustatyti. Algoritmas identifikuoja EGFR ir RET genuose esančius variantus, kurie yra fazinio metodo kandidatai filtruotuose gVCF failuose iš ankstesnio veiksmo, ir organizuoja variantus į vietinius kaimynystes. Tada jis ištaisytame BAM faile ieško kokių nors įrodymų jog šie maži variantai atsiranda tose pačiose kloninėse subpopuliacijose (t. y. faziškai vienas su kitu sutampa). Gretimi persidengiantys nuskaitymai sugrupuojami į minimalų klasterių rinkinį, kuriame yra tie patys variantai. Variantai aptinkami išnagrinėjus BAM failo Glaustos idiosinkratinės išskaidyto sugretinimo ataskaitos (CIGAR) eilutes ir lyginant nuskaitymo sekas su referentine genomo seka.

#### **Mažų variantų sujungimas**

Galiausiai fazinių variantų identifikatoriaus aptikti MNV, intarpai-iškritos ir iškritos yra sujungiami į filtruotus gVCF failus. Tik tie MNV, intarpai-iškritos ir iškritos iš išankstinio EGFR ir RET genų variantų sąrašo gali būti sujungti į gVCF. Žr. D priedo MNV, [intarpai–iškritos](#page-78-0) EGFR bei RET, aptinkami fazinių

<span id="page-15-0"></span>variantų [identifikatoriaus](#page-78-0) "Phased Variant Caller" 75 psl. MNV, intarpai-iškritos ir pašalinimai iš fazinių variantų identifikatoriaus yra svarbesni už tuos, kurie jau gali egzistuoti gVCF nuo pradinio variantų identifikavimo etapo. Šiuo veiksmu sudaromi sujungti gVCF failai.

### **Mažų variantų anotacija**

Aptikti maži variantai yra anotuojami naudojant "Nirvana" anotacijos variklį su informacija iš "RefSeq" duomenų bazės, taip pat įvairių populiacijų duomenų bazių ("COSMIC", "ClinVar", "dbSNP", "1000 Genomes" ir "gnomAD"). Mažų variantų anotacija atliekama kelis kartus nepriklausomai, kaip aprašyta tolesniuose skyriuose.

#### **Statinės anotacijos duomenų bazės TMB skaičiuoti**

"Nirvana" naudojama filtruotų mažų variantų identifikavimams anotuoti su statinėmis (nepapildomomis) anotacijos duomenų bazėmis, skirtomis naudoti paskesniam TMB skaičiavimui (žr. Naviko [mutacinė](#page-16-0) našta [13 psl.](#page-16-0)). gVCF iš Mažų variantų fazių laipsninio nustatymo etapo (žr. Mažų variantų [identifikavimas](#page-13-0) [10 psl.\)](#page-13-0) naudojamas kaip įvestis. Fazinių variantų identifikatoriaus aptikti variantai nenaudojami TMB skaičiuoti.

#### **Statinės anotacijos duomenų bazės, skirtos Gretutinės diagnostikos identifikavimui**

"Nirvana" naudojama filtruotų mažų variantų identifikavimams anotuoti su statinėmis (nepapildomomis) anotacijos duomenų bazėmis, skirtomis naudoti paskesniam Gretutinės diagnostikos identifikavimui (žr. Gretutinės [diagnostikos](#page-20-2) identifikavimas 17 psl.). gVCF iš Mažų variantų fazių laipsninio nustatymo etapo (žr. Mažų variantų [identifikavimas](#page-13-0) 10 psl.) naudojamas kaip įvestis.

#### **Atnaujinta RefSeq navikų profiliavimo duomenų bazė**

"Nirvana" naudojama filtruotų mažų variantų identifikavimams anotuoti naudojant atnaujinamą RefSeq duomenų bazę, kuri yra paskesnio Naviko variantų profiliavimo proceso dalis (žr. Naviko [variantų](#page-21-0) [profiliavimas](#page-21-0) 18 psl.). Atnaujinama RefSeq duomenų bazė yra įtraukta į KB ir gali būti periodiškai atnaujinama, kad būtų suderinama su kitu KB turiniu.

### <span id="page-15-1"></span>**Genų amplifikacijos identifikavimas**

Genų amplifikacijos identifikavimas atliekamas su DNR mėginių bibliotekomis (išskyrus DNR nešablonines kontroles). Algoritmas naudojamas amplifikuotiems genams nustatyti ir amplifikacijos genų, kuriems taikomas "TSO Comprehensive (EU)", pokyčio kartų vertei apskaičiuoti. Tam tikro geno pokytis kartais gaunamas pagal normalizuoto mėginio geno nuskaitymo gylį, palyginti su to paties mėginio normalizuotu diploidinių sričių nuskaitymo gyliu. Pokytis kartais, viršijantis konkretaus geno ribinę vertę, laikomas geno amplifikacija. Šiuo analizės etapu gaunamas VCF failas, apibendrinama geno amplifikacijos būsena ir apskaičiuojamas kiekvieno tikslinio amplifikacijos geno pokytis kartais.

Dokumentas # 200008661 v04

### <span id="page-16-0"></span>**Naviko mutacinė našta**

TMB skaičiuojamas su DNR mėginių bibliotekomis (išskyrus DNR nešablonines kontroles). TMB įvertis gaunamas iš gVCF failo, sukurti naudojant Mažų variantų filtro veiksmą (žr. Mažų [variantų](#page-13-0) [identifikavimas](#page-13-0) 10 psl.) ir anotacijas, sukurtas Mažų variantų anotavimo veiksmu. SNV ir intarpų bei iškritų variantai įtraukiami apskaičiuojant TMB įvertį, kuris gaunamas pagal ne skatinamųjų somatinių variantų skaičių megabazėje (įvertinti galima sritis). Esminės mutacijos identifikuojamos ir filtruojamos pagal COSMIC skaičių. "TSO Comprehensive (EU)" mažo varianto pasirinkimo tikslais neskiria somatinės ar gonocitų linijos kilmės variantų. Variantai pažymimi kaip tikėtina TMB balo skaičiavimo gemalinė linija, taikant populiacijos duomenų bazės ir po duomenų bazių filtravimo strategijų derinį. Dažnai visoje populiacijos duomenų bazėje pastebimi variantai greičiausiai yra gonocitų linijos kilmės. Po duomenų bazės filtravimo "proxi" filtras nurodo variantus kaip gonocitų liniją, jeigu juos supa duomenų bazėje pažymėti gonocitų linijos variantai. Variantai, nustatyti kaip tikėtina gonocitų linija, neįtraukiami į TMB įverčių skaičiavimą. Vertinama sritis dinamiškai koreguojama kiekvienam mėginiui pagal sekvenavimo gylį. Genominės sritys, kurių foninio triukšmo lygis aukštas, neįtraukiamos į TMB skaičiavimą. TMB apskaičiuojamas kaip somatinių ne karštųjų zonų variantų, kurių VAF ≥5 % skaičius, padalytas iš įvertinamo srities dydžio.

### <span id="page-16-1"></span>**Mikrosatelito nestabilumo būsena**

Norint nustatyti mėginio MSI būseną, įvertinama iš viso 130 iš anksto nustatytų MSI vietų. Kiekvienos vietos pakartotinis ilgio pasiskirstymas lyginamas su normalių mėginių grupe, kad būtų galima nustatyti, ar pakartotinis pasiskirstymas yra reikšmingai pasislinkęs. Galutinis MSI įvertis apskaičiuojamas kaip nestabilių vietų skaičius, padalytas iš bendro tinkamų naudoti vietų (pakankamos aprėpties vietų) skaičiaus. Mėginys laikomas MSI-H, jei jo MSI balas yra ≥20,00 %, o MS-Stable, jei jo MSI balas yra < 20,00 %.

## <span id="page-16-2"></span>**DNR mėginių bibliotekų kokybės kontrolė**

DNR mėginių bibliotekos (tik pacientų mėginiai) įvertinamos dėl galimo užteršimo kitų mėginių DNR (svetima DNR) naudojant užteršimo įverčio ir užteršimo p vertės derinį. Užterštuose mėginiuose yra gonocitų linijos variantų (vieno nukleotido polimorfizmų arba SNP), kurių VAF poslinkis nuo tikėtinų verčių yra 0 %, 50 % arba 100 %. Algoritmas apskaičiuoja logaritminį tikimybės įvertį visose bendrosiose SNP padėtyse, kuriose pranešama apie SNV identifikavimą. Kuo didesnis užterštumo įvertis, tuo labiau tikėtina, kad yra užteršta svetima DNR. Pertvarkymo p vertė apibendrina chromosomų disbalanso įvertį, kuris atspindi bendrą stebimo variantų identifikavimų kiekvienoje chromosomoje tikimybę. Mėginys laikomas užterštu, jeigu ir užterštumo įvertis ir pertvarkymo p vertė viršija iš anksto nustatytas kokybės ribas. Jeigu randamas užteršimas, DNR bibliotekos KK bus nurodyta kaip "Fail" (nepereita), o mažų variantų, genų amplifikacijų, MSI arba TMB rezultatų nebus. Be to, gretutinės diagnostikos arba naviko profiliavimo rezultatas gali būti negaunamas, jeigu jis priklauso nuo to, ar DNR biblioteka praeina KK.

Dokumentas # 200008661 v04

KK metrika naudojama vertinant mažų variantų identifikavimo, TMB, MSI ir DNR mėginių bibliotekų, kurios pereina užteršimo kokybės kontrolę, genų amplifikacijas. Jeigu mėginių biblioteka nepereina vienos arba kelių kokybės metrikų, apie atitinkamą varianto tipą arba biologinį žymenį nepranešama. Ataskaitos antraštėje susieta kokybės kontrolės kategorija rodoma kaip NEPEREITA. Be to, gretutinės diagnostikos arba naviko profiliavimo rezultato gali nebūti, jeigu jis priklauso nuo vienos arba kelių toliau nurodytų KK kategorijų perėjimo.

<span id="page-17-0"></span>DNR bibliotekos KK rezultatai pateikiami faile "MericsOutput.tsv". Žr. [Metrikos](#page-53-0) išvestis 50 psl.

## **Mažo gylio ataskaitų teikimas DNR mėginių bibliotekoms**

Kiekvienam paciento mėginiui su DNR biblioteka sukuriama mažo gylio ataskaita. Ataskaitoje yra genominių pozicijų sąrašas, kurio bendras sekos gylis <100 ir kurio praeinantis mažas variantas nebuvo aptiktas. Šiose padėtyse nepakanka sekvenavimo gylio, kad būtų galima atmesti mažo varianto buvimą. Jeigu yra pakankamas varianto alelio sekos gylis, vis tiek galima aptikti variantus, kurių bendras sekos gylis <100.

Mažo gylio gretimos padėtys, persidengiančios su tais pačiais genais, mažo gylio ataskaitoje sujungiamos į genominius intervalus. Kiekvienas genominis intervalas ataskaitoje paženklinamas vienu ar keliais RefSeq geno simboliais. RefSeq anotacija grindžiama duomenų baze RefSeq, įtraukta į KB, ir atnaujinus KB gali pasikeisti.

<span id="page-17-1"></span>Išsamesnės informacijos apie turinį žr. Mažo gylio [ataskaita](#page-57-0) 54 psl.

### **RNR sugretinimas**

RNR sugretinimas atliekamas RNR kietųjų FFPE mėginių bibliotekose. RNR sugretinimas apima išankstinį nesugretintų sekvenavimo nuskaitymų apdorojimą, sekvenavimo nuskaitymų sugretinimą su referentiniu genomu ir sugretintų sekvenavimo nuskaitymų pakartotinį apdorojimą.

- 1. Pirma, RNR sekos FASTQ failuose yra decimuojamos iki maždaug 30 milijonų nuskaitymų vienoje RNR mėginių bibliotekoje. Decimacija atliekama atsitiktinai pasirinkus nuskaitymus iš įvesties FASTQ failų po tikimybinio paskirstymo. Po to RNR sekų galai nukarpomi iki maksimalaus 76 bazinių porų ilgio.
- 2. Iš anksto apdoroti nuskaitymai sugretinami su hg19 referentiniu genomu ir nustatomos kandidatinės splaisingo sandūros. Šiame etape sukuriami sugretintų nuskaitymų BAM failai ir BAM indekso failai, ir kandidatinių splaisingo sandūrų tabuliacijomis suskirstytas failas.
- 3. Galiausiai BAM failuose pažymimi pasikartojantys nuskaitymai, kad juos būtų galima pašalinti iš tolesnių veiksmų. Šiame etape generuojami BAM ir BAM indekso failai, kurie naudojami kaip įvestis į RNR suliejimo identifikavimui ir RNR splaisingo variantų identifikavimui.

### <span id="page-18-0"></span>**RNR suliejimo identifikavimas**

Suliejimo identifikavimas atliekamas RNR kietųjų FFPE mėginių bibliotekose (išskyrus RNR nešablonines kontroles). Kandidatiniai suliejimai identifikuojami iš anomalių nuskaitymų porų (t. y. nuskaitymų, gretinamų su skirtingomis chromosomomis arba netikėtomis kryptimis) BAM failuose (sukurtuose RNR sugretinimo metu), skirtuose suliejimų genams, kurie yra surandami "TSO Comprehensive (EU)". Suliejimų patvirtinamieji nuskaitymai surenkami į kandidatinių suliejimų kontigus. Tada kandidatinių suliejimų kontigai vėl sugretinami su referentiniu genomu. Tada šie kandidatinių suliejimų kontigai įvertinami pagal įvairius filtrus, prieš registruojant juos kaip aptiktus. Šie filtrai apibendrinti toliau pateiktoje lentelėje.

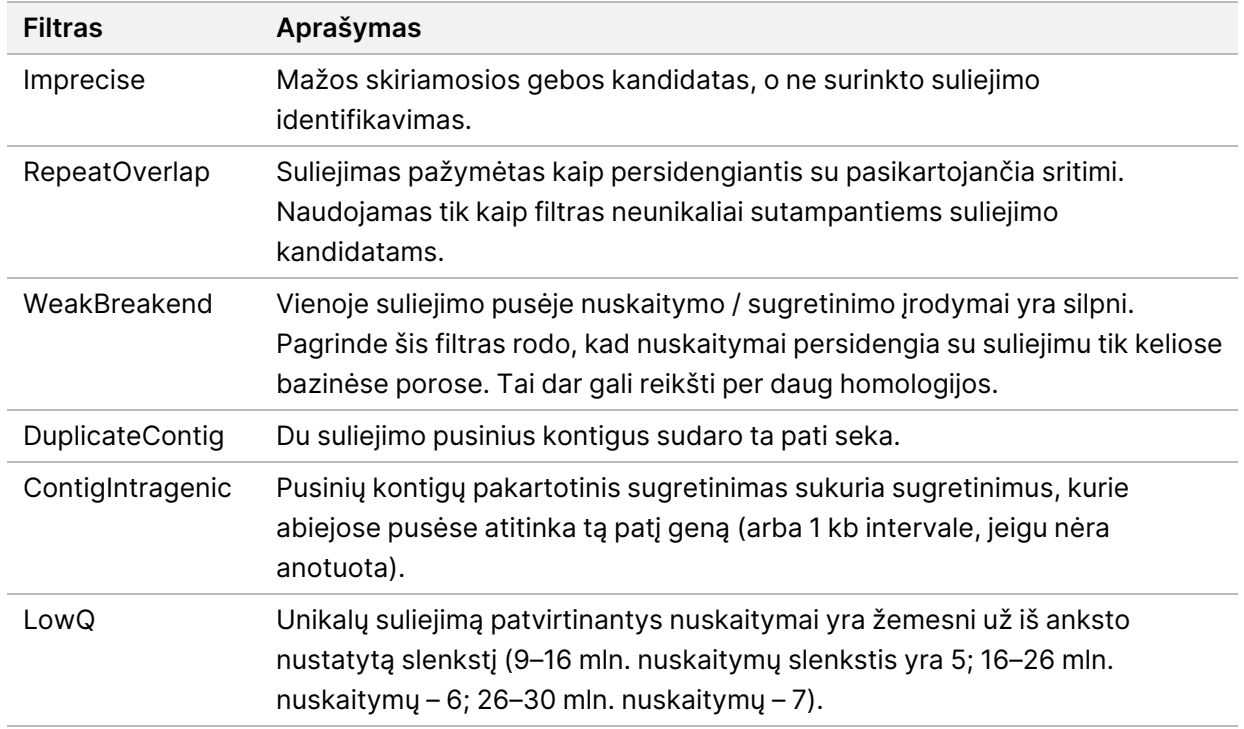

<span id="page-18-1"></span>Papildomus suliejimus galima aptikti naudojant [RNR](#page-18-1) splaisingo variantų identifikavimo procesą (žr. RNR splaisingo variantų [identifikavimas](#page-18-1) 15 psl., ir RNR suliejimų [sujungimai](#page-19-0) 16 psl.).

### **RNR splaisingo variantų identifikavimas**

RNR splaisingo variantų identifikavimas atliekamas su RNR kietųjų FFPE mėginių bibliotekomis (išskyrus RNR nešablonines kontroles). Iš RNR sugretinimo gauti kandidatiniai splaisingo variantai (sandūros) palyginami su žinomų nuorašų duomenų baze ir nenavikinių jungčių, gautų iš įprastų FFPE mėginių iš skirtingų audinių tipų rinkinio, splaisingo varianto bazine linija. Bet kokie splaisingo variantai, atitinkantys duomenų bazę arba bazinę liniją, yra filtruojami, nebent jie yra sandūrų rinkinyje su žinoma onkologine funkcija. Jeigu pakanka nuskaitymo patvirtinimo, kandidatinis splaisingo variantas paliekamas. Šiame procese taip pat identifikuojami kandidatiniai RNR suliejimai (žr. RNR suliejimų [sujungimai](#page-19-0) 16 psl.).

Dokumentas # 200008661 v04

### <span id="page-19-0"></span>**RNR suliejimų sujungimai**

Suliejimai, nustatyti identifikuojant RNR suliejimus, sujungiami su proksimalinių genų, nustatytų identifikuojant RNR splaisingo variantus, suliejimais. Tada sujungti susiliejimai paženklinami genų simboliais arba pavadinimais, kurie atitinka statinę įrašų duomenų bazę (GENCODE 19 leidimas). Šio proceso rezultatas yra suliejimų identifikavimų rinkinys, kurį galima pateikti.

### <span id="page-19-1"></span>**RNR splaisingo variantų anotacija**

Aptikti RNR splaisingo variantai komentuojami naudojant "Nirvana" anotacijos variklį su informacija iš RefSeq duomenų bazės. Splaisingo variantų anotacija atliekama kelis kartus nepriklausomai, kaip aprašyta tolesniuose skyriuose.

#### **Statinė RefSeq duomenų bazė Gretutinės diagnostikos identifikavimui**

"Nirvana" naudojama aptiktiems RNR splaisingo variantų identifikavimams anotuoti su statinėmis (neatnaujinamomis) RefSeq duomenų bazėmis, skirtomis naudoti paskesniam Gretutinės diagnostikos identifikavimui (žr. Gretutinės [diagnostikos](#page-20-2) identifikavimas 17 psl.). Splaisingo variantai yra anotuojami nurodant nuorašo lygio pokyčius (t. y. paveiktus egzonus genų nuoraše) RefSeq atžvilgiu. Ši RefSeq duomenų bazė yra tokia pati kaip statinė RefSeq duomenų bazė, naudojama Mažų variantų anotacijos procese.

#### **Atnaujinta RefSeq navikų profiliavimo duomenų bazė**

"Nirvana" naudojama aptiktiems RNR splaisingo variantų identifikavimams anotuoti, naudojant atnaujintą RefSeq duomenų bazę, kuri yra paskesnio Naviko variantų profiliavimo proceso dalis (žr. Naviko variantų [profiliavimas](#page-21-0) 18 psl.). Splaisingo variantai yra anotuojami nurodant nuorašo lygio pokyčius (t. y. paveiktus egzonus genų nuoraše) RefSeq atžvilgiu. Atnaujinama RefSeq duomenų bazė yra įtraukta į KB ir gali būti periodiškai atnaujinama, kad būtų suderinama su kitu KB turiniu.

### <span id="page-19-2"></span>**RNR mėginių bibliotekų kokybės kontrolė**

KK metrika naudojama RNR kietųjų FFPE mėginių bibliotekų galiojimui įvertinti. Jeigu KK metrika nepatenka į priimtiną intervalą, RNR bibliotekos KK bus pranešama kaip "NEPEREITA", o suliejimų arba splaisingo variantų rezultatai nebus pateikti. Be to, gretutinės diagnostikos arba naviko profiliavimo rezultato gali būti nebūti, jeigu jis priklauso nuo RNR bibliotekos KK perėjimo.

RNR bibliotekos KK rezultatai pateikiami faile "MetricsOutput.tsv". Žr. [Metrikos](#page-53-0) išvestis 50 psl.

### <span id="page-20-0"></span>**Transkriptai**

Transkriptas yra RNR gija, perrašyta iš DNR. Tada RNR gali būti transliuojama, kad būtų sukurtas baltymas. Genas gali turėti keletą nuorašų, pvz., jeigu naudojami skirtingi aktyvatoriai arba yra skirtingi egzonų splaisų modeliai. Kiekvienas nuorašas turi unikalų numerį. HGVS nomenklatūroje nukleotidų pokytis, turintis įtakos kodavimo sekai, gali būti įtrauktas kaip nuoroda į nuorašą. Pirmoji raidė nurodo laukinio tipo alelį, o antroji – varianto alelį. Pavyzdžiui, NM\_004333.4:c.1799T>A reiškia, kad NM\_ 004333.4 nuorašo 1 799 padėtyje referentiniame genome kodavimo RNR koduoja T, bet šiame variante pakeičiama į A.

## <span id="page-20-1"></span>**"Control Reporting" (kontrolės ataskaitos)**

Kiekvienai analizei sukuriama kontrolės išvesties ataskaita ir joje pateikiamas kiekvienos į seriją įtrauktos kontrolės įvertinimas. "TSO Comprehensive (EU)" analizės modulis automatiškai nepažymi negaliojančių paciento mėginių pagal kontrolinių mėginių rezultatus.

Žr. "TruSight Oncology Comprehensive (EU)" pakuotės lapelis (dokumento Nr. 200007789) dėl serijos galiojimo ir paciento mėginio galiojimo, remiantis kontrolių rezultatais.

<span id="page-20-2"></span>Kontrolinio mėginio išvesties ataskaita pateikiama faile ControlOutput.csv. Žr. [Kontrolės](#page-50-0) išvesties [ataskaita](#page-50-0) 47 psl.

### **Gretutinės diagnostikos identifikavimas**

Kiekvienai įdiegtai gretutinės diagnostikos (CDx) numatytosios paskirties funkcijai "TSO Comprehensive (EU)" analizės modulis nustato CDx numatytosios paskirties taikomumą kiekvienam paciento mėginiui, atsižvelgiant į paciento mėginio naviko tipą. Jeigu paciento mėginio naviko tipas tiksliai atitinka arba yra naviko tipo palikuonis pagal CDx numatytąją paskirtį, laikoma, kad jis tinkamas tai CDx numatytajai paskirčiai. Daugiau informacijos apie ligos ontologiją žr. [Pasirinkite](#page-9-0) naviko tipą 6 psl.. Jeigu paciento naviko tipas neatitinka CDx numatytosios paskirties, CDx numatytoji paskirtis nėra įvertinama šiam mėginiui.

Jeigu CDx numatytajai paskirčiai reikalinga sekos biblioteka (DNR arba RNR) nesekvenuota arba nepereina KK, tada paciento mėginys nėra įvertinamas pagal tą CDx numatytąją paskirtį. Jeigu varianto tipas (pvz., maži variantai) arba biologinis žymuo, reikalingas CDx numatytajai paskirčiai, nepereina KK, tada paciento mėginys nėra įvertinamas pagal tą CDx numatytąją paskirtį.

Kai nustatoma, kad CDx numatytoji paskirtis tinka paciento mėginiui, reikiamos bibliotekos yra sekvenuojamos ir atitinka reikalingus KK rodiklius, įvertinama paciento mėginio gretutinės diagnostikos numatytoji paskirtis. Aptikti paciento mėginio variantai ir (arba) biologiniai žymenys yra įvertinami, siekiant nustatyti CDx numatytosios paskirties rezultatą. Įvertinimas atliekamas naudojant CDx numatytajai paskirčiai būdingą algoritmą, kuris įvertina CDx numatytąją paskirtį atitinkančių variantų / biologinių žymenų buvimą ir (arba) nebuvimą.

NAUDOTI IN VITRO DIAGNOSTIKAI. TIK EKSPORTUI.

#### **Gretutinės diagnostikos rezultatai**

CDx identifikavimo rezultatai pateikiami "TSO Comprehensive (EU)" ataskaitoje (žr. 1 psl. [TruSight](#page-24-3) Oncology [Comprehensive](#page-24-3) (EU)"Ataskaita 21 psl.). Teigiamų CDx numatytosios paskirtys nurodomos "TSO Comprehensive (EU)" ataskaitos skyriuje "Companion Diagnostics Results" (gretutinės diagnostikos rezultatai) (1 lygis).

### <span id="page-21-0"></span>**Naviko variantų profiliavimas**

Nustačius gretutinės diagnostikos rezultatus, visi tinkami aptikti paciento mėginio variantai palyginami su įdiegta KB, kad būtų nustatyti genominiai rezultatai, turintys klinikinės reikšmės požymių arba galimą klinikinę reikšmę. Šis procesas vadinamas naviko variantų profiliavimu. Genominis rezultatas yra arba vienas variantas, turintis klinikinės reikšmės arba galimos klinikinės reikšmės įrodymų, arba variantų grupė, kuri, aptikta kartu, turi klinikinės reikšmės arba galimos klinikinės reikšmės įrodymų.

Kai keli variantai yra išvardyti kartu kaip genominis rezultatas, tai reiškia, kad yra įrodymų dėl klinikinės reikšmės arba galimos klinikinės reikšmės tiems variantams kartu, bent viename iš šaltinių, išvardytų ataskaitos Informatikos duomenyse. Jeigu yra keletas genominių rezultatų ir variantas įtrauktas į daugiau nei vieną iš jų, tas variantas ataskaitoje gali būti nurodytas daugiau nei vieną kartą. Vienas variantas bus pateiktas tik aukščiausiu lygiu, jeigu atitiks pranešimo kriterijus. Kiekvienas iš šių klinikinės reikšmės pavyzdžių buvo susijęs su keliais variantais:

- NTRK1 p.(Gly595Arg) nurodytas kaip sukeliantis atsparumą vienam ar daugiau TRK inhibitorių pacientams, turintiems tinkamą TRK suliejimą (Larotrektinib 211710s000lbl skyrimo informacija).
- Buvo pastebėta, kad klinikiniame tyrime LIBRETTO-001 dalyvavęs pacientas turi tiek RET D898\_ E901del, tiek RET D903\_S904delinsEP. Pacientui pasireiškė naviko atsakas į gydymą RET inhibitoriumi (PMID 32846061).
- Atliekant tyrimų BOLERO-1 ir -3 tiriamąją analizę buvo nustatyta, kad krūties vėžiu sergantiems pacientams su ERBB2 amplifikacija buvo kliniškai naudingas mTOR slopinimas, jeigu navikai pasižymėjo PI3K kelio aktyvinimu arba AKT1 E17K mutacijomis (PMID 27091708).
- BRAF p.(Val600Glu) mutacija, esanti kartu su TERT promoterių mutacija, yra susijusi su nepalankia papiliarinės skydliaukės karcinomos prognoze pagal pagrindines JAV gaires.

#### **Genominiai rezultatai su klinikinės reikšmės įrodymais**

Genominiai rezultatai su klinikinės reikšmės įrodymais pateikiami "TSO Comprehensive (EU)" ataskaitos skyriuje "Genominiai rezultatai su klinikinės reikšmės įrodymais" (2 lygio) (žr. "TruSight [Oncology](#page-24-3) [Comprehensive](#page-24-3) (EU)"Ataskaita 21 psl.). Genominiai rezultatai pateikiami skyriuje Genominiai rezultatai su klinikinės reikšmės įrodymais (2 lygio), jeigu jie atitinka šiuos kriterijus:

• Genominis rezultatas yra susijęs su gydymo nauda arba jos nebuvimu, kaip tai patvirtina EMA patvirtinta vaisto etiketė arba FDA patvirtinta vaisto etiketė. Mėginio naviko tipas turi būti lygus KB asociacijos naviko tipui arba jo palikuonis ligos ontologijoje. Daugiau informacijos apie ligos ontologiją žr. [Pasirinkite](#page-9-0) naviko tipą 6 psl.

• Genominis rezultatas yra susijęs su gydymo nauda arba jos nebuvimu, turi diagnostinę reikšmę arba turi prognostinę svarbą, kaip matyti iš paskelbtų ESMO, ASCO arba kitų pagrindinių JAV klinikinės praktikos gairių. Mėginio naviko tipas turi būti lygus KB asociacijos naviko tipui arba jo palikuonis ligos ontologijoje. Daugiau informacijos apie ligos ontologiją žr. [Pasirinkite](#page-9-0) naviko tipą 6 psl.

#### **Genominiai rezultatai, turintys galimą klinikinę reikšmę**

Genominiai rezultatai, turintys galimą klinikinę reikšmę pateikiami "TSO Comprehensive (EU)" ataskaitos skyriuje "Genominiai rezultatai, turintys galimą klinikinę reikšmę" (3 lygio) (žr.: "TruSight [Oncology](#page-24-3) [Comprehensive](#page-24-3) (EU)"Ataskaita 21 psl. ataskaita, 1 psl.). Genominiai rezultatai pateikiami kategorijoje "Genominiai rezultatai, turintys galimą klinikinę reikšmę" (3 lygio), jeigu jie atitinka šiuos kriterijus:

- Genominis rezultatas atitinka "Genominio rezultato su klinikinės reikšmės įrodymais" (2 lygio) kriterijus (pavyzdžiui, EMA patvirtinta vaistų etiketė, FDA patvirtinta vaistų etiketė, ESMO gairės, ASCO gairės ar kitos pagrindinės JAV gairės), tačiau tik tada, kai mėginio naviko tipas neatitinka KB asociacijos naviko tipo. Todėl mėginio naviko tipas neturi būti lygus KB asociacijos naviko tipui ir negali būti jo palikuonis.
- Šis variantas turi terapinį, diagnostinį arba prognozinį ryšį klinikinėje literatūroje, apibūdinančioje klinikinį tyrimą. Mėginio naviko tipas turi būti lygus KB asociacijos naviko tipui arba jo palikuonis.
- Šis variantas įtrauktas į įtraukimo į klinikinį tyrimą (I/II, II, II/III, III arba IV fazės) tinkamumo kriterijus, užregistruotus adresu clinicaltrials.gov arba ES klinikinių tyrimų registre (EUCTR). Mėginio naviko tipas turi būti lygus klinikinio tyrimo naviko tipui arba jo palikuonis.

Apie TMB ir MSI visada nurodomi kategorijoje "Genominiai rezultatai, turintys galimą klinikinę reikšmę" (3 lygio) nepriklausomai nuo mėginio naviko tipo.

#### **Lygiavimo pokyčiai dėl KB atnaujinimų**

Kadangi tikslumo onkologijos variantų klinikiniai įrodymai kaupiasi, pateikiami tuos pokyčius atitinkantys KB atnaujinimai. Apie variantus, apie kurias iš pradžių nebuvo pranešta dėl klinikinių įrodymų stokos, vėliau gali būti pranešta KB turinio naujinyje kaip Genominius rezultatus su klinikinės reikšmės įrodymais (2 lygio) arba genominius rezultatus, turinčius galimą klinikinę reikšmę (3 lygio). Be to, atnaujinus KB turinį, variantai gali pereiti iš 2 į 3 lygį arba atvirkščiai. Apie aptiktus variantus, neatitinkančius jokio lygio kriterijų, nepranešama. Jautrumas arba vėžio rizikos asociacijos neįtraukiamos į KB ir neturi įtakos lygiavimui. Terapinės asociacijos, naudojamos lygiavimui, apsiriboja tiksliniais vėžio gydymo būdais ir imunoterapijomis (neįskaitant ląstelių imunoterapijų).

#### **Teigiami CDx rezultatai**

Gretutinės diagnostikos rezultatuose nurodyti gretutinės diagnostikos variantai (1 lygio) negali būti pateikiami kaip vieno varianto genominiai rezultatai kategorijose "Genominiai rezultatai su klinikinės reikšmės įrodymais" (2 lygio) ir "Genominiai rezultatai, turintys galimą klinikinę reikšmę" (3 lygio). Tačiau

Dokumentas # 200008661 v04

genominiai duomenys, susiję su keliais variantais, vis dar gali būti pateikiami kaip "Genominiai rezultatai su klinikinės reikšmės įrodymais" (2 lygio) ir "Genominiai rezultatai, turintys galimą klinikinę reikšmę" (3 lygio), net jeigu vienas iš variantų yra pateiktas "Gretutinės diagnostikos rezultatuose" (1 lygio).

#### **COSMIC pastabos**

Variantai, priskirti genominiams rezultatams su klinikinės reikšmės įrodymais arba genominiams rezultatams, turintiems galimą klinikinę reikšmę (2 arba 3 lygio)atitinkamai paženklinami COSMIC ID iš Vėžio somatinių mutacijų katalogo (COSMIC), kuris įtrauktas į KB.

# <span id="page-24-0"></span>Analizės išvestis

Baigus analizę, "TSO Comprehensive (EU)" analizės modulis sukuria analizės aplanką sistemos sukonfigūruotame išvesties aplanke. Daugiau "NextSeq 550Dx" prietaiso informacinis vadovas (dokumento Nr. 1000000009513) informacijos apie išvesties aplanko konfigūravimą žr.

Peržiūrėti analizės rezultatus:

- 1. Eikite į katalogą, kuriame yra analizės aplankas.
- 2. Atverkite analizės aplanką, kad galėtumėte peržiūrėti išvesties failus. Analizės aplanko pavadinimas yra tokio formato Analyss  $#$ , kur "#" pradedamas nuo 1 ir didėja po vieną sulig kiekvienu analizės pakartojimu. Analizės aplanke sukuriamas poaplankis MMMMMMDD HHMMSS, kuriame nurodoma analizės data ir laikas (pavyzdžiui, 20210101\_145958).

### <span id="page-24-1"></span>**Failai**

<span id="page-24-2"></span>Šiame skyriuje aprašomi analizės metu gauti santraukos išvesties failai.

### **Rezultatų ataskaitos**

"TSO Comprehensive (EU)" ataskaitos PDF ir JSON formatais parengiamos kiekvienam sėkmingai analizę užbaigusiam paciento mėginiui. Rezultatai pateikiami peržiūrėti skyriaus "Results Reports" (rezultatų ataskaitos) kortelėje "Samples and Results" (mėginiai ir rezultatai). Mėginiai, kurių analizė nepavyko, yra pateikiami su klaidos pranešimu. Pasirinkite **Export Report** (eksportuoti ataskaitą), kad atsisiųstumėte vieną "TSO Comprehensive (EU)" ataskaitą PDF formatu. Visi atlikti mėginiai pateikti "TSO Comprehensive (EU)" ataskaitų analizės išvesties aplanke.

#### <span id="page-24-3"></span>**"TruSight Oncology Comprehensive (EU)"Ataskaita**

Šiose lentelėse aprašomi skyriai, sudarantys "TSO Comprehensive (EU)" ataskaitas, parengtas kiekvienam paciento mėginiui PDF ir JSON formatais. PDF ataskaita yra skirta skaityti žmogui, o JSON ataskaita yra sudaryta iš duomenų struktūrų, skirtų mašinoms analizuoti. Informacija, pateikiama tik JSON ataskaitoje ir nesanti PDF ataskaitoje, PDF ataskaitoje pažymėta "N/A" (netaikoma). Variantai, apie kuriuos nepranešama Gretutinės diagnostikos rezultatuose (1 lygis), arba kurie neatitinka įtraukimo kriterijų į genominius rezultatus su kliniškai reikšmingais įrodymais arba genominius rezultatus, turinčius galimą klinikinę reikšmę (2 arba 3 lygis) į ataskaitas neįtraukti.

Rezultatų interpretavimą rasite "TruSight Oncology Comprehensive (EU)" pakuotės lapelis (dokumento Nr. 200007789).

Daugiau informacijos apie JSON ataskaitos struktūrą, laukelius ir galimas reikšmes žr. Illumina JSON schemos svetainės "TSO Comprehensive (EU)" pagalbos puslapiuose.

• **Sample, Run, and Analysis Information** (mėginio, tyrimo ir analizės informacija) – pateikiama bendra informacija apie paciento mėginį ir ataskaitą.

| <b>Laukelis PDF</b><br>ataskaitoje | Laukelis JSON ataskaitoje                        | Aprašymas                                                                        |
|------------------------------------|--------------------------------------------------|----------------------------------------------------------------------------------|
| Ataskaitos<br>data                 | reportDate                                       | Ataskaitos sukūrimo data.                                                        |
| Netaikoma                          | reportTime                                       | Ataskaitos sukūrimo laikas.                                                      |
| Mėginio ID                         | sampleInformation /<br>sampleId                  | Mėginio identifikatorius. Pacientų demografiniai<br>duomenys nejtraukiami.       |
| Naviko tipas                       | sampleInformation / tumor<br>Type                | Naviko tipas, susijęs su paciento mėginiu.                                       |
| Netaikoma                          | sampleInformation / tumor<br>TypeCode            | Naviko tipo kodas, susijęs su paciento mėginiu.                                  |
| Netaikoma                          | sampleInformation / tumor<br><b>TypePath</b>     | Naviko tipo kelias (dėl ligos ontologijos), susijęs<br>su paciento mėginiu.      |
| Netaikoma                          | sampleInformation / tumor<br><b>TypeCodePath</b> | Naviko tipo kodo kelias (dėl ligos ontologijos),<br>susijęs su paciento mėginiu. |
| Lytis                              | sampleInformation / sex                          | Paciento lytis (vyras, moteris arba nežinoma).                                   |
| Analizės data                      | sampleInformation /<br>analysisDate              | Data, kai buvo atlikta antrinė analizė.                                          |
| Netaikoma                          | sampleInformation /<br>analysisTime              | Laikas, kai buvo atlikta antrinė analizė.                                        |
| Serijos ID                         | sampleInformation /<br>analysisRunld             | Sekvenavimo serijos ID.                                                          |
| Netaikoma                          | sampleInformation /<br>analysisRunName           | Sekvenavimo serijos pavadinimas                                                  |

lentelė 1 Mėginio, tyrimo ir analizės informacija

• **Kokybės kontrolė** – pateikiama kokybės kontrolės informacija. Daugiau informacijos apie tai, kaip vertinama kokybės kontrolė, žr. A priedas. [KK metrikos](#page-66-0) struktūrinė schema 63 psl..

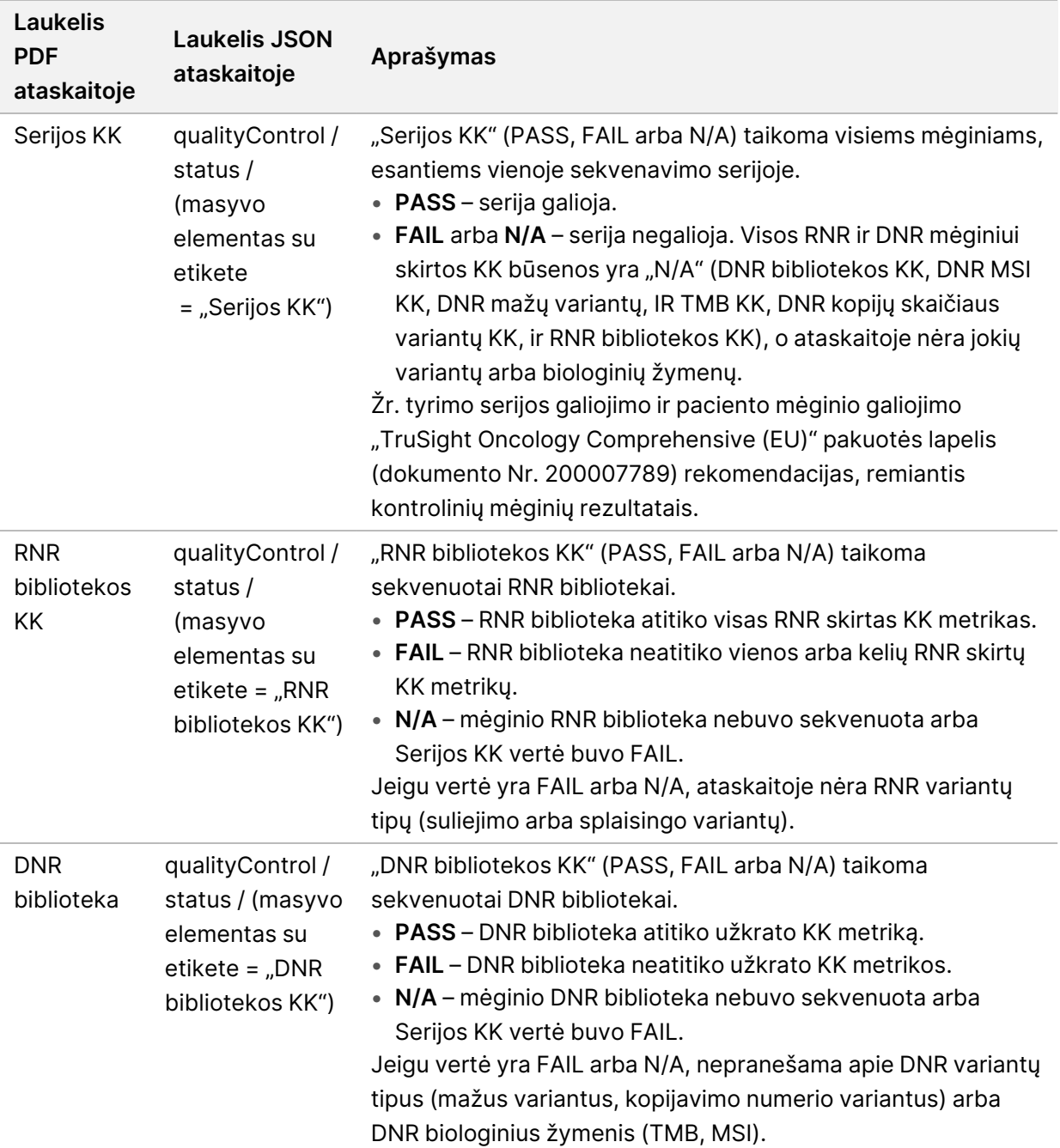

#### lentelė 2 Kokybės kontrolė

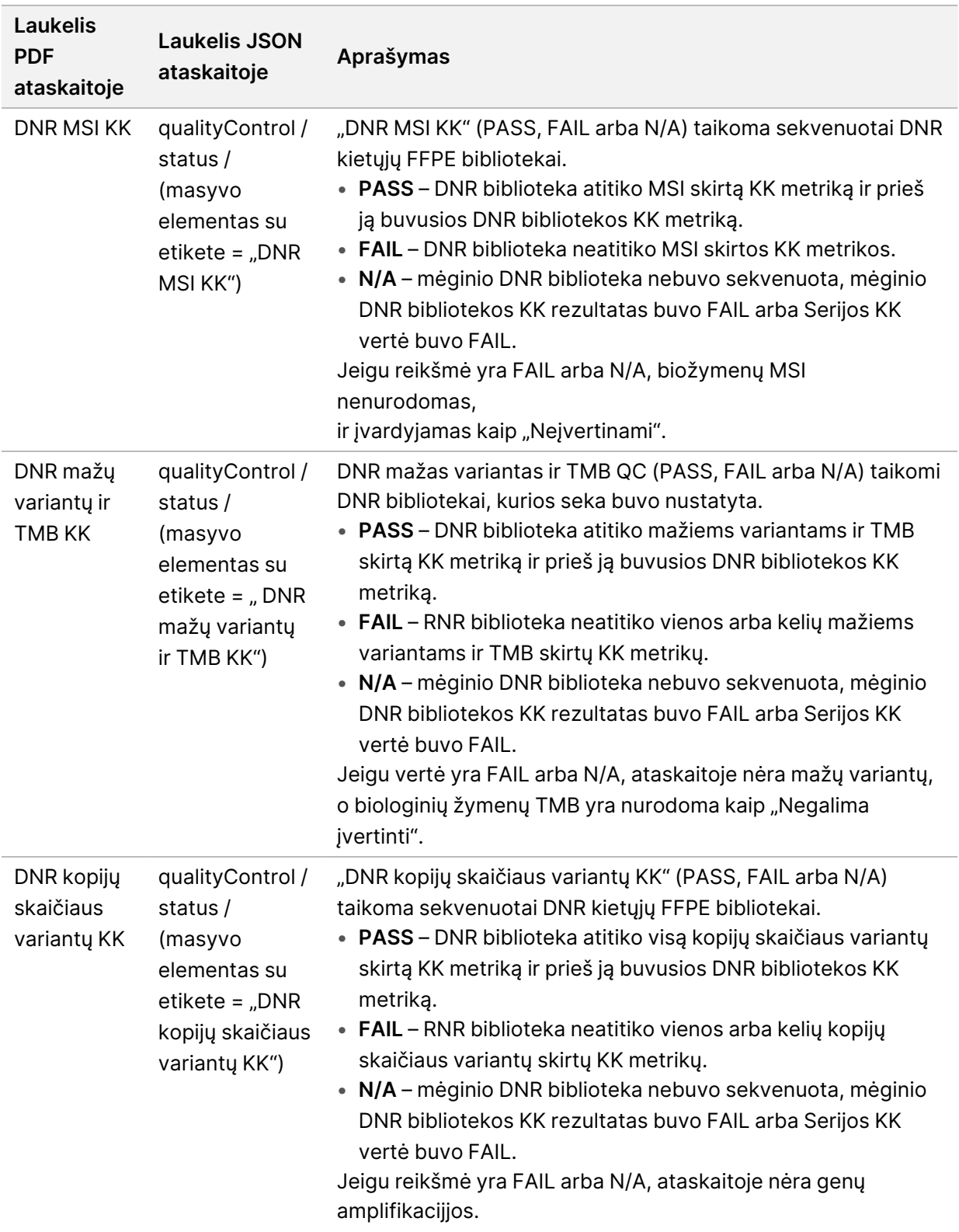

• **"TruSight Oncology Comprehensive (EU)" analizės modulis ir žinių bazės konfigūracija** pateikiama informacija apie programinę įrangą ir KB versijas, naudotas kuriant ataskaitą.

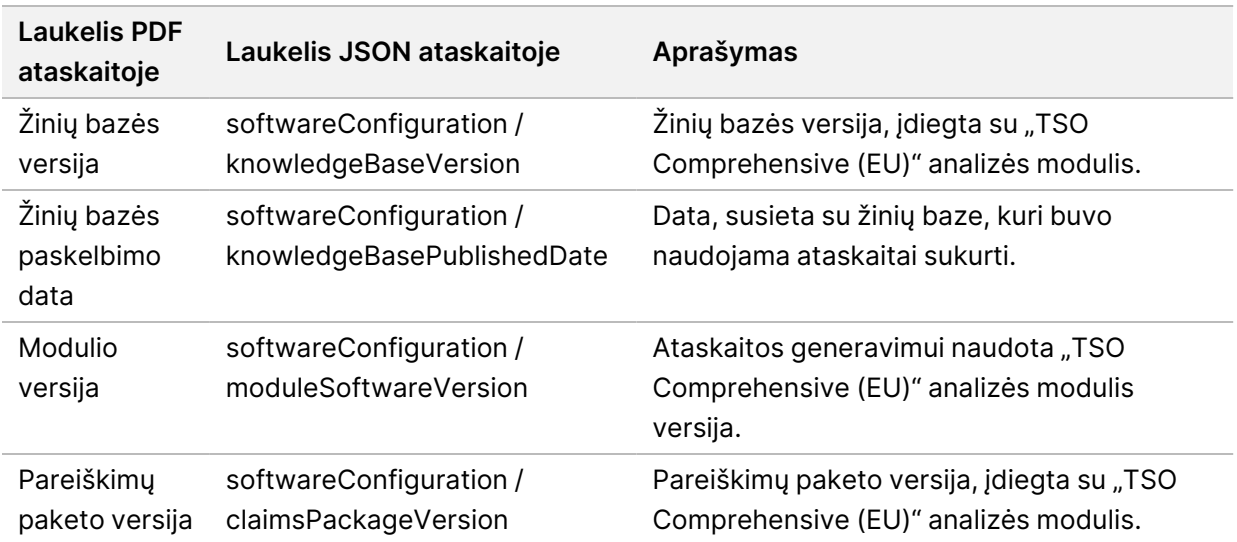

lentelė 3 "TruSight Oncology Comprehensive (EU)" Analizės modulis ir KB konfigūracija

• **Gretutinės diagnostikos reultatai** (1 lygis) gretutinės diagnostikos (CDx) numatytosios paskirties rezultatai, kai buvo aptiktas susijęs variantas arba biologinis žymuo, yra išvardyti PDF ir JSON ataskaitose. Papildomos gretutinės diagnostikos numatytoji paskirtis, kai susijęs variantas ar biologinis žymuo nebuvo aptiktas arba nebuvo įvertintas, išvardyta tik JSON ataskaitoje. Žr. Įvertinta gretutinės [diagnostikos](#page-37-0) numatytoji paskirtis 34 psl..

lentelė 4 Gretutinės diagnostikos rezultatai

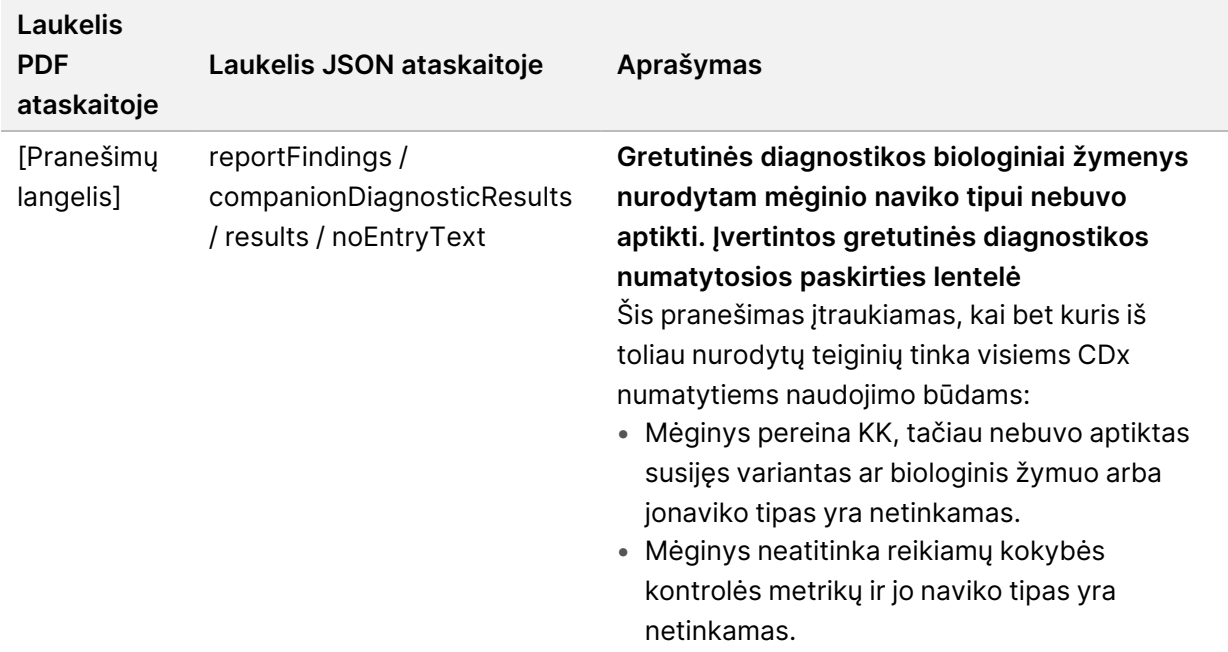

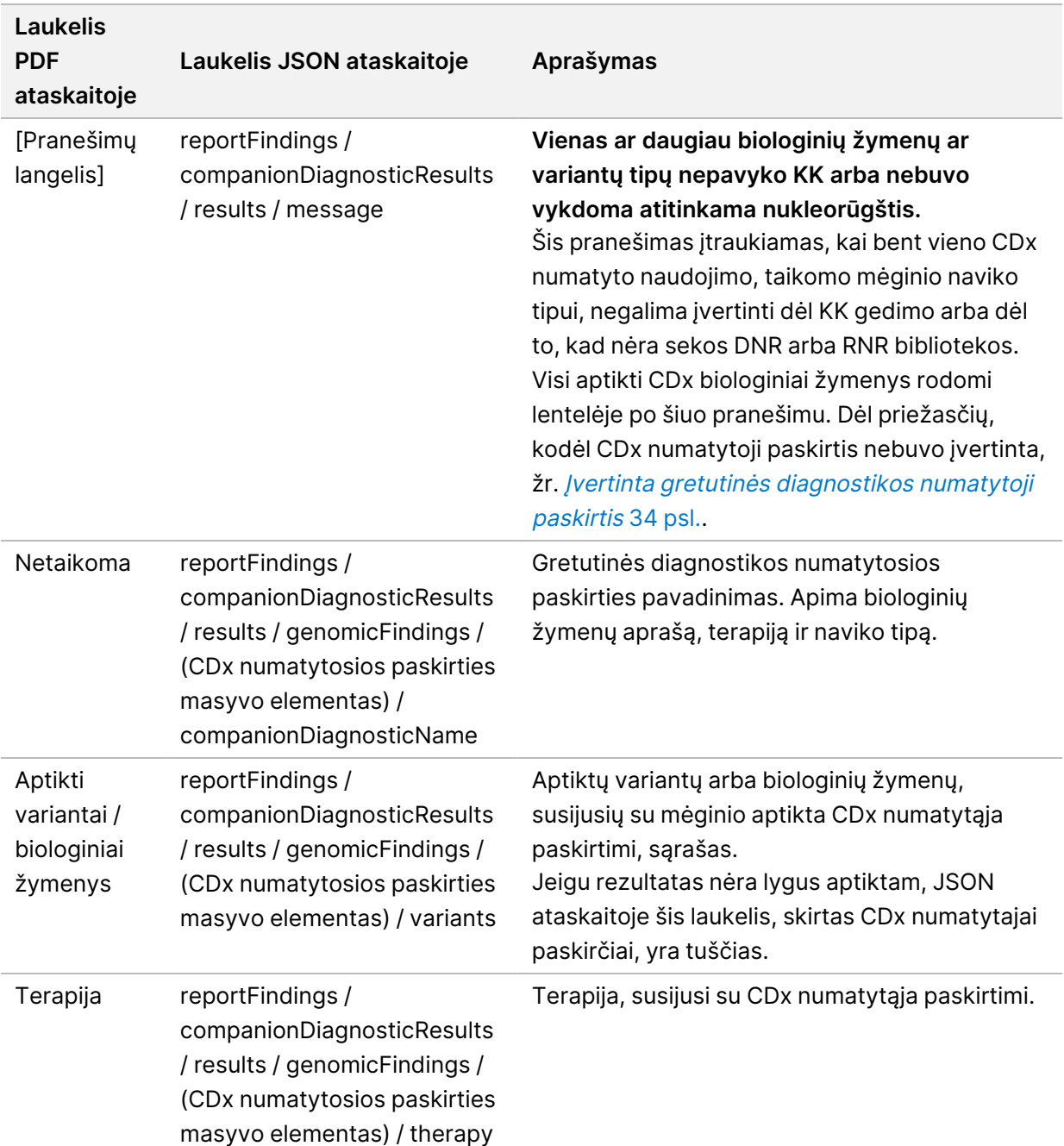

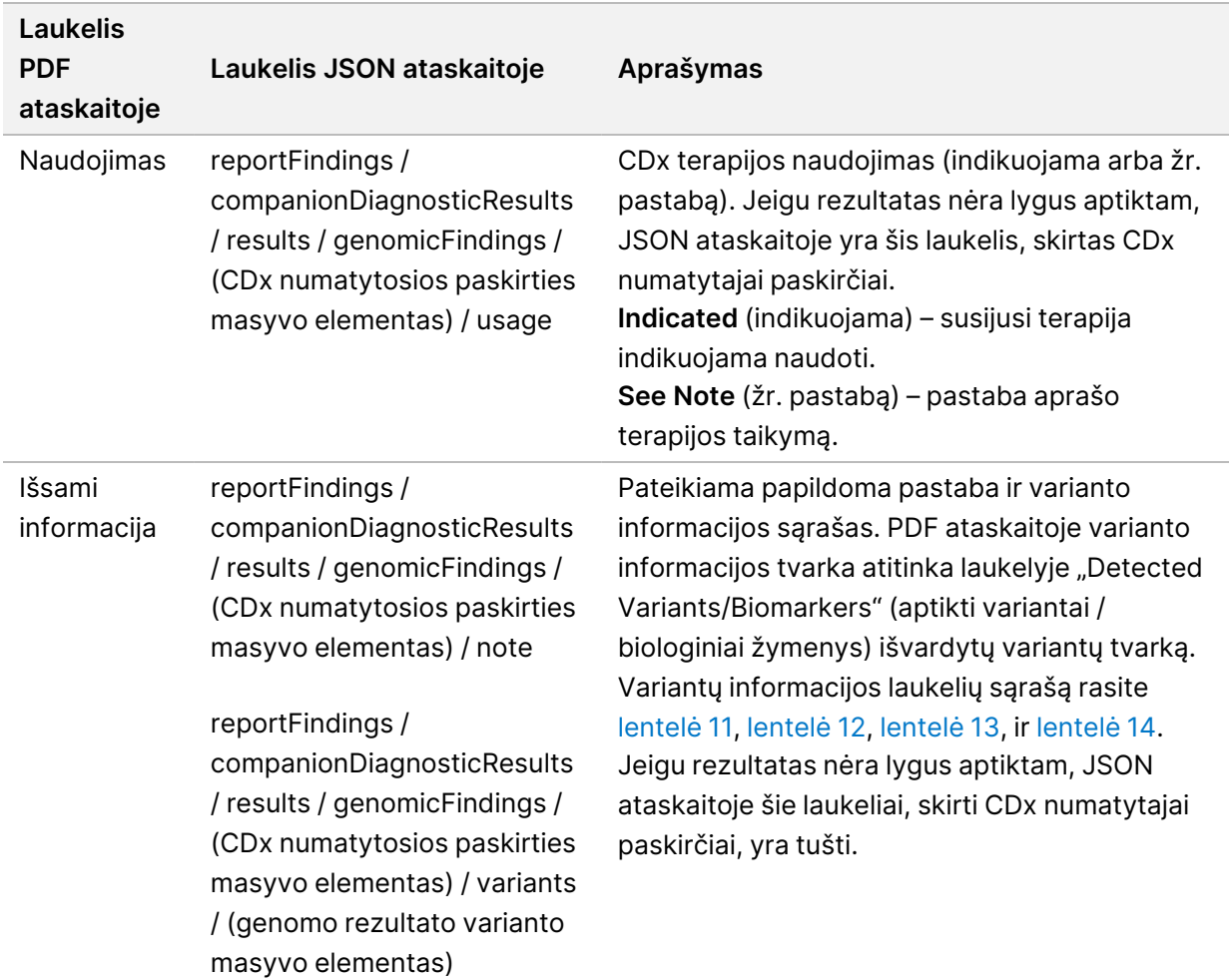

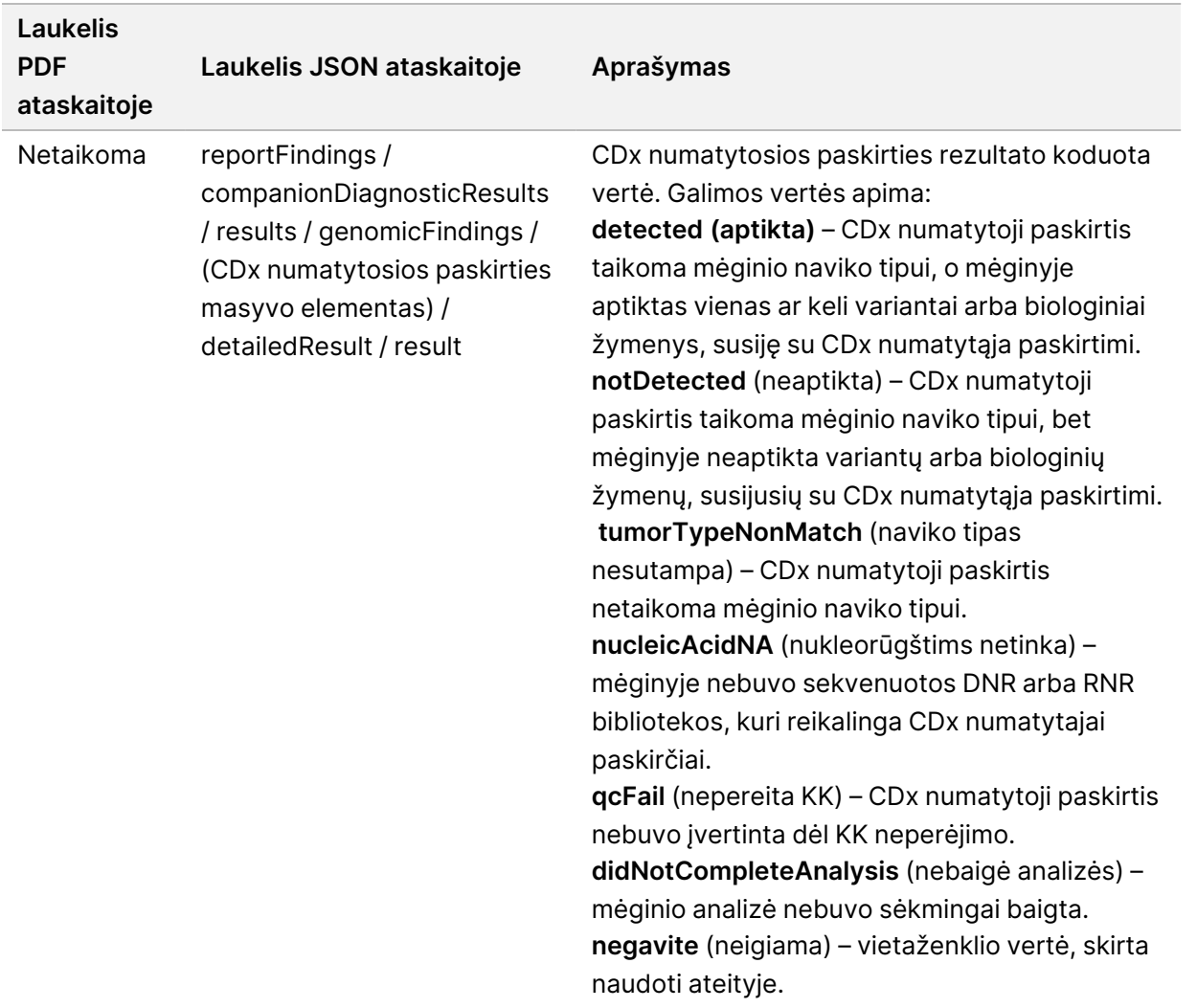

- **Kiti identifikuoti pakeitimai ir biologiniai žymenys** šioje skiltyje pateikiama mėginio naviko profiliavimo informacija, kai aptikti variantai, TMB ir MSI suskirstyti į genominius rezultatus su klinikinės reikšmės įrodymais (2 lygis) arba genominius rezultatus, turinčius galimą klinikinę reikšmę (3 lygis). Išsamesnės informacijos apie tai, kaip nustatomas aptiktų variantų lygis, žr. [Naviko](#page-21-0) variantų [profiliavimas](#page-21-0) 18 psl.
- **Genominiai rezultatai su klinikinės reikšmės įrodymais (2 lygis)** kiekvienas įrašas šioje skiltyje yra genominis rezultatas, kuris yra arba vienas variantas, turintis klinikinės reikšmės įrodymų, arba variantų grupė, kuri, kai aptinkama kartu, turi klinikinės reikšmės įrodymų. Jeigu neaptinkama jokių variantų, ataskaitoje rodomas pranešimas "No Detected Variants" (variantų neaptikta).

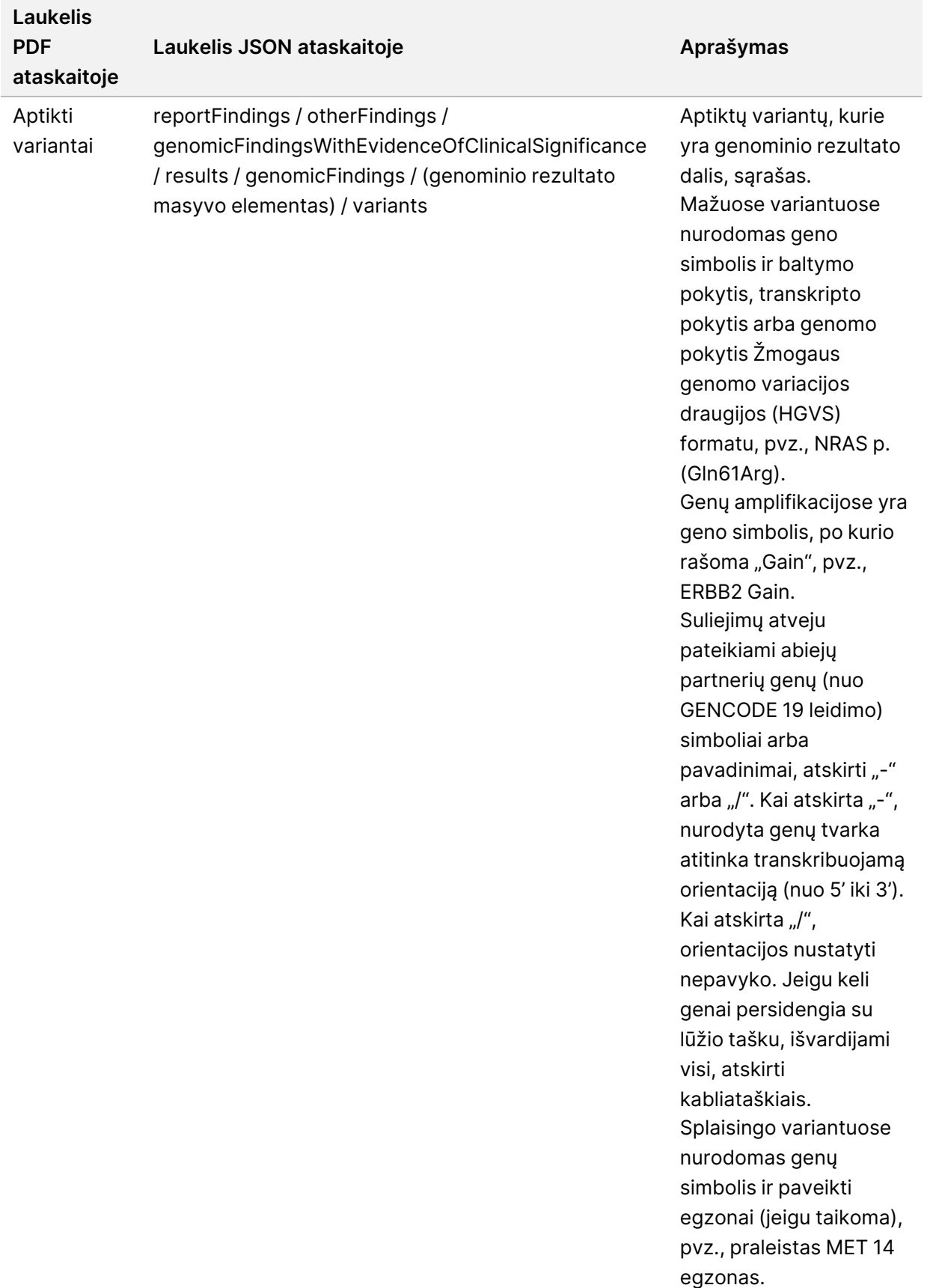

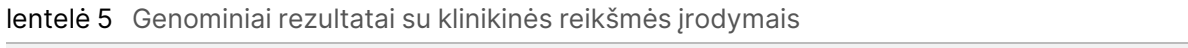

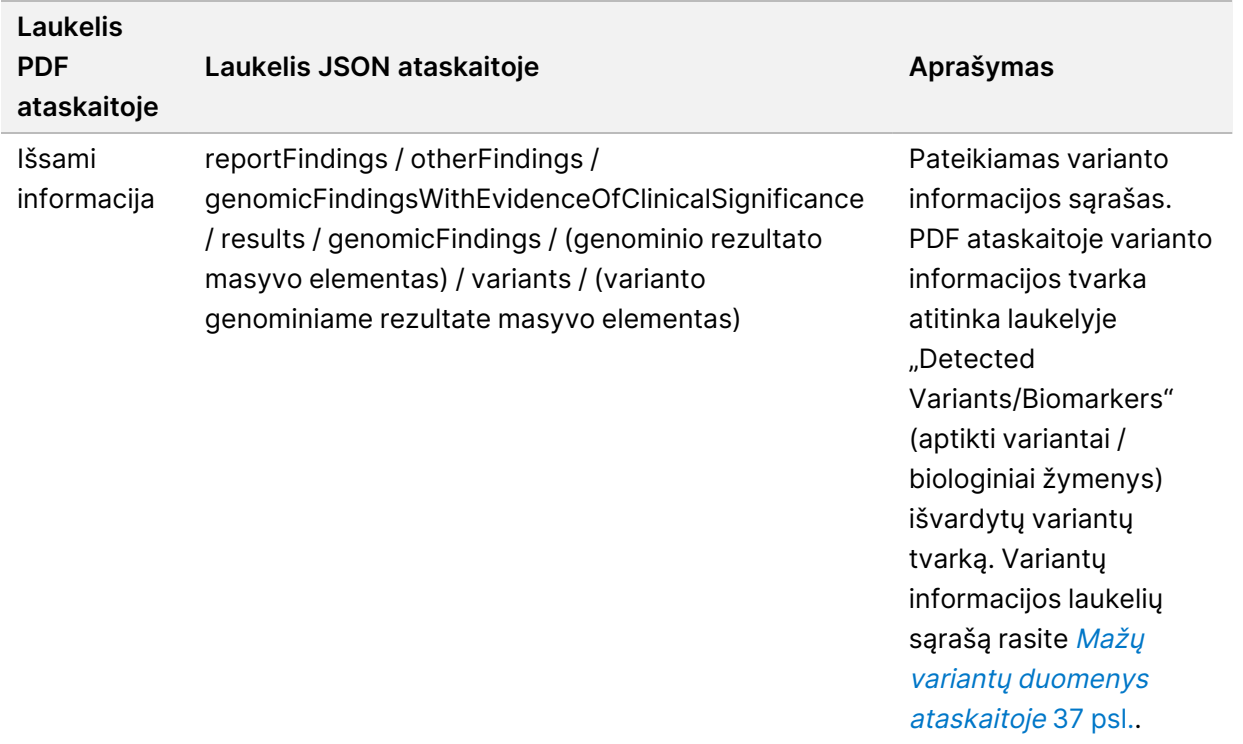

• **Genominiai rezultatai, galimai turintys klinikinės reikšmės (3 lygis)** – šioje skiltyje nurodomi TMB ir MSI, kai turima mėginio sekvenuota DNR biblioteka. Kas antras šios skilties įrašas yra genominis rezultatas, kuris yra arba vienas variantas, turintis klinikinės reikšmės įrodymų, arba variantų grupė, kuri, kai aptinkama kartu, turi klinikinės reikšmės įrodymų. Jeigu neaptinkama jokių variantų, ataskaitoje rodomas pranešimas "No Detected Variants" (variantų neaptikta).

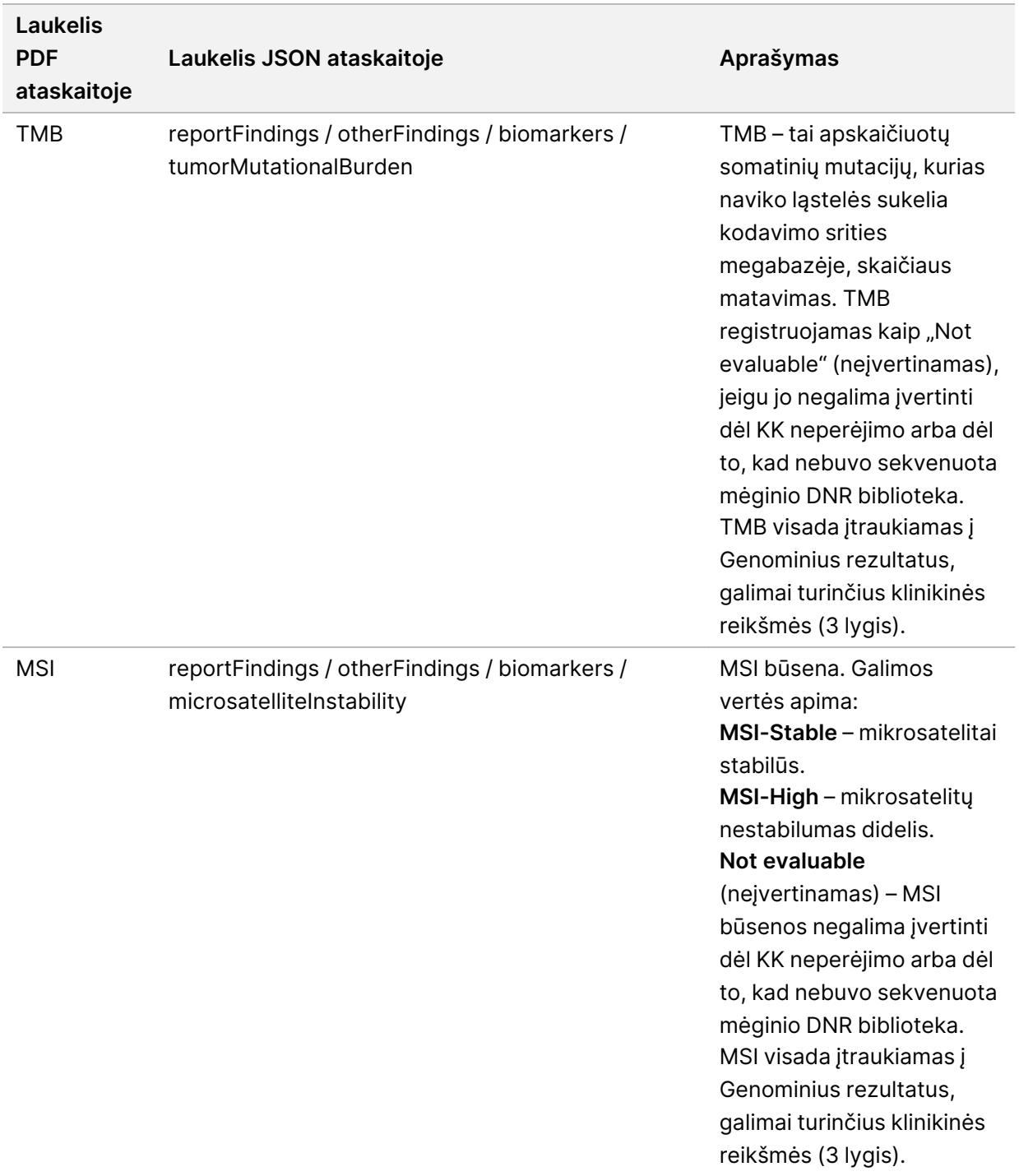

lentelė 6 Genominiai rezultatai, turintys galimą klinikinę reikšmę

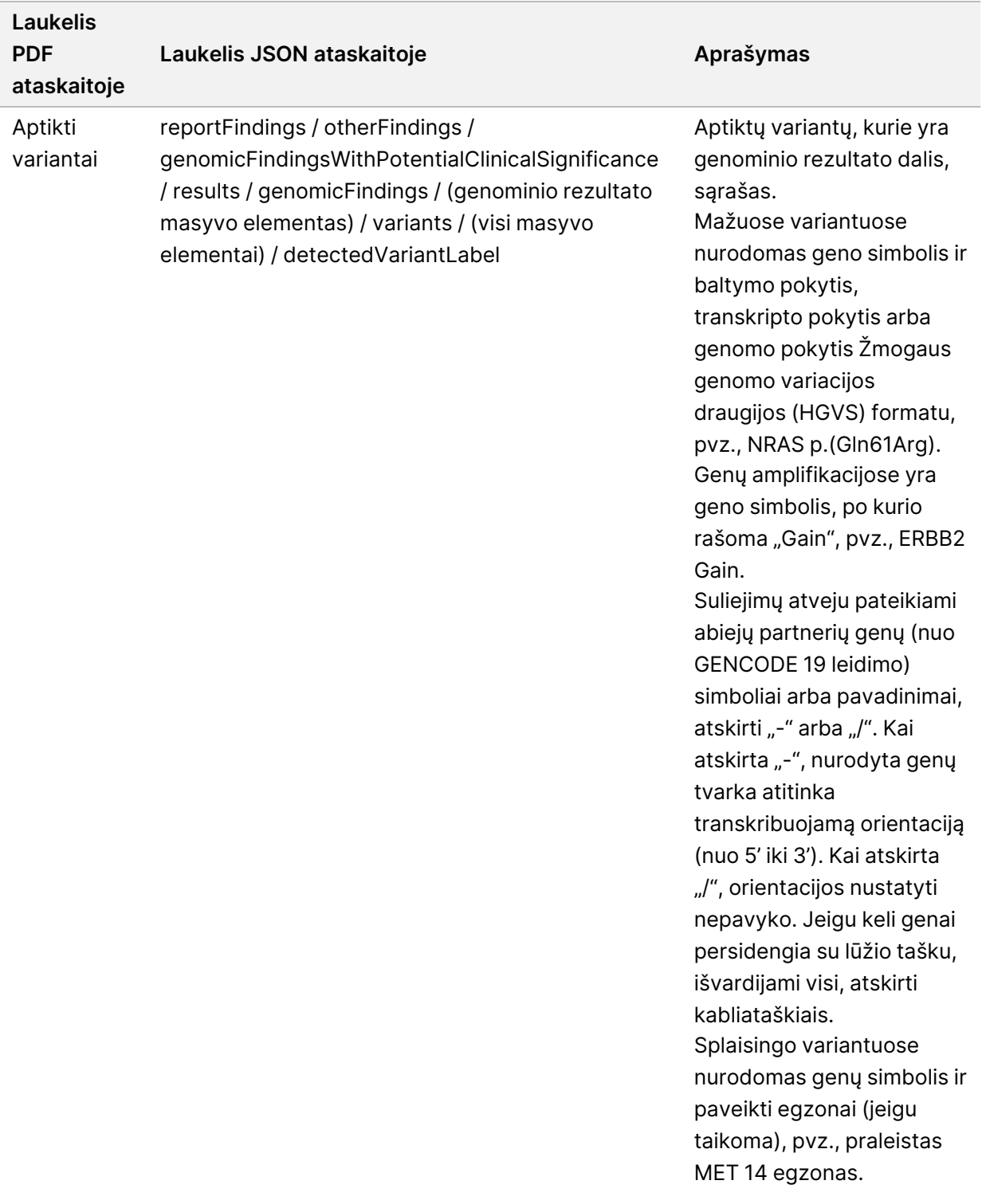
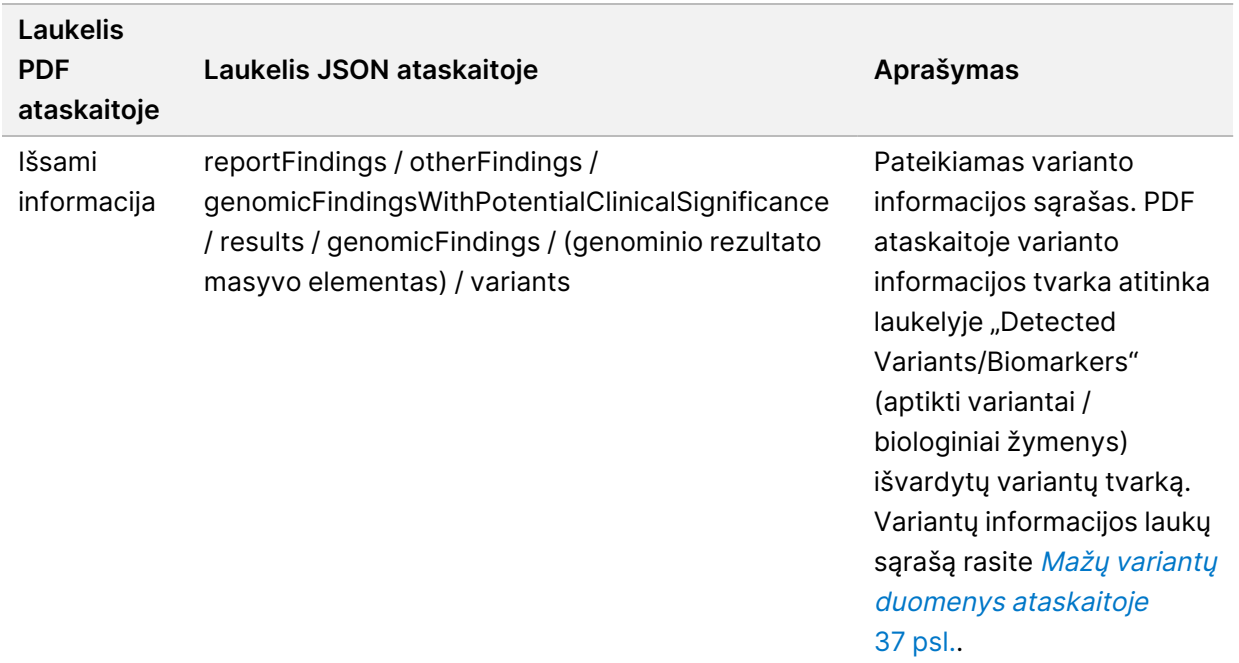

• **Gretutinės diagnostikos KK** – šioje skiltyje išvardytos genominės padėtys, susijusios su CDx numatytąja paskirtimi, kurių gylis buvo nepakankamas, kad būtų galima atlikti patikimą referentinį identifikavimą. Išvardijamos tik tos CDx numatytosios paskirtys, kurios apima mažus variantus ir kuri buvo įvertintos mėginiui.

<span id="page-36-0"></span>lentelė 7 "Companion Diagnostics" KK

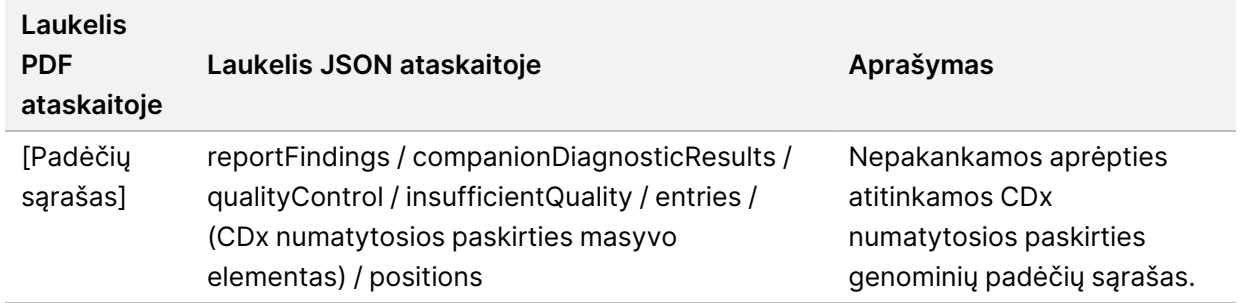

• **Įvertinta gretutinės diagnostikos numatytoji paskirtis** – šioje skiltyje išvardijam visa įdiegta CDx numatytoji paskirtis, o laukelis nurodo, ar CDx numatytoji paskirtis buvo įvertinta su mėginiu. Jeigu CDx numatytoji paskirtis nebuvo įvertinta, nurodoma priežastis.

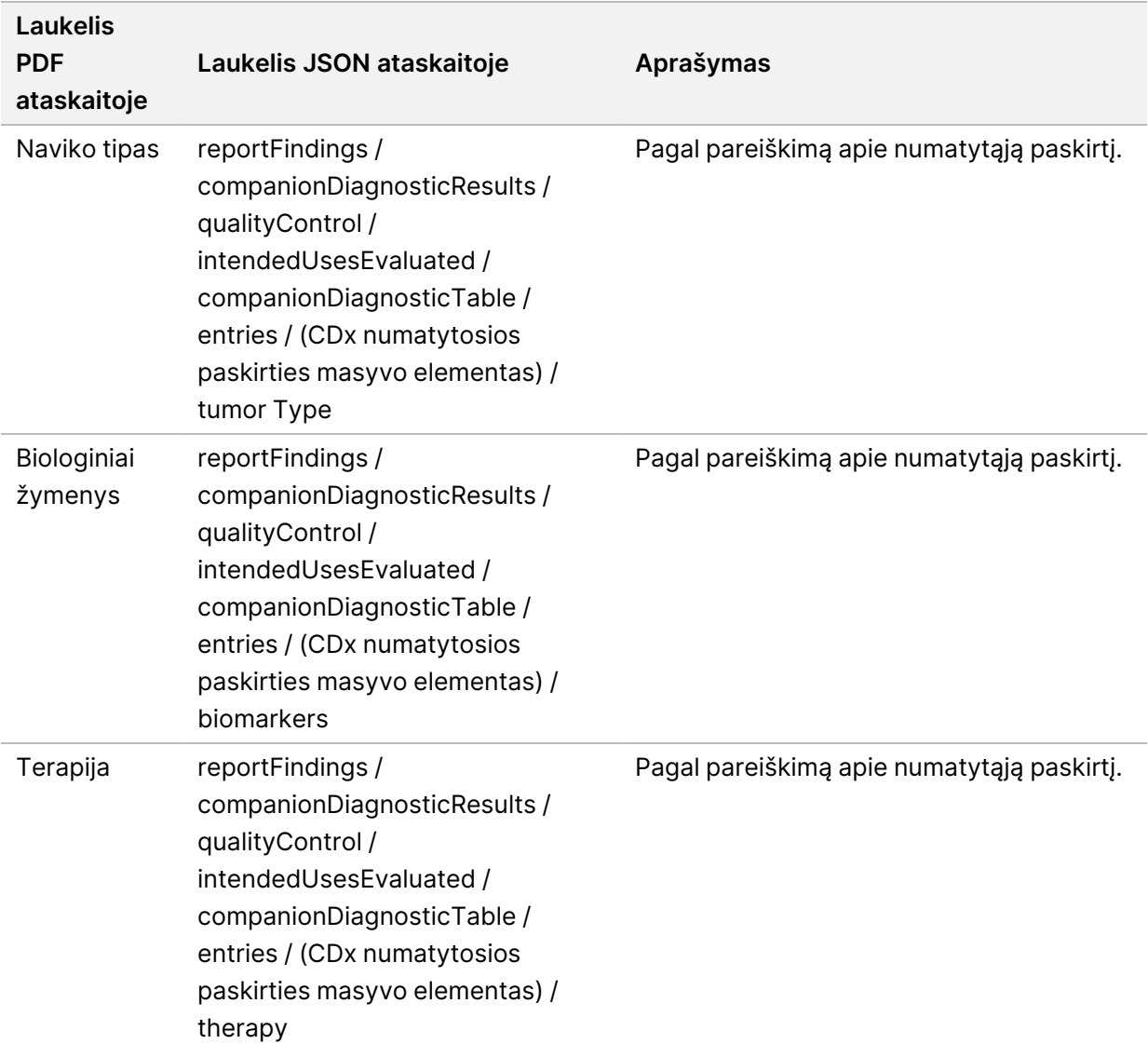

#### lentelė 8 Įvertinta gretutinės diagnostikos numatytoji paskirtis

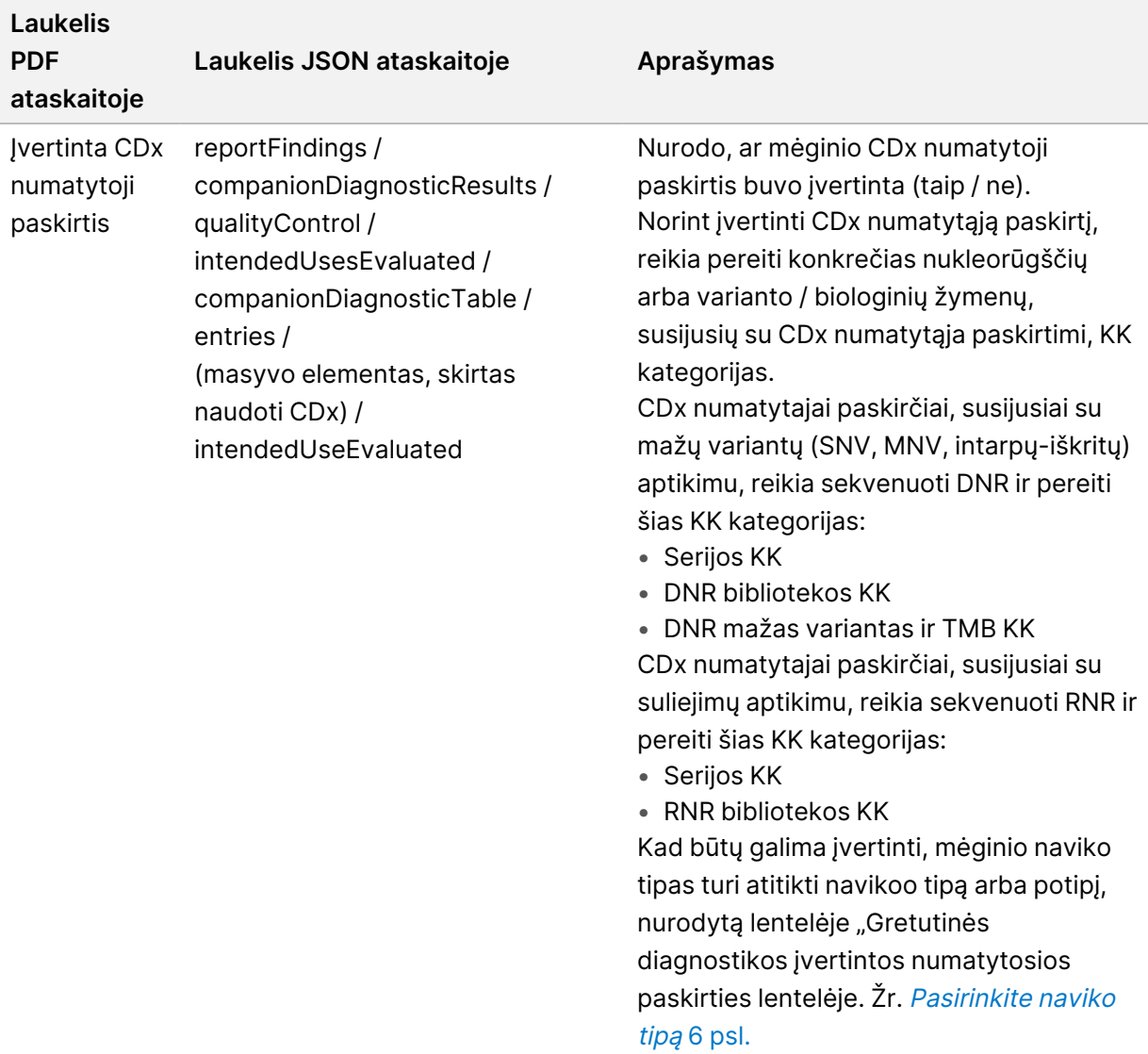

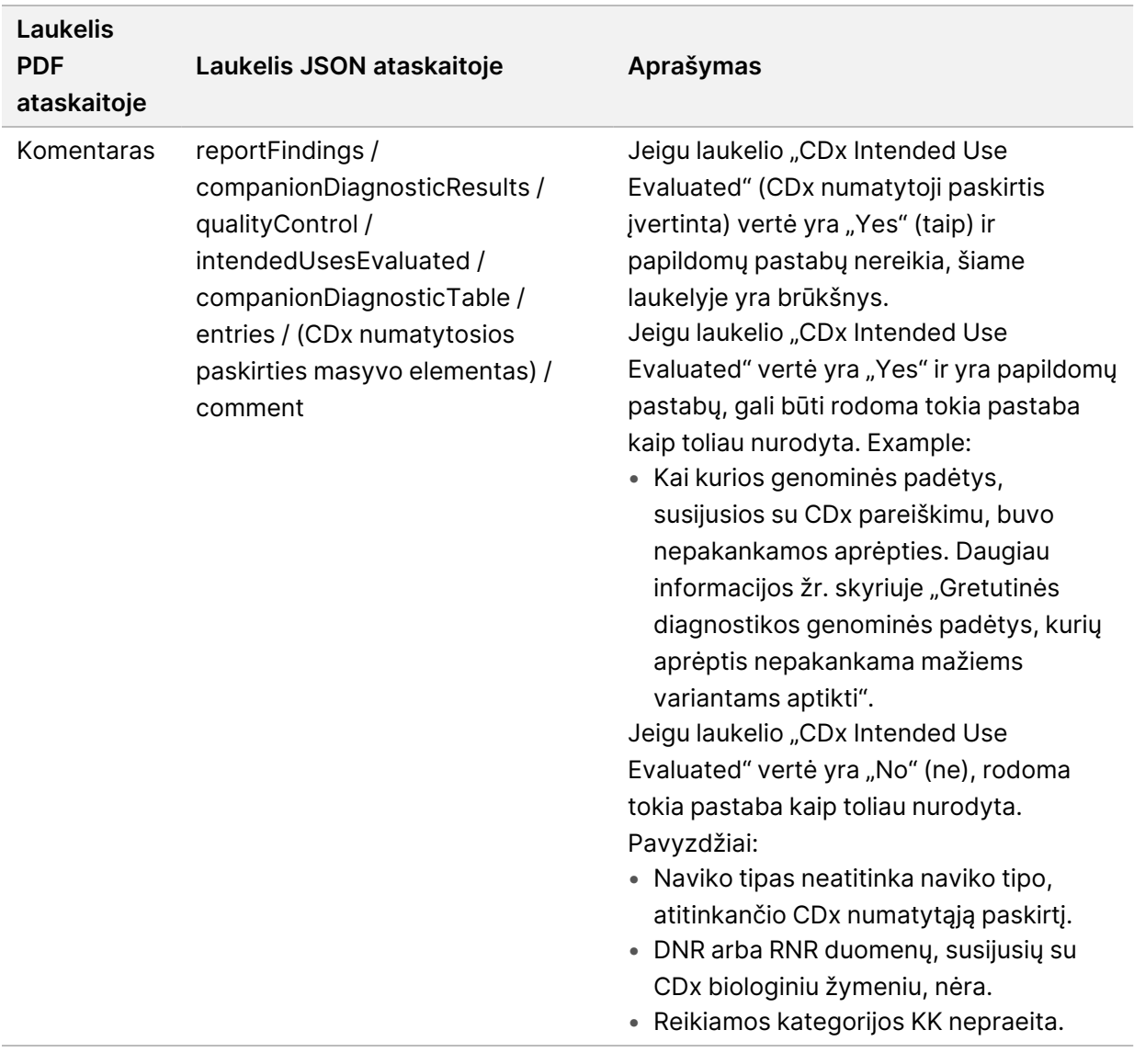

• **Apie testą, informatikos duomenys, apribojimai** – pateikiama bendra informacija apie testą, taip pat apribojimų sąrašas.

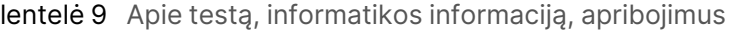

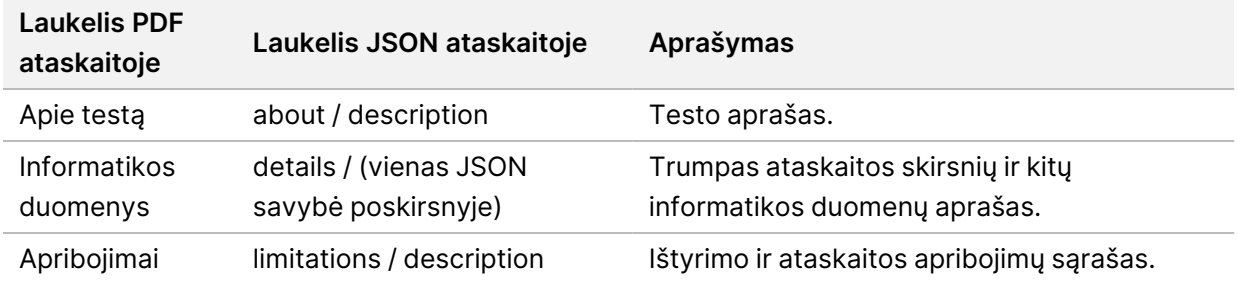

• **"TruSight Oncology Comprehensive (EU)" Genų skydelis** – jame pateikiama informacija apie genų skydelį.

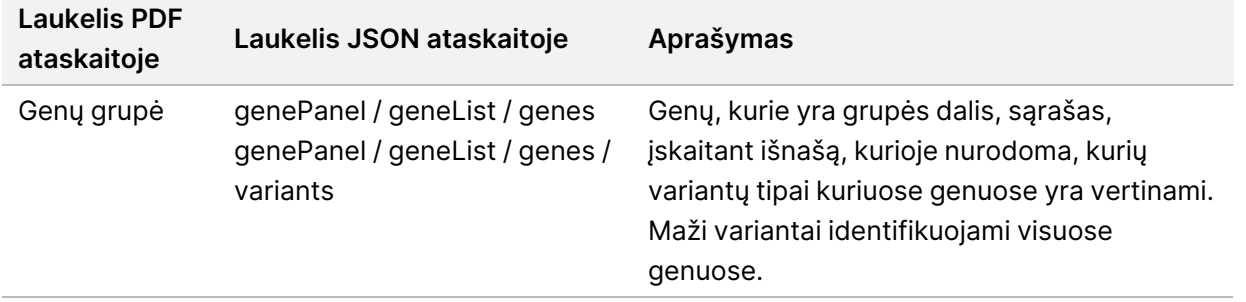

lentelė 10 "TruSight Oncology Comprehensive (EU)" Genų grupė

• **Išsami informacija ataskaitoje** – Pateikiama informacija apie mažus variantus, genų amplifikacijas, sujungimo variantus ir supjaustytus variantus.

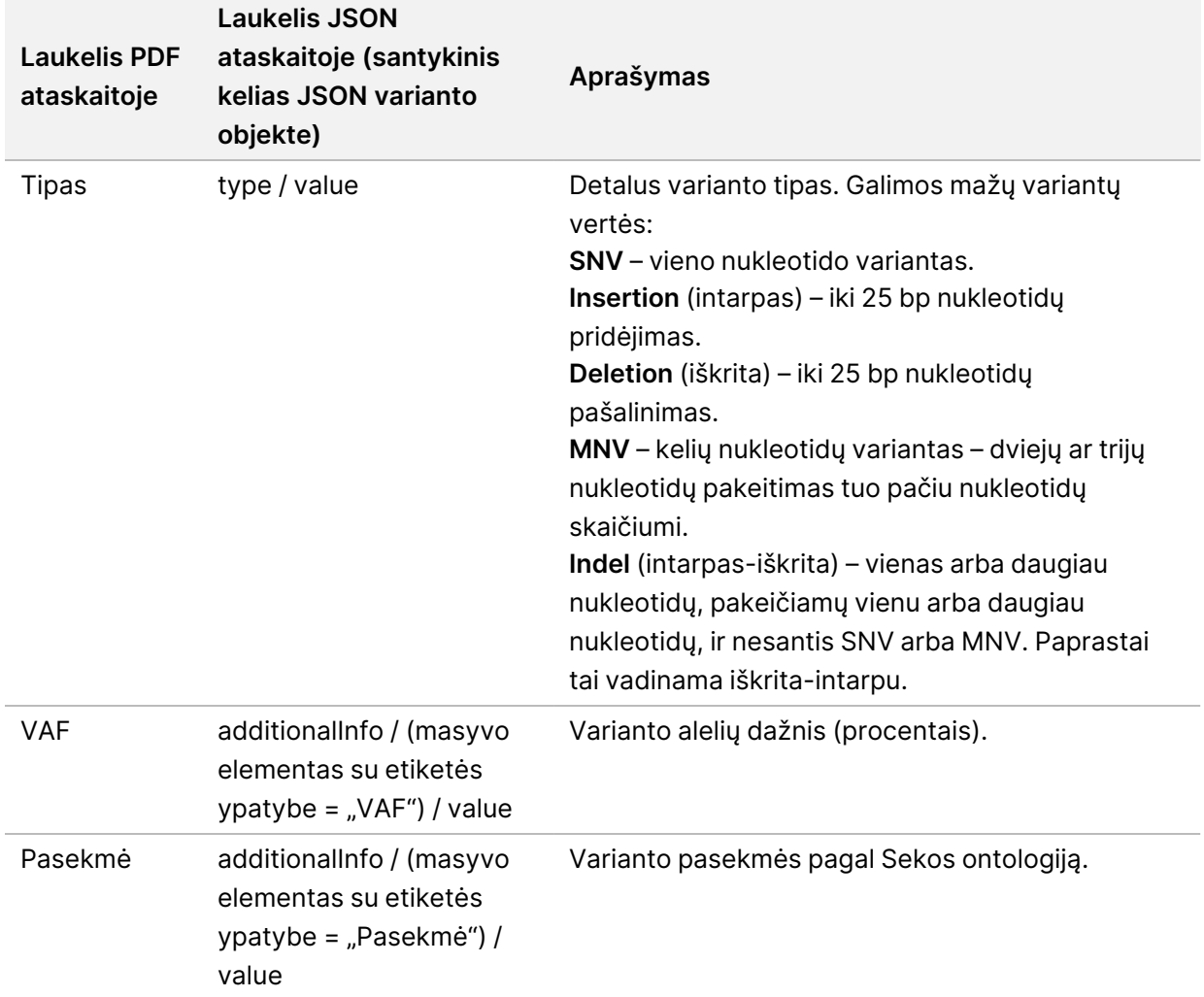

<span id="page-40-0"></span>lentelė 11 Mažų variantų duomenys ataskaitoje

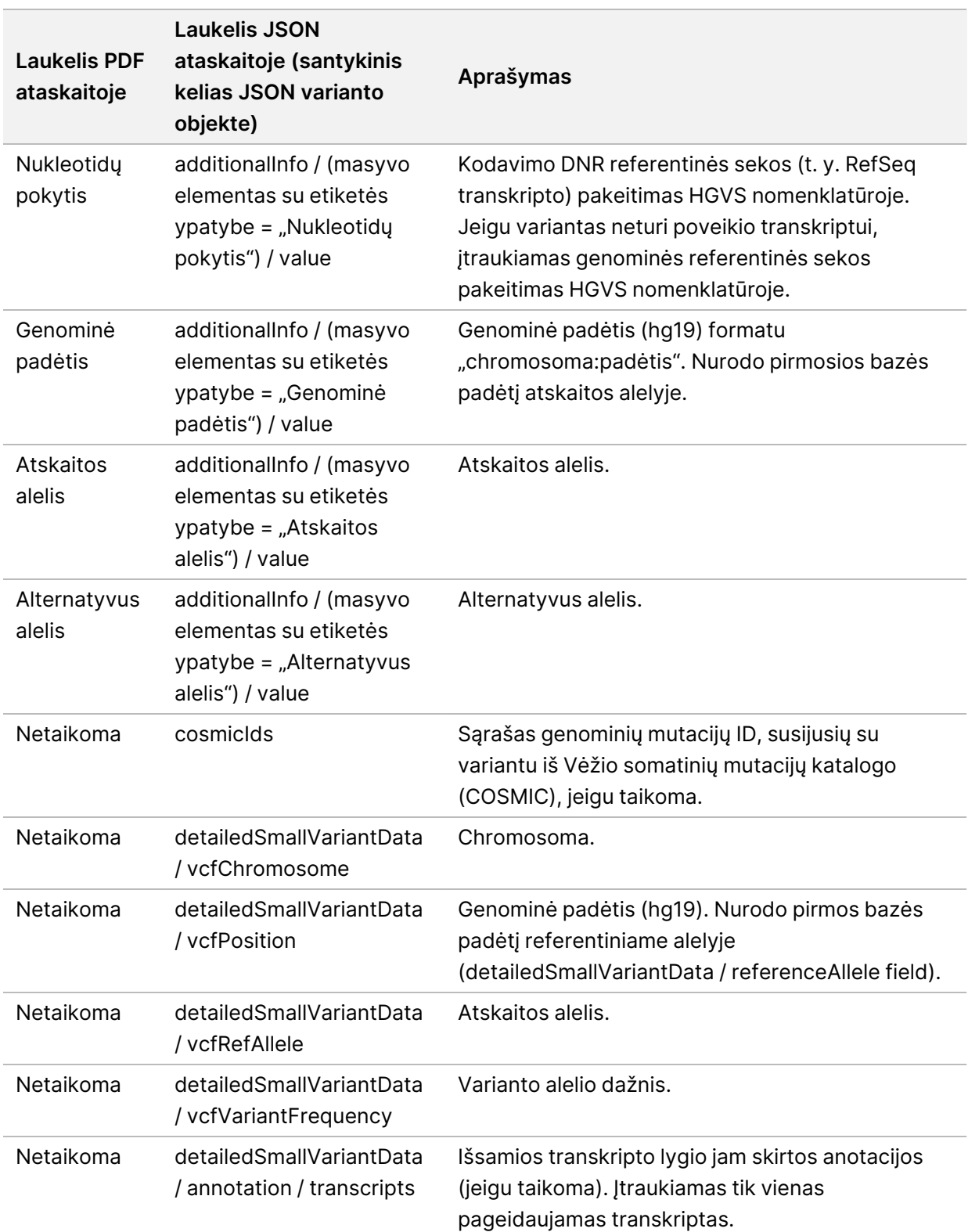

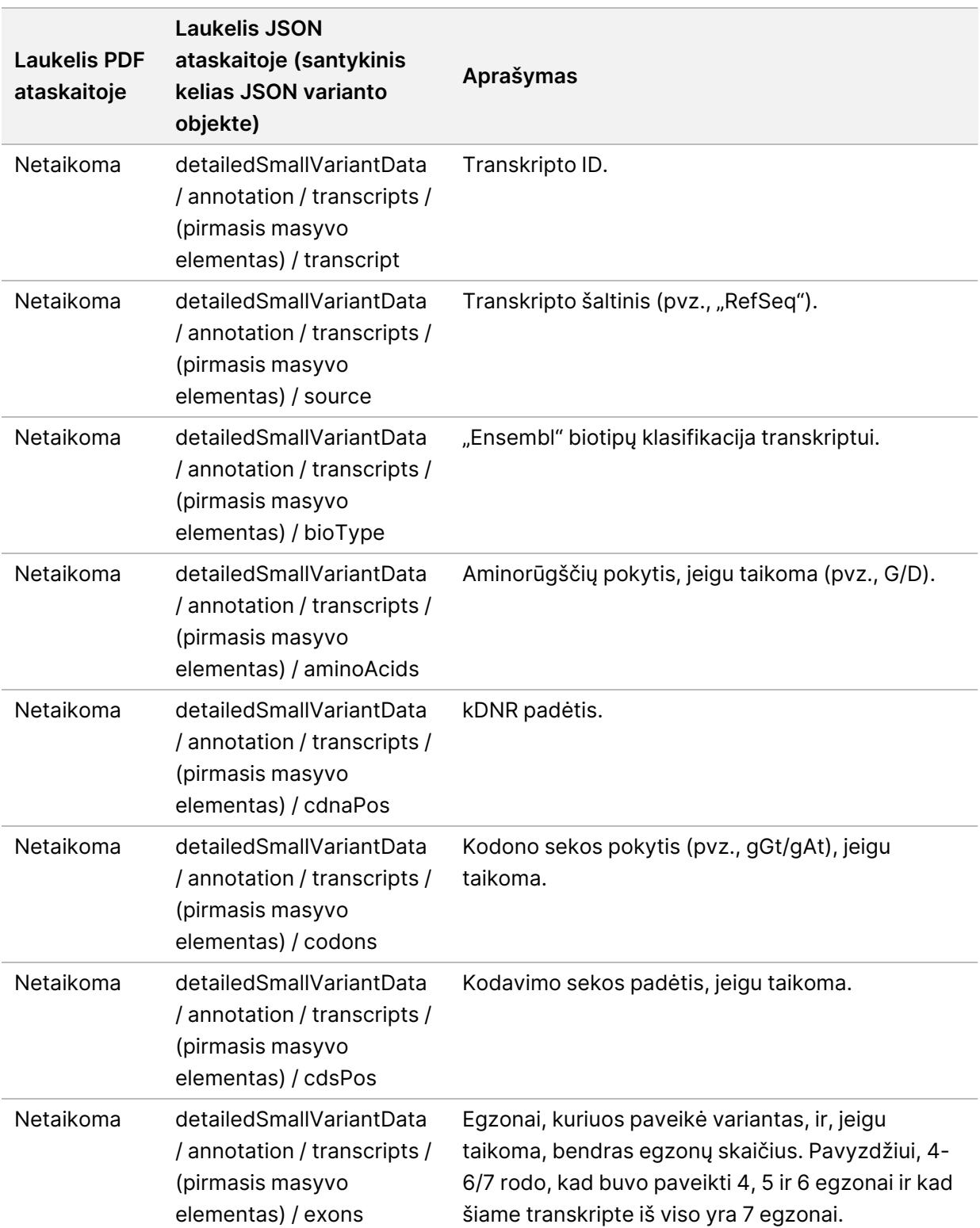

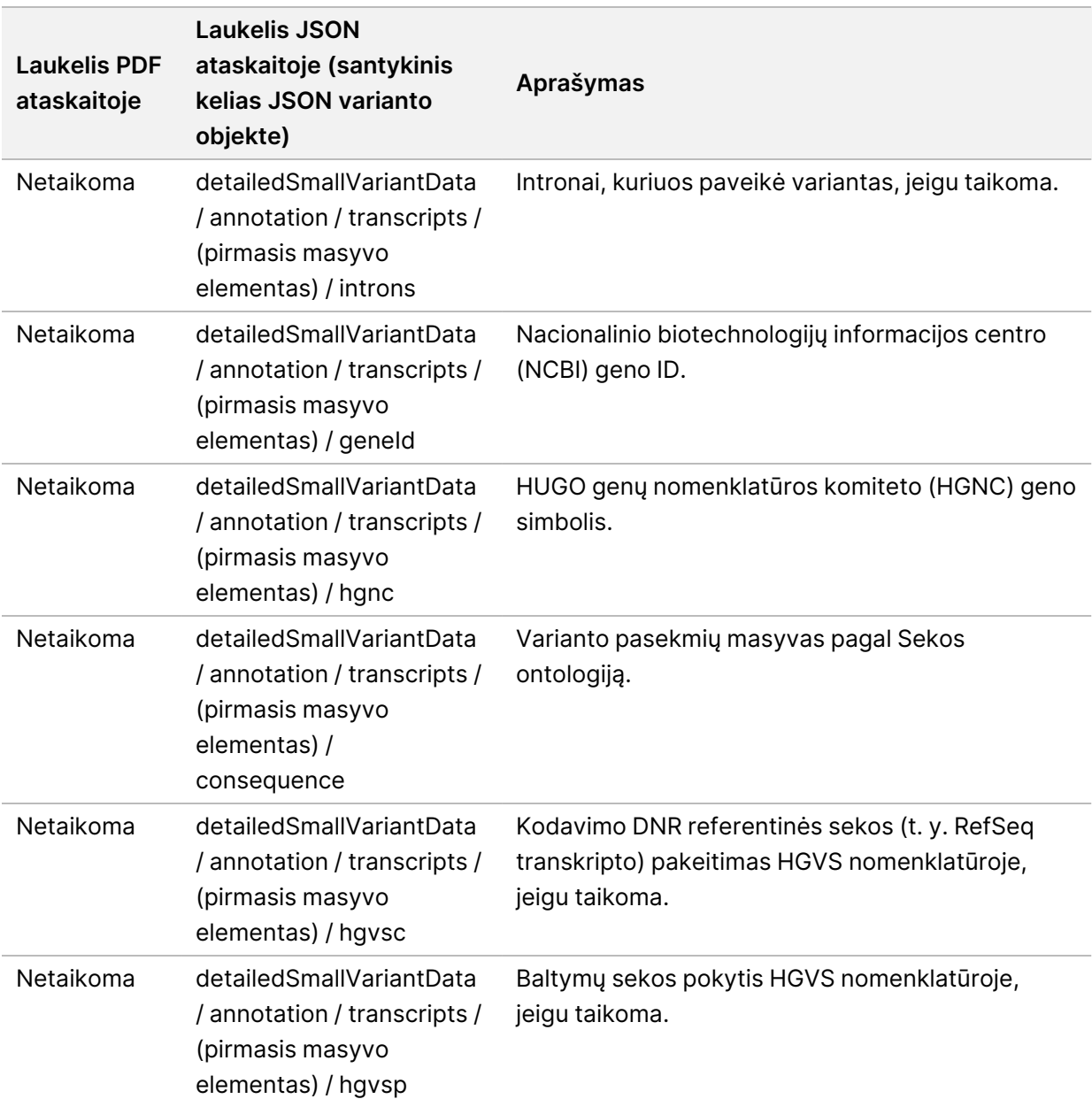

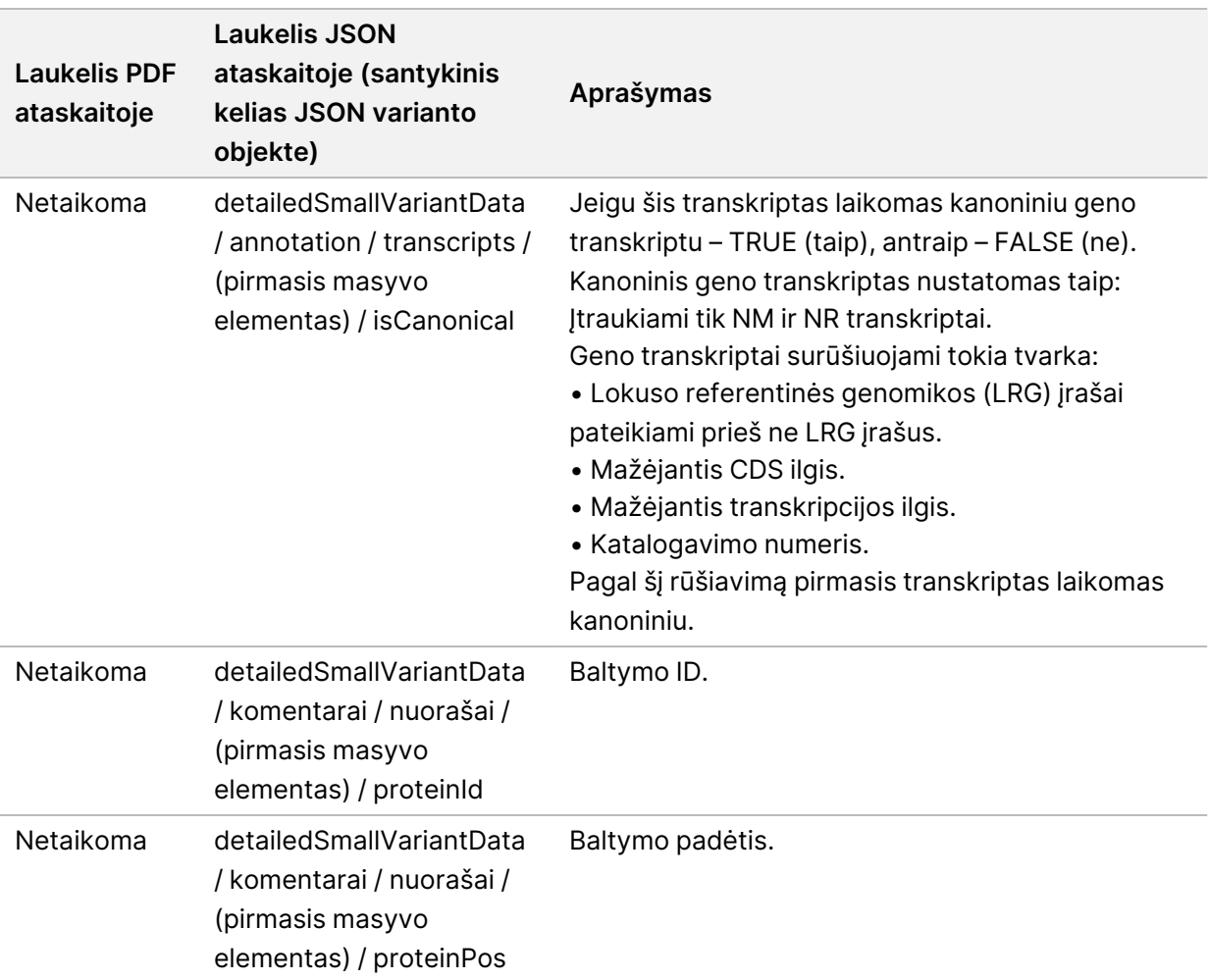

#### lentelė 12 Ataskaitoje pateikiama geno amplifikacijos informacija

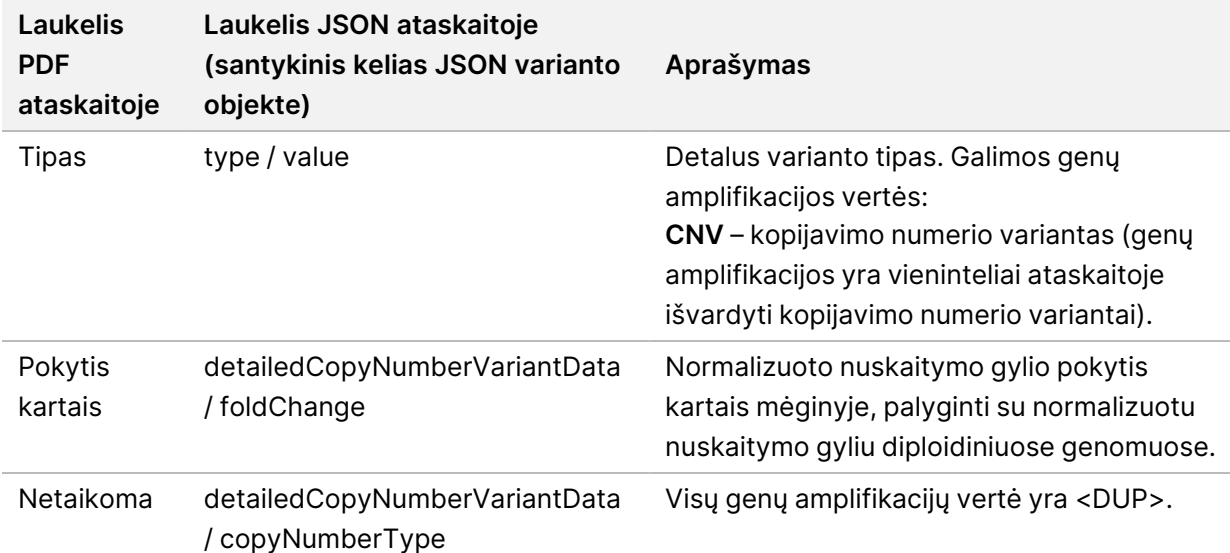

NAUDOTI IN VITRO DIAGNOSTIKAI. TIK EKSPORTUI.

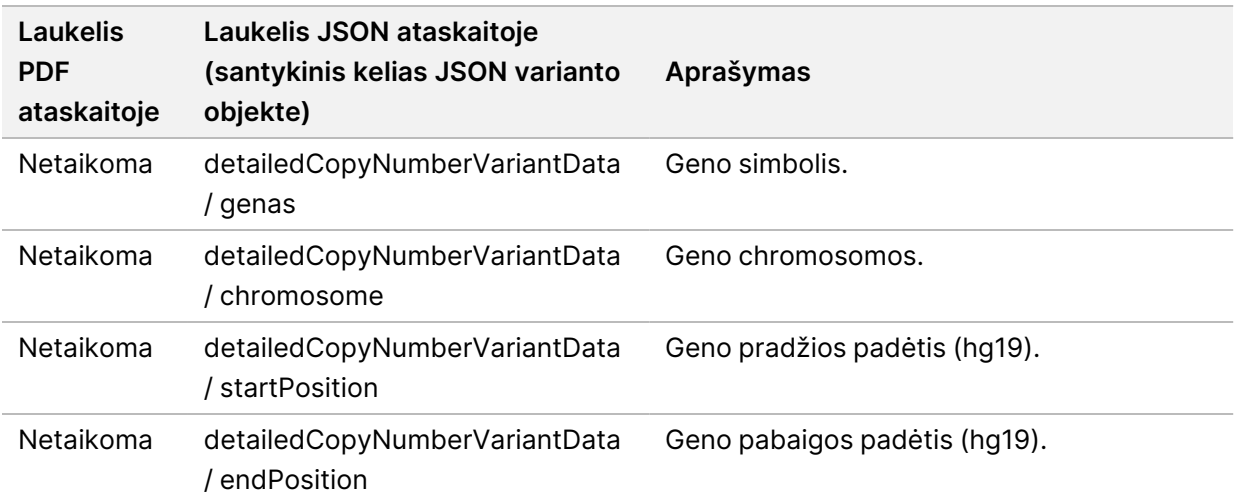

Suliejimo duomenys [ataskaitoje](#page-45-0) 42 psl. pateiktos anotacijos (padėties informacija, pasekmės ir kt.) grindžiamos variantais, kurie buvo sugretinti su genomu iš kairės pusės pagal naujos kartos sekvenavimo normas. Vienintelė šios taisyklės išimtis yra ta, kad HGVS žymėjimas yra iš dešinės sugretintas su atitinkama referentine seka pagal HGVS standartą. Kai intarpai ir iškritos yra mažo sudėtingumo genominėse srityje, iš kairės ir dešinės sugretintos išraiškos gali būti susijusios su skirtingomis vietomis.

<span id="page-45-0"></span>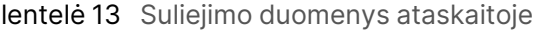

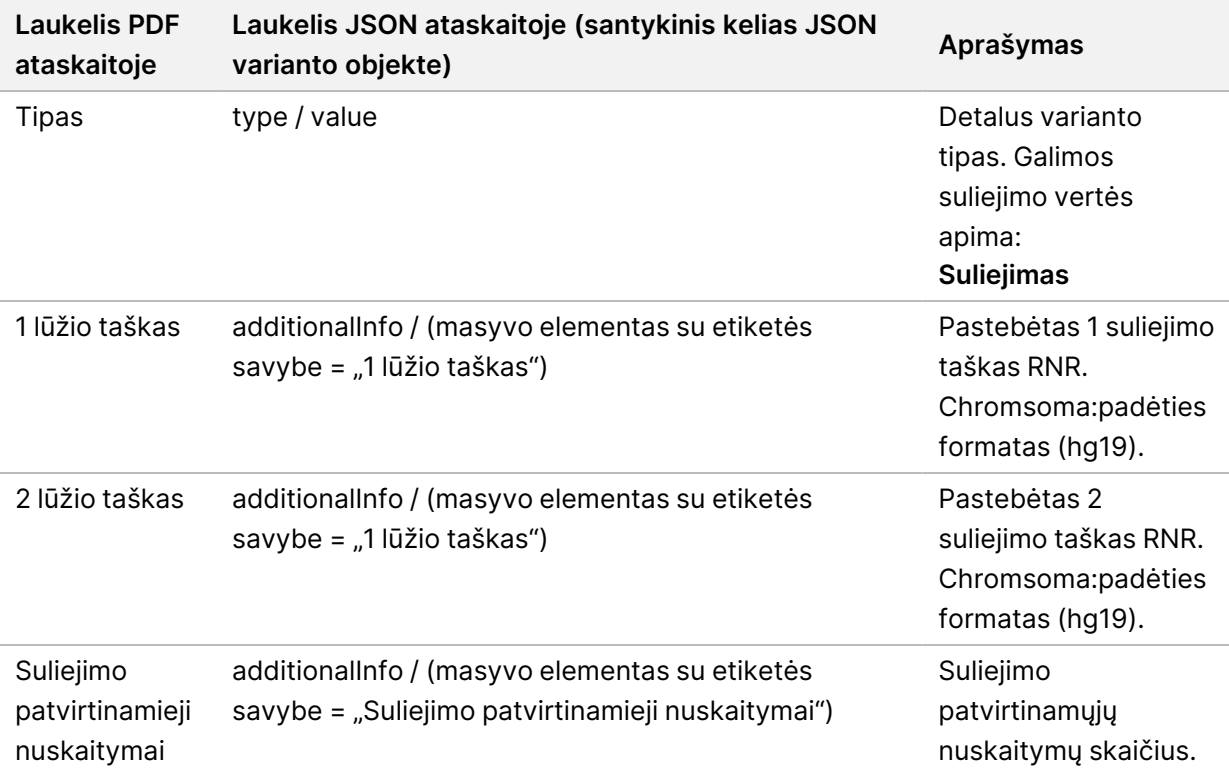

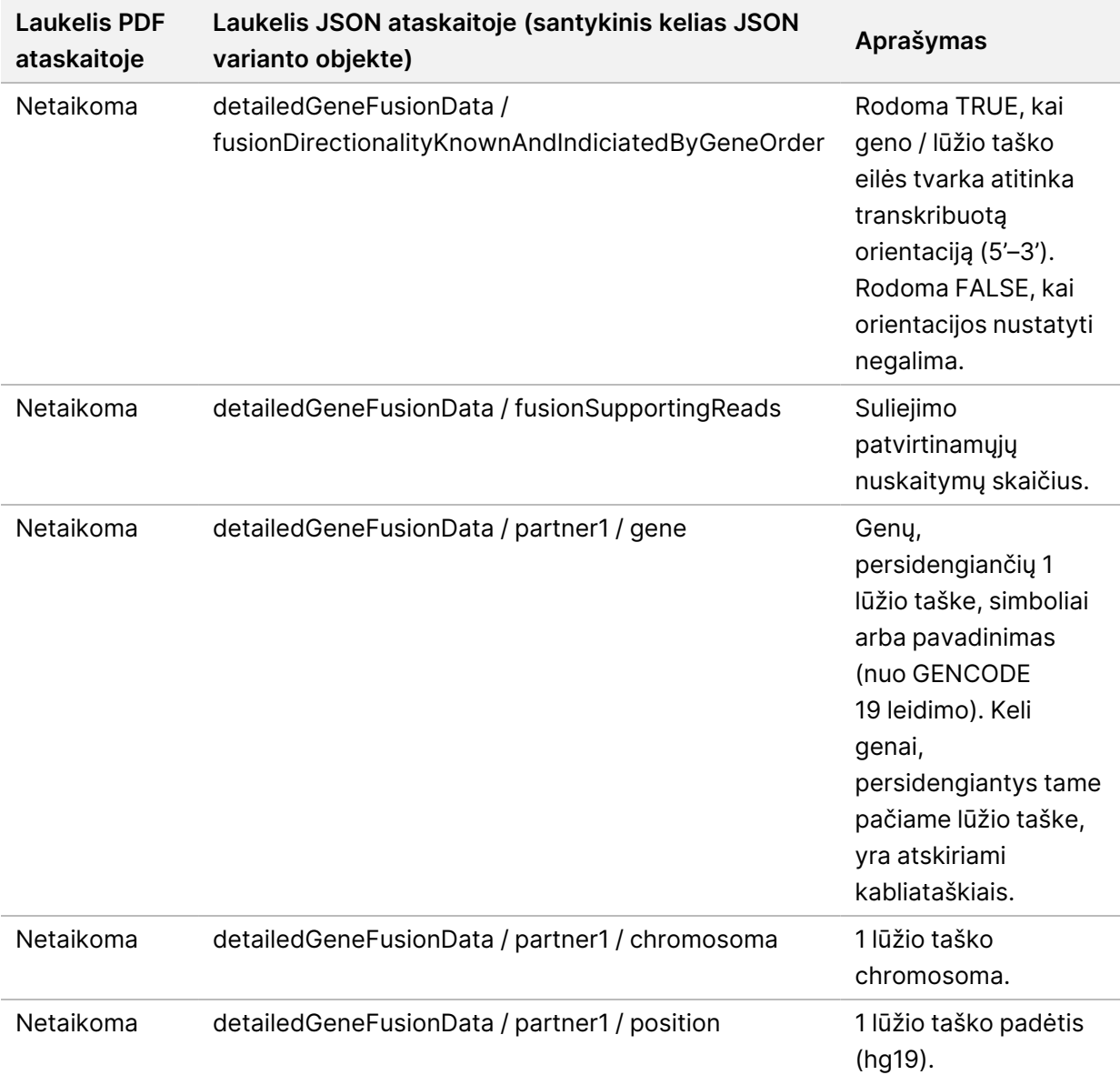

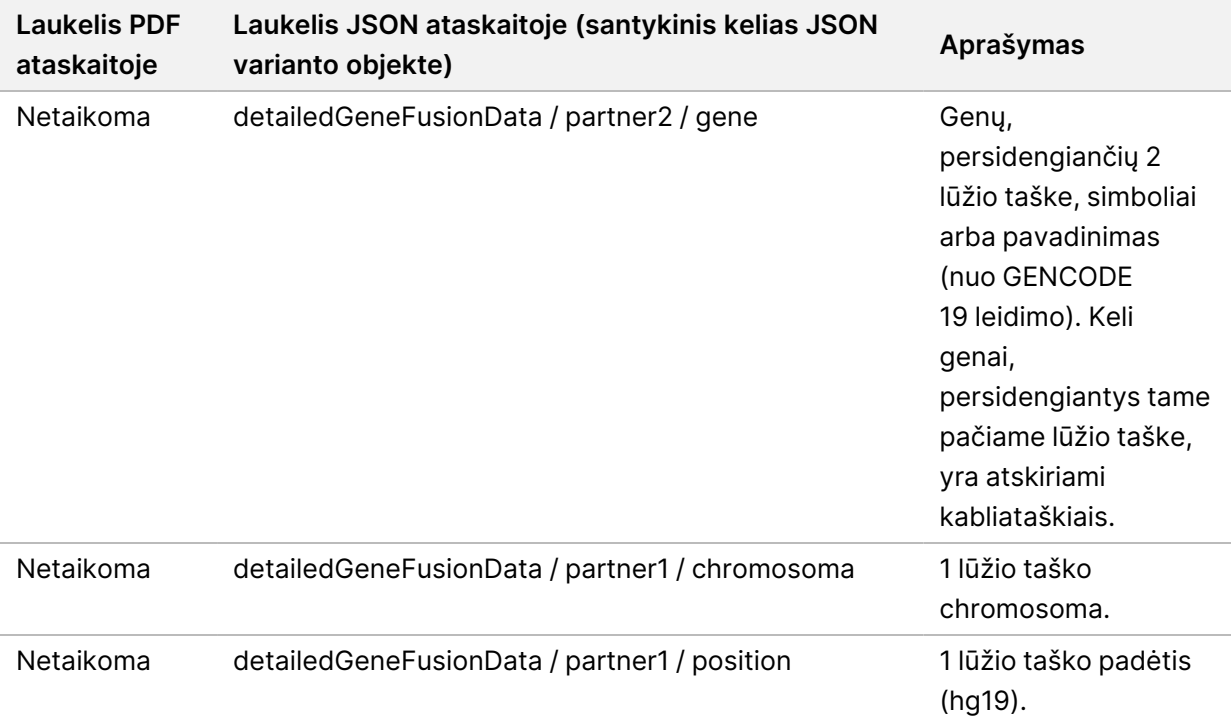

#### lentelė 14 Ataskaitoje pateikiama splaisingo variantų informacija

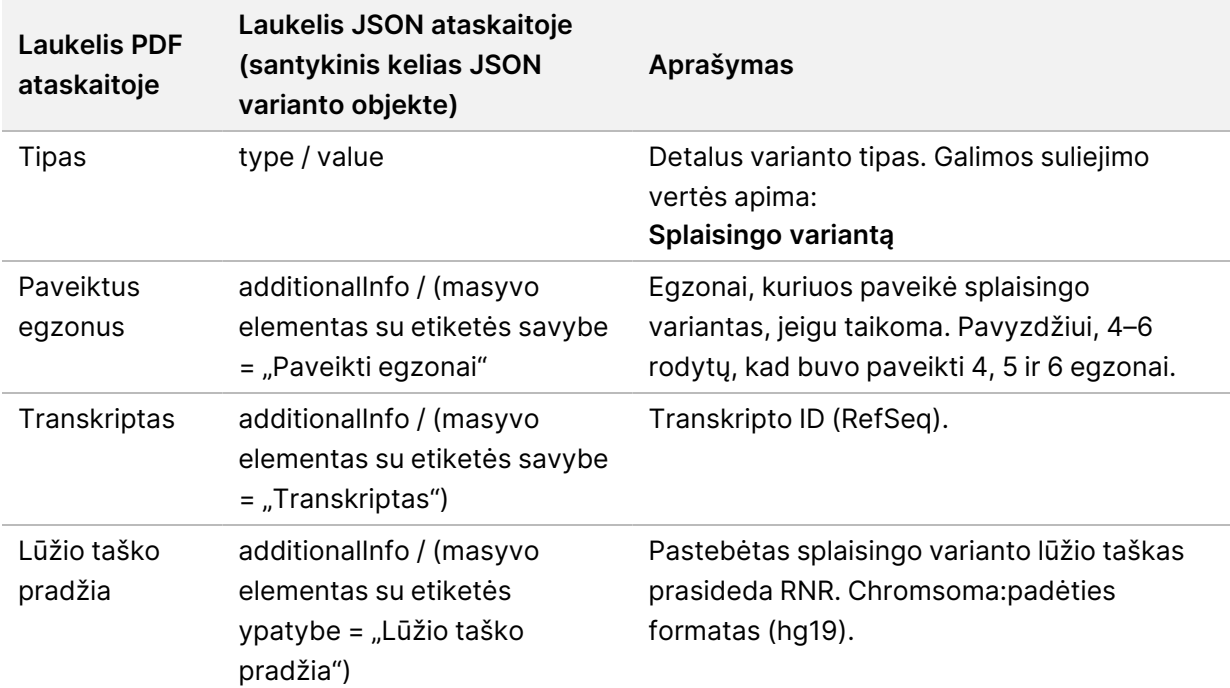

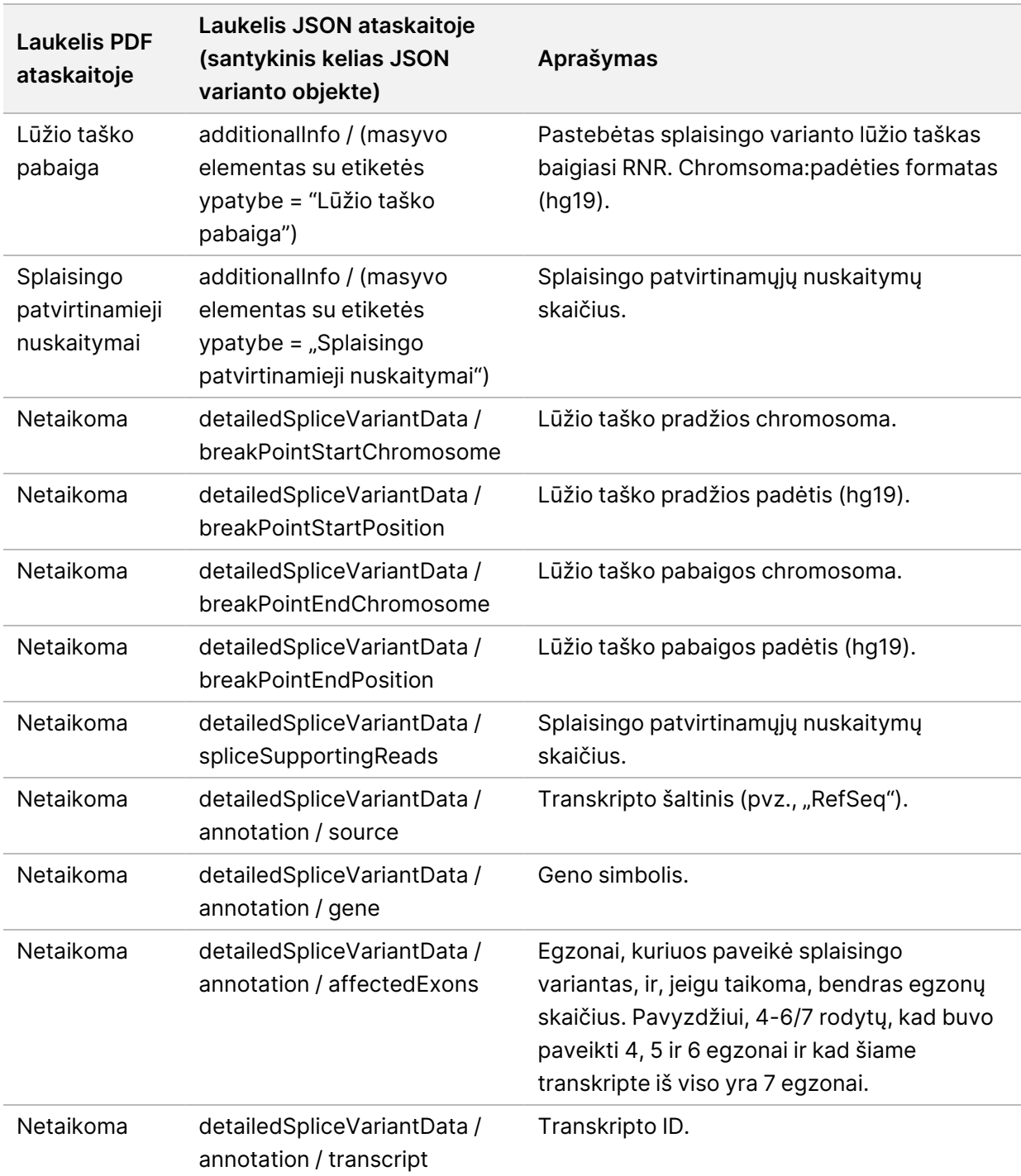

## **Mėginio lapas**

#### Failo pavadinimas: SampleSheet.csv

Atliekant kiekvieną analizę, "TSO Comprehensive (EU)" analizės modulis sukuria kableliais suskirstytų duomenų mėginio lapą (SampleSheet.csv). Šiame faile yra mėginio informacija, pateikiama programinei įrangai atliekant serijos sąranką. Šiuose mėginių lapuose yra antraštė su informacija apie seriją ir mėginių bibliotekų, apdorojamų tam tikroje pratekamojoje kiuvetėje, aprašai (po vieną duomenų eilutę kiekvienai mėginio bibliotekai).

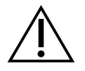

#### DĖMESIO!

Pakeitus mėginio lapo failą, bus pakenkta tolesniems veiksmams, kas gali lemti klaidingus rezultatus arba analizės nesėkmę.

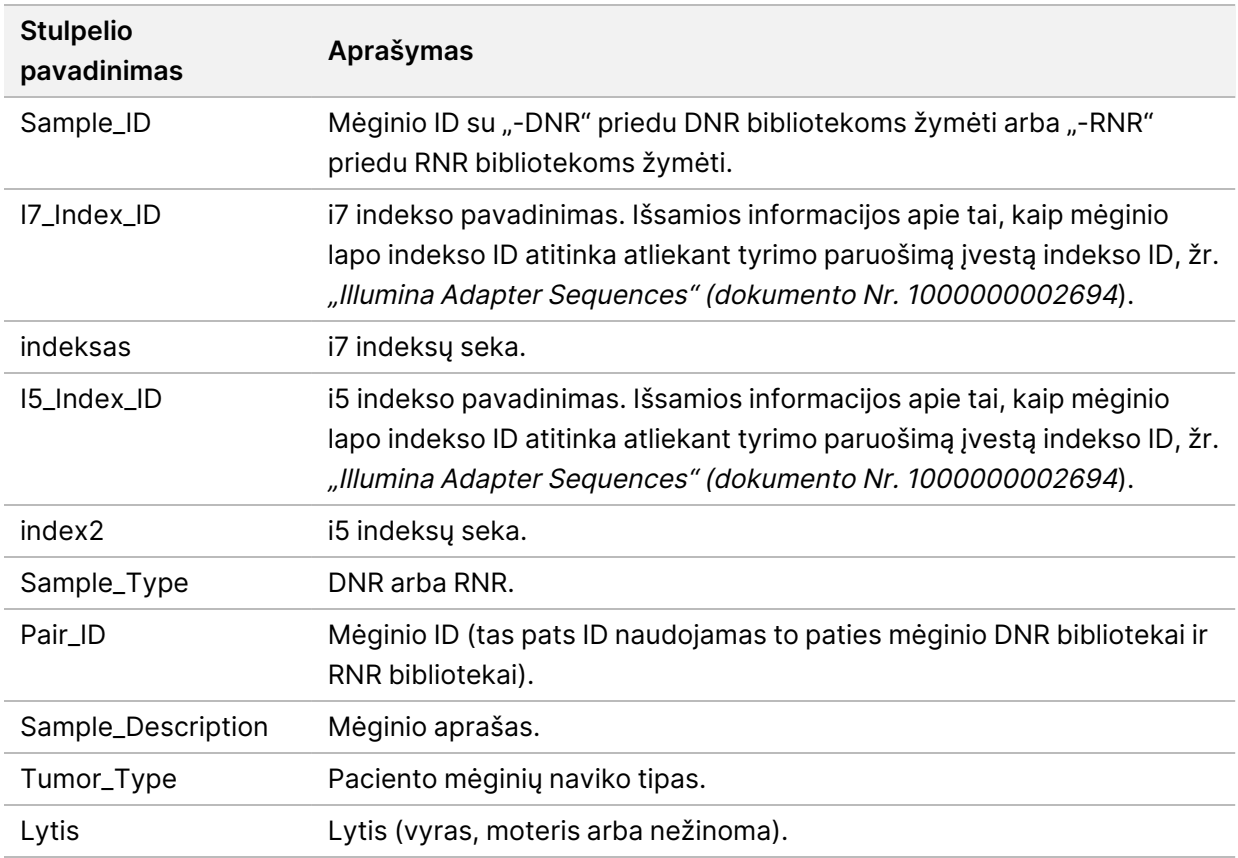

Tolesnėje lentelėje pateikiama mėginių lapo duomenų informacija:

## **Kontrolės išvesties ataskaita**

Failo pavadinimas: ControlOutput.csv

Kontrolės išvesties ataskaita yra tabuliacijomis suskirstytas failas, kuriame pateikiama kokybės kontrolės informacija apie visas kontroles, kurios buvo įtrauktos į seriją. "TSO Comprehensive (EU)" analizės modulis automatiškai nepažymi kaip negaliojančių paciento mėginių pagal kontrolinių mėginių rezultatus.

Žr. "TruSight Oncology Comprehensive (EU)" pakuotės lapelis (dokumento Nr. 200007789) nurodymus dėl serijos galiojimo ir paciento mėginio galiojimo remiantis kontrolių rezultatais.

Kontrolės išvesties ataskaitoje yra šie skyriai ir su jais susiję laukeliai (tyrimo ID yra įtrauktas prieš pirmąjį skyrių):

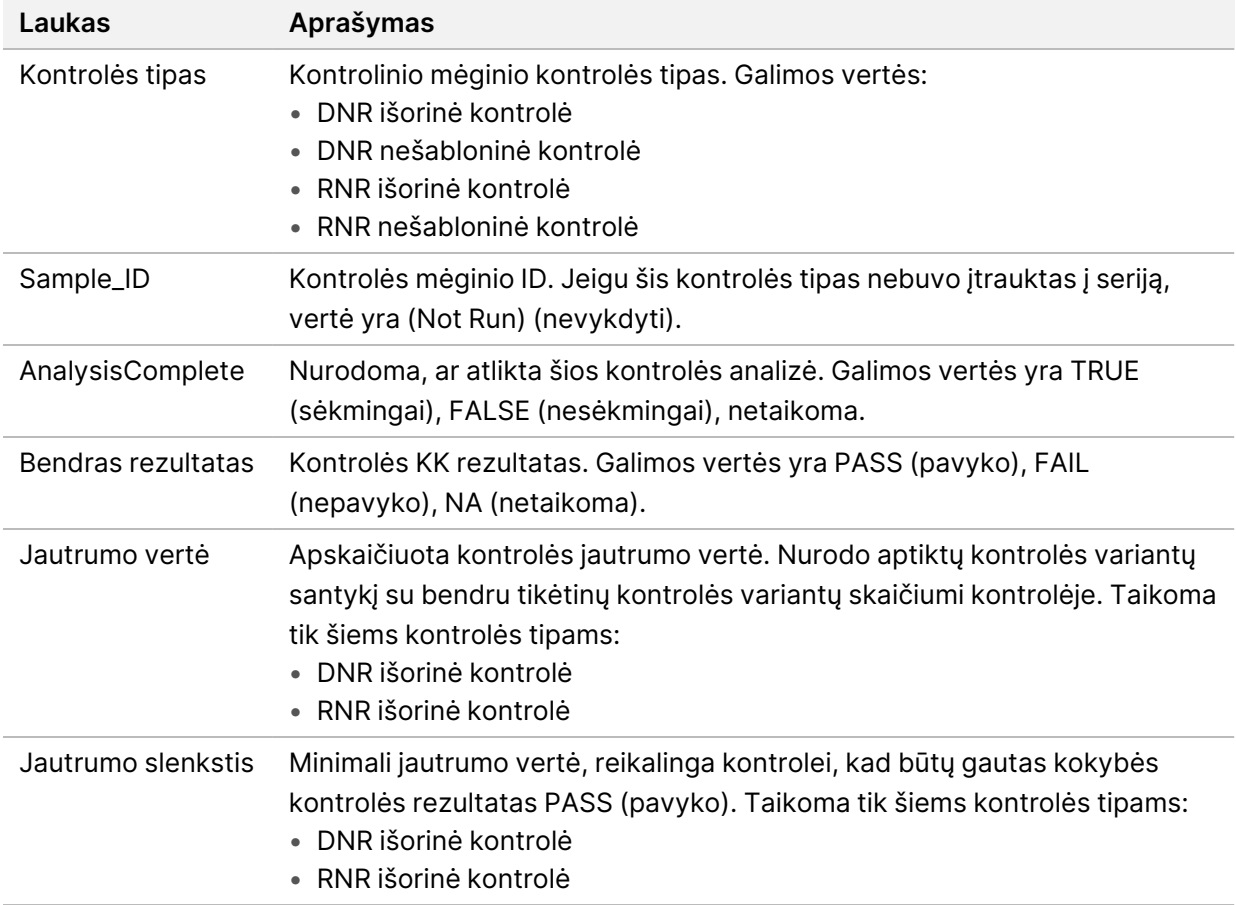

• **Kontrolės tipai** – pateikiama informacija apie kiekvieną į seriją įtrauktą kontrolę.

• **Analizės duomenys** – pateikiama informacija apie analizę.

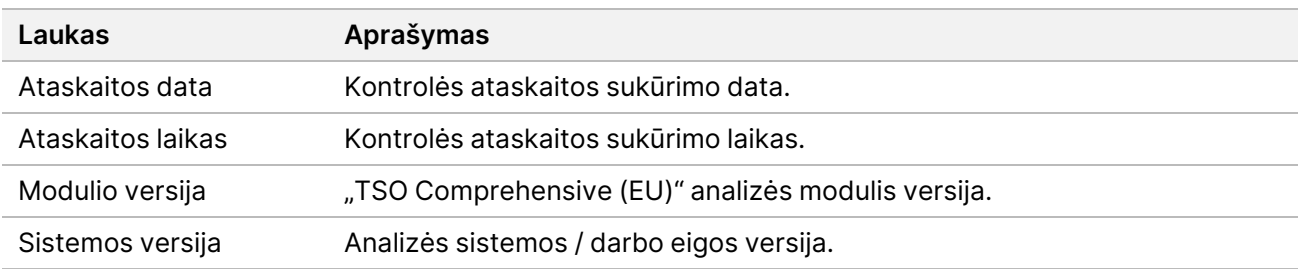

• **Sekvenavimo serijos informacija** – pateikiama informacija apie sekvenavimo seriją.

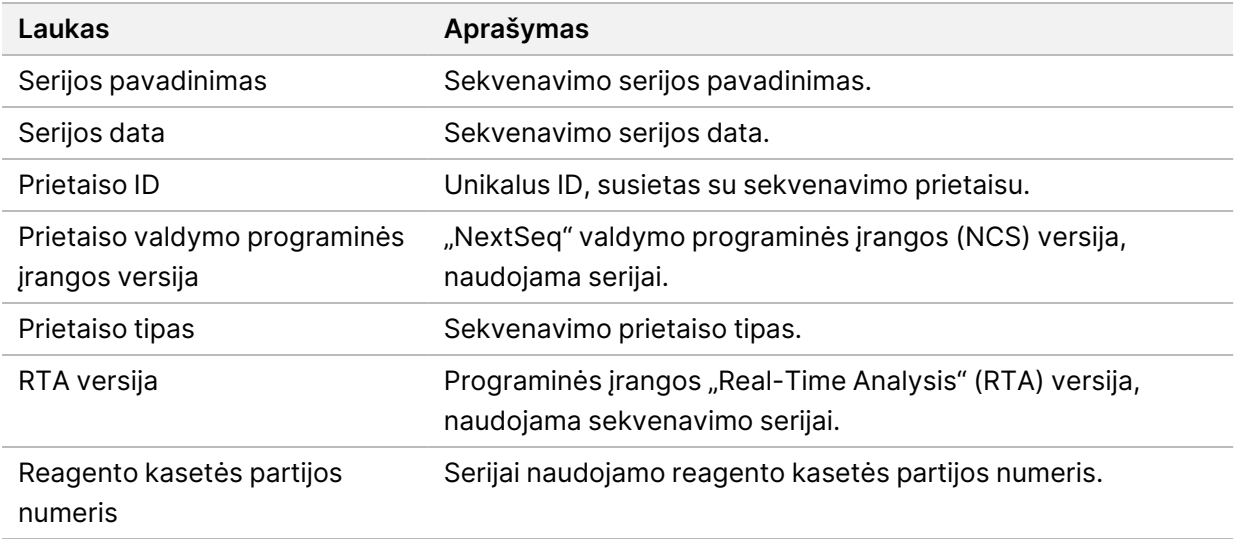

• **Analizės būsena** – informacija apie tai, ar kiekvienos kontrolės analizė užbaigta ir ar buvo mėginių, kurių ištirti nepavyko dėl programinės įrangos klaidos.

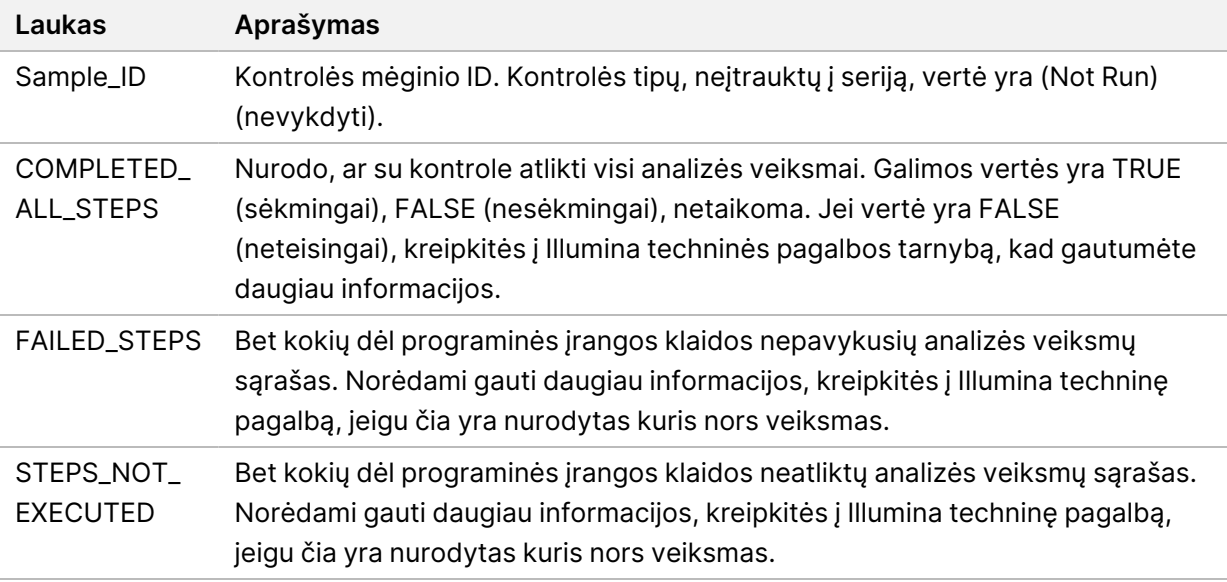

• **Mažų variantų sėkmės rezultatų** lentelė – joje pateikiama informacija apie kontrolės DNR mažus variantus DNR išorinėje kontrolėje (teigiama DNR kontrolė), kurie buvo aptikti arba neaptikti (viena eilutė vienam kontrolės variantui). Jeigu DNR išorinė kontrolė nebuvo įtraukta į sekvenavimo seriją, verčių nėra pateikiama.

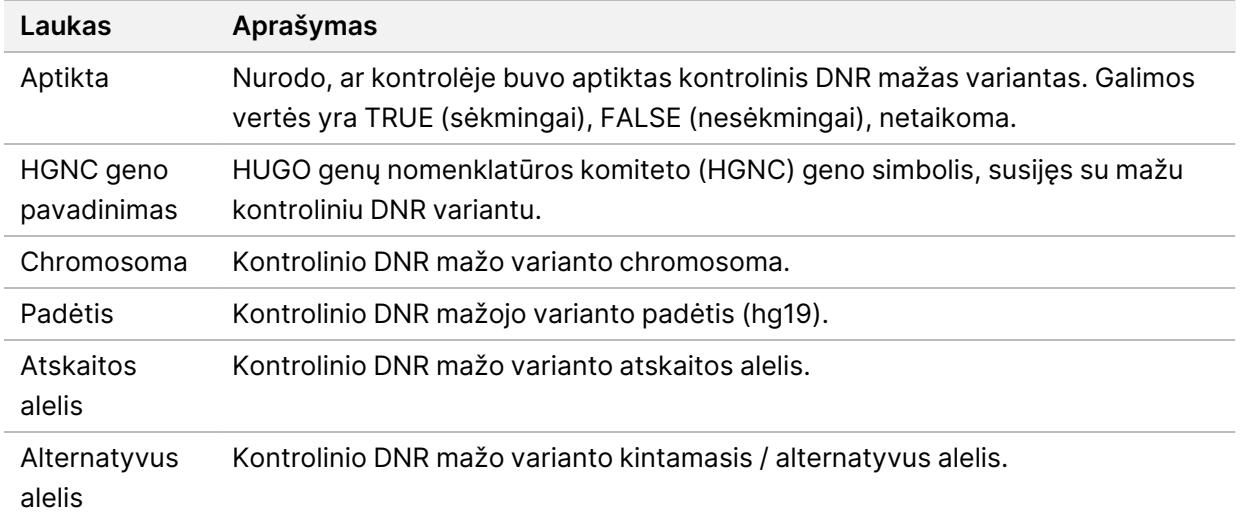

• **Splaisingo variantų sėkmės rezultatų lentelė** – joje pateikiama informacija apie kontrolės RNR splaisingo variantus RNR išorinėje kontrolėje, kurie buvo aptikti arba neaptikti (viena eilutė vienam kontrolės variantui). Jeigu RNR išorinė kontrolė nebuvo įtraukta į sekvenavimo seriją, vertės nėra pateikiamos.

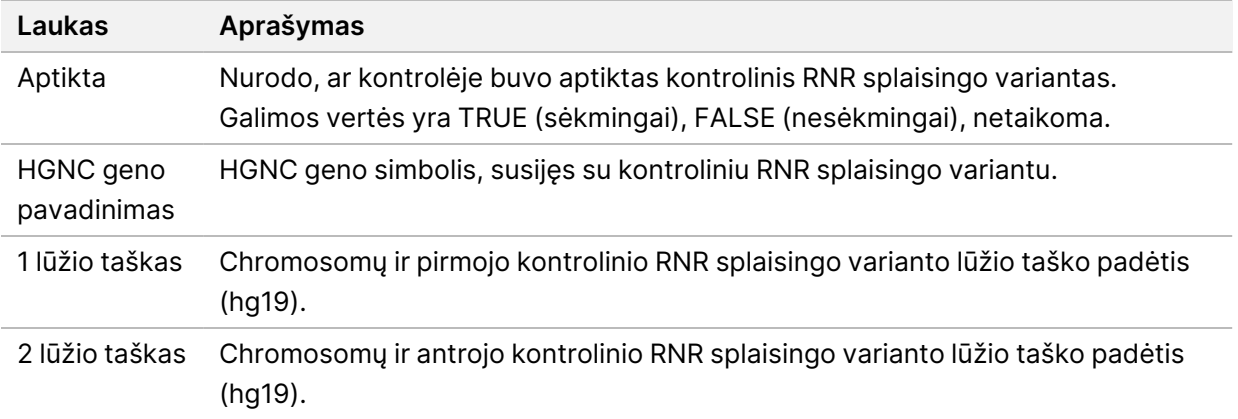

• **Suliejimų sėkmės rezultatų lentelė** – joje pateikiama informacija apie kontrolės RNR suliejimo variantus RNR išorinėje kontrolėje, kurie buvo aptikti arba neaptikti (viena eilutė vienam kontrolės variantui). Jeigu RNR išorinė kontrolė nebuvo įtraukta į sekvenavimo seriją, vertės nėra pateikiamos.

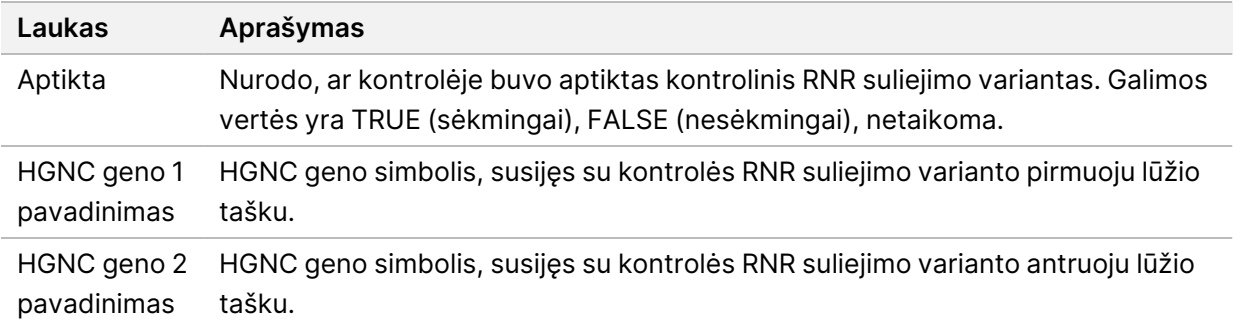

• **DNR NTC bibliotekos KK metrika** – pateikiama informacija apie kokybės kontrolės metriką, kuri buvo įvertinta DNR Nešabloninės kontrolinės medžiagos atžvilgiu. PASS būsena rodo, kad metrikos vertė yra žemesnės specifikacijos ribos (LSL) ir viršutinės specifikacijos ribos (USL) apibrėžtame intervale. FAIL būsena rodo, kad metrikos vertė yra už LSL ir USL apibrėžtų intervalo ribų. Jeigu DNR nešabloninė kontrolė nebuvo įtraukta į sekvenavimo seriją, vertės nėra pateikiamos.

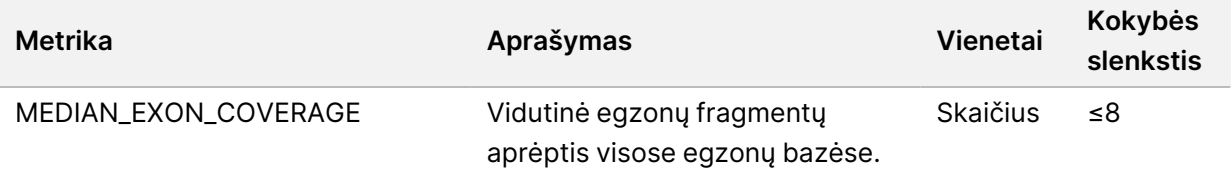

• **RNR NTC bibliotekos KK metrika** – pateikiama informacija apie kokybės kontrolės metriką, kuri buvo įvertinta RNR Nešabloninės kontrolinės medžiagos atžvilgiu. PASS būsena rodo, kad metrikos vertė yra žemesnės specifikacijos ribos (LSL) ir viršutinės specifikacijos ribos (USL) apibrėžtame intervale. FAIL būsena rodo, kad metrikos vertė yra už LSL ir USL apibrėžtų intervalo ribų. Jeigu RNR nešabloninė kontrolė nebuvo įtraukta į sekvenavimo seriją, vertės nėra pateikiamos.

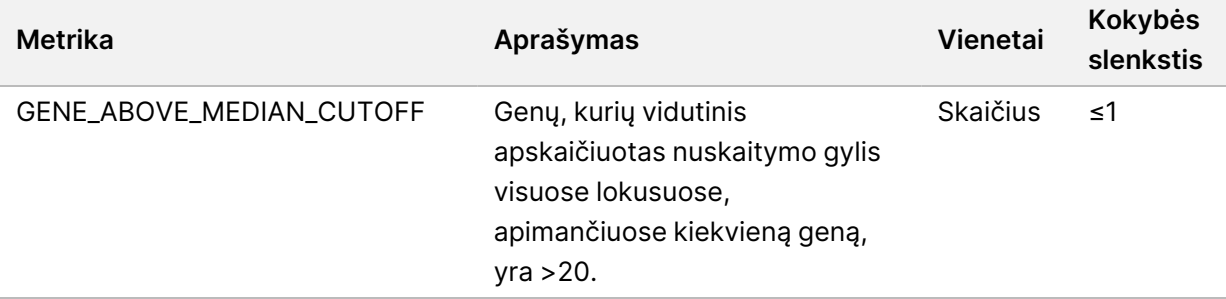

### <span id="page-53-0"></span>**Metrikos išvestis**

Failo pavadinimas: MetricsOutput.tsv

Metrikos išvesties yra tabuliacijomis suskirstytas failas, kuriame pateikiama kokybės kontrolės informacija apie paciento mėginius, kurie buvo įtraukti į seriją.

Metrikos išvesties faile yra šios skiltys ir su jomis susiję laukeliai:

• **Antraštė.** Joje pateikiama bendra informacija apie failą ir seriją.

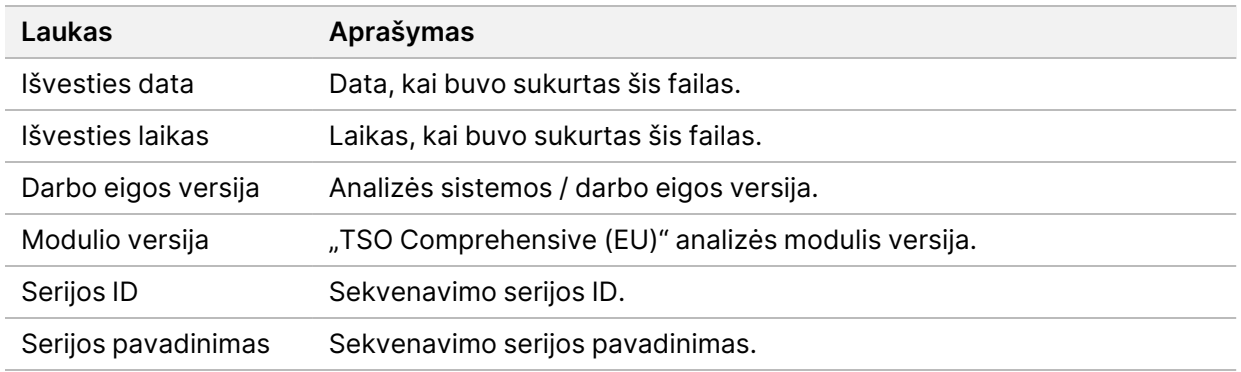

#### lentelė 15 Metrikos išvesties failo antraštė

• **Serijos KK metrika** – joje pateikiama sekvenavimo serijos kokybės kontrolės informacija. Ši skiltis atitinka serijos KK būseną "TSO Comprehensive (EU)" ataskaitoje ir turi po vieną eilutę kiekvienai KK metrikai, kuri prisideda prie serijos KK būsenos. Visos šioje skiltyje pateiktos KK metrikos turi atitikti, kad būtų pereita serijos KK. Išsamiau apie analizę žr. Sekos [kokybės](#page-12-0) kontrolę 9 psl. Metrikos aprašai ir slenkstinės vertės pateiktos [Kokybės](#page-68-0) kontrolės metrika 65 psl.

<span id="page-54-0"></span>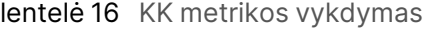

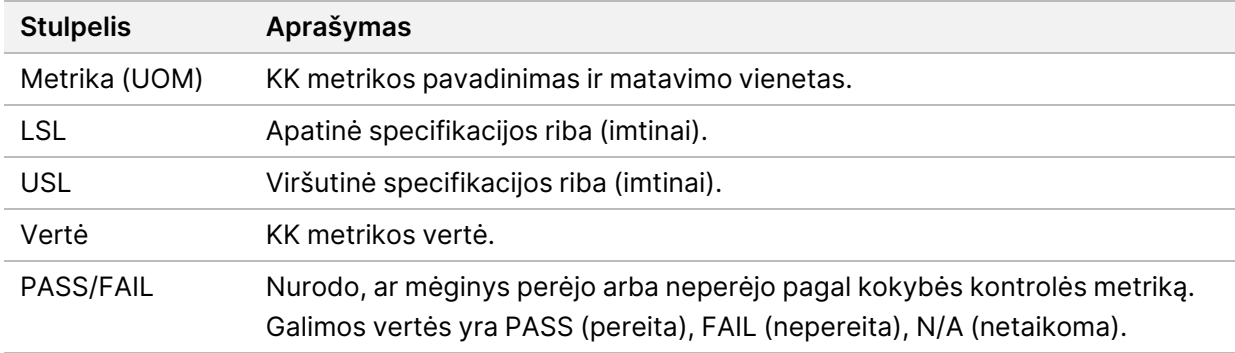

• **Analizės būsena** – pateikiama informacija apie tai, ar kiekvieno paciento mėginio analizė atlikta ir ar buvo mėginių, kurių ištirti nepavyko dėl programinės įrangos klaidos. Kiekvienas šio skyriaus stulpelis atitinka paciento mėginį (mėginio ID naudojamas stulpelio pavadinimui).

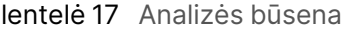

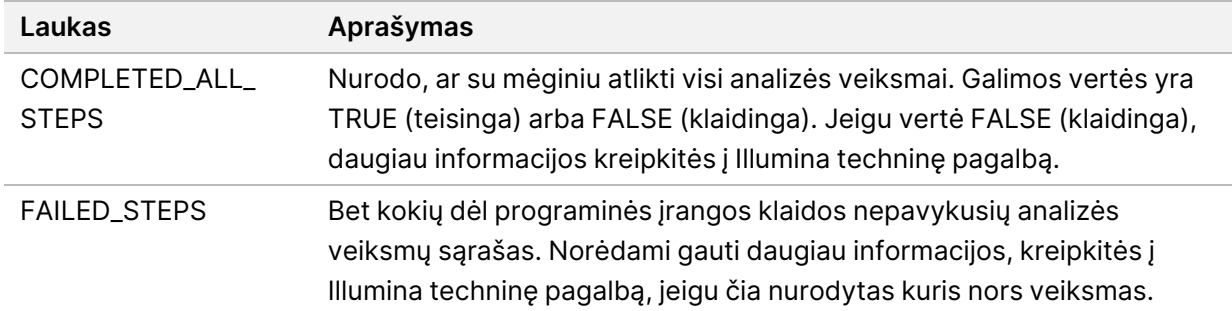

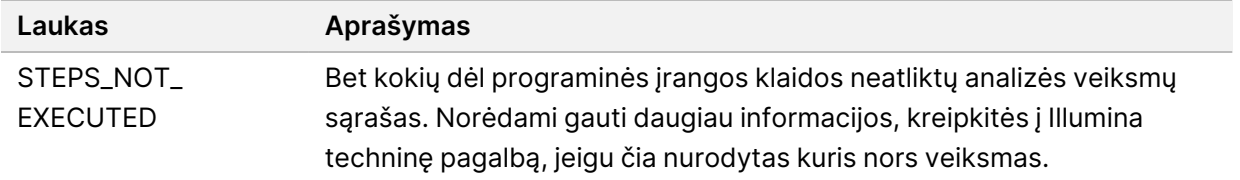

• **Pacientų mėginių KK metrikos skiltys** – po skiltį skiriama kiekvieno tipo pacientų mėginiams naudojamai kokybės kontrolei. Toliau pateiktoje lentelėje nurodyta, kada kokybės kontrolės būsena "TSO Comprehensive (EU)" ataskaitoje atitinka skiltį.

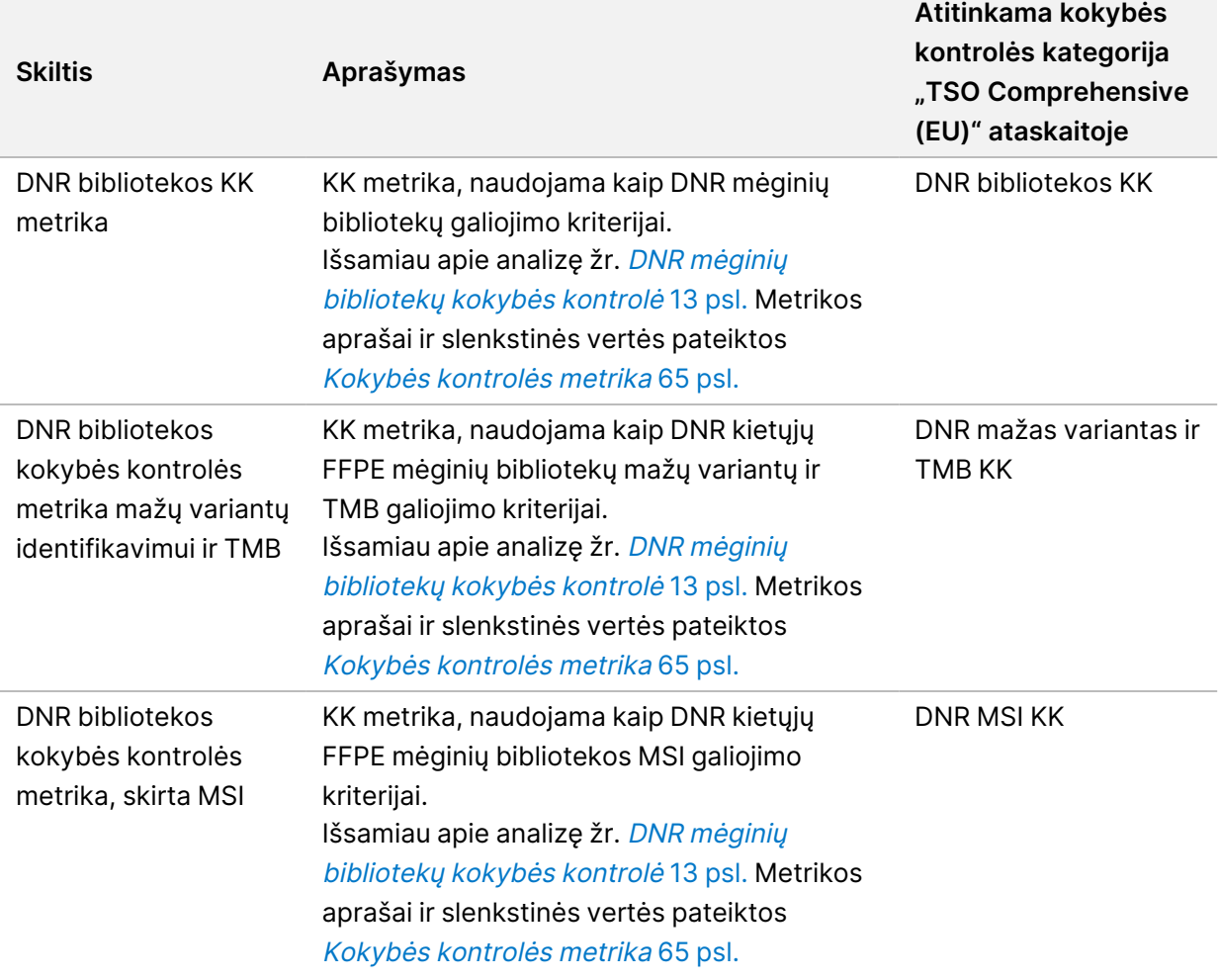

lentelė 18 Pacientų mėginių kokybės kontrolės metrikos skiltys

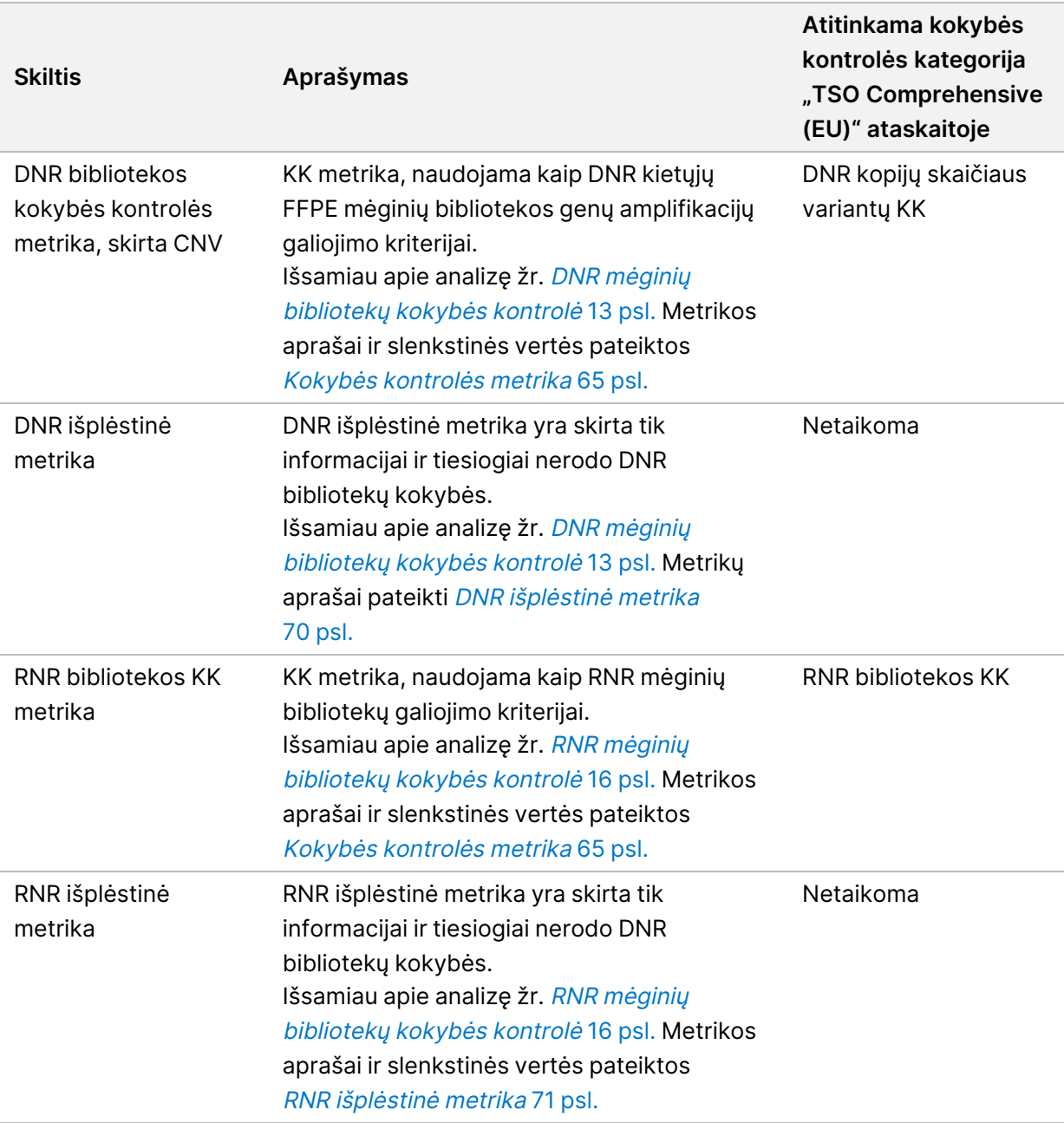

Kiekvienoje skiltyje yra šie stulpeliai:

- "Metrika (UOM)" KK metrikos pavadinimas ir matavimo vienetas.
- LSL apatinė specifikacijos riba (imtinai).
- USL viršutinė specifikacijos riba (imtinai).
- Vienas stulpelis vienam mėginiui (pavadinimas mėginio ID).

Kiekviename skyriuje yra šios eilutės:

– Po vieną eilutę KK metrikos rodikliui.

- PASS/FAIL nurodo, ar mėginys perėjo arba neperėjo pagal kokybės kontrolės tipą. Būsena PASS rodo, kad metrikos mėginio vertės yra LSL ir USL apibrėžtame intervale. Būsena FAIL rodo, kad vienos arba kelių metrikų mėginių vertės nepatenka į LSL arba USL apibrėžtą intervalą. Ši eilutė nėra įtraukta į DNR išplėstinę metriką arba RNR išplėstinę metriką.
- **Notes** (pastabos) pateikiamas sąrašas pastabų, kuriose aprašomas failo turinys.

### **Mažo gylio ataskaita**

Failo pavadinimas: {SAMPLE\_ID}\_LowDepthReport.tsv

Mažo gylio ataskaita yra kiekvienam paciento mėginiui sukurtas skirtukas su atskiru failu. Faile yra genominių pozicijų diapazonų sąrašas, kurio bendras sekos gylis < 100 ir kurio praeinantis variantas nebuvo aptiktas. Šiose padėtyse nepakanka sekvenavimo gylio, kad būtų galima atmesti mažo varianto buvimą. Blokų sąraše esančios padėtys neįtraukiamos į ataskaitą.

Ataskaitų kūrimo metu žemo gylio ataskaita pakartotinai nesukuriama.

Mažo gylio ataskaitoje yra šios skiltys ir su jomis susiję laukeliai:

• **Antraštė.** Joje pateikiama bendra informacija apie failą ir seriją.

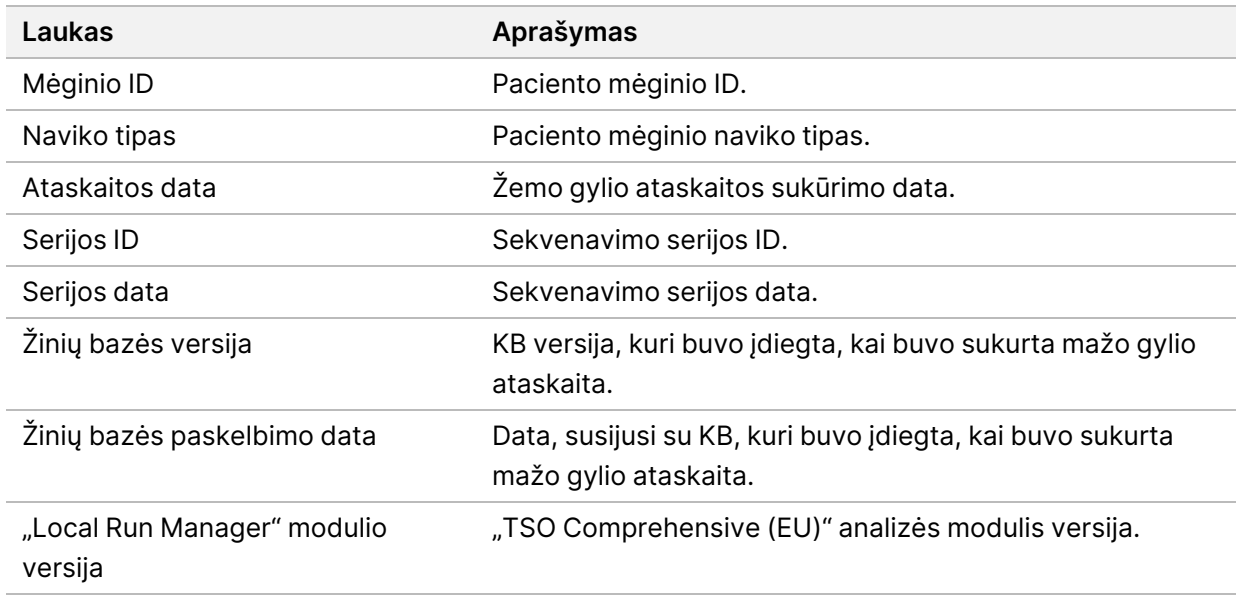

• **Genominių intervalų sąrašas** – mažo gylio genominių padėčių intervalų sąrašas. Gretutinės genominės padėtys, kurių gylis yra žemas, persidengiančios su tuo pačiu genais, sujungiamos į vieną eilutę.

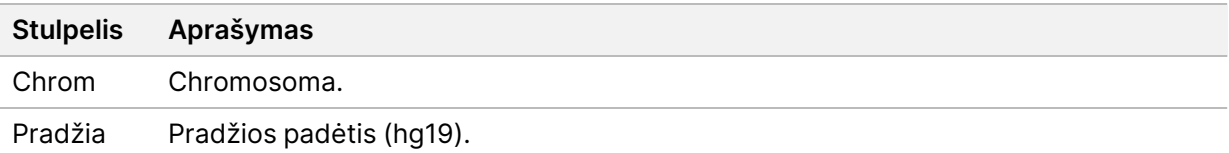

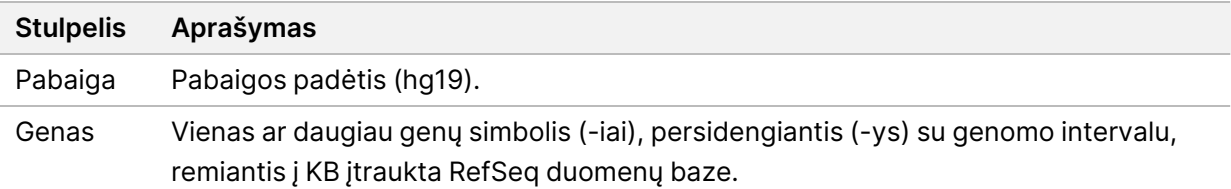

### **Išvesties aplanko struktūra**

Šiame skyriuje aprašomas kiekvieno analizės metu gauto išvesties aplanko turinys.

- IVD
	- IVD\_Reports
		- {SampleID} TSOCompEU Module KB{version} Report.pdf—"TSO Comprehensive (EU)" ataskaita (PDF formatas), skirta vienam paciento mėginiui
		- {SampleID} TSOCompEUModule KB{version} Report.json-"TSO Comprehensive (EU)" ataskaita (JSON formatas), skirta vienam paciento mėginiui
		- {SampleID}\_LowDepthReport.tsv mažo gylio ataskaita, skirta vienam paciento mėginiui
		- MetricsOutput.tsv– metrikos išvestis
		- ControlOutput.tsv– kontrolinio mėginio išvesties ataskaita
- **Logs\_Intermediates** žurnalai ir tarpiniai failai, sukurti analizės sistemos / darbo eigos metu. Tarpiniai failai skirti tik padėti aptikti ir šalinti triktis. Tarpiniuose failuose esanti informacija nėra skirta naudoti klinikinėms ataskaitoms arba pacientų reikmėms. Nebuvo įrodytas šių failų variantų tinkamumas, išskyrus patvirtintus variantus. Patvirtinti variantai yra tokie, kurie turi įrodytas veiksmingumo charakteristikas. Kiekvienas aplankas reiškia vieną analizės darbo eigos / sistemos žingsnį. "TSO Comprehensive (EU)" analizės modulis apdorojimo metu prie mėginio ID aplankų pavadinimų prideda RNR arba DNR.

# Analizės rezultatų peržiūra

- 1. "Local Run Manager" skydelyje pasirinkite serijod pavadinimą.
- 2. Skirtuke "Run Overview" (serijos apžvalga) peržiūrėkite sekoskaitos serijos metriką.
- 3. Norėdami pakeisti analizės duomenų failo vietą, kad būtų galima ateityje iš naujo atlikti pasirinktą seriją, pasirinkite **Edit** (redaguoti) piktogramą, o tada redaguokite išvesties serijos aplanko failo kelią.

Failo kelią, vedantį į išvesties serijos aplanką, galima redaguoti. Išvesties serijos aplanko pavadinimo pakeisti negalima.

- 4. [Pasirinktinai] Pasirinkite piktogramą **Copy to Clipboard** (kopijuoti į iškarpinę), kad nukopijuotumėte išvesties serijos aplanko kelią.
- 5. Norėdami peržiūrėti serijos parametrus ir informaciją apie eksploatacines medžiagas, spustelėkite skirtuką "Sequencing Information" (sekvenavimo informacija).
- 6. Spustelėkite skirtuką "Samples and Results" (mėginiai ir rezultatai), kad peržiūrėtumėte analizės ataskaitą.
	- Jei analizė buvo pakartota, išskleidžiamajame sąraše "Select Analysis" (pasirinkti analizę) pasirinkite atitinkamą analizę.
- 7. [Pasirinktinai] Norėdami nukopijuoti analizės aplanko failo kelią, pasirinkite **Copy to Clipboard** (kopijuoti į iškarpinę).

## **Mėginiai ir rezultatai**

Ekrane "Samples & Results" (mėginiai ir rezultatai) rodomi analizės rezultatai, susiję su pasirinktu tyrimu, ir suteikiama galimybė iš naujo analizuoti seriją naudojant skirtingus parametrus. Lentelėje ekrano viršuje pateikiama šiuo metu pasirinktos analizės serijos pradžios data ir serijos tipas (pradinė analizė, analizės pakartojimas arba ataskaitos atnaujinimas).

### **Serijos lygio metrika**

Ekrano "Samples & Results" skiltis Run Level Metrics (serijos lygio metrika) rodoma kiekvienos tyrimų serijos KK metrikos būsena: PASS (pereita) arba FAIL (nepereita). Serijos KK metrikos būsenos gaunamos iš failo MetricsReport.tsv (žr. [Metrikos](#page-53-0) išvestis 50 psl.). Metrikos aprašai ir slenkstinės vertės pateiktos [Kokybės](#page-68-0) kontrolės metrika 65 psl.

#### **Kontrolės**

Kontrolės nurodytos "TSO Comprehensive (EU)" analizės modulis vykdymo sąrankos ekrane. Kontrolių rezultatai rodomi ekrano "Samples & Results" (mėginiai ir rezultatai) skiltyje Controls (kontrolės). Skiltyje "Controls" rodomi toliau nurodyti stulpeliai kiekvienam mėginiui, priskirtam kaip kontrolė:

• **Mėginio ID**

Dokumentas # 200008661 v04

- **Tipas** kontrolės tipas. Galimos vertės yra "DNA External Control" (DNR išorinė kontrolė), "DNA No-Template Control" (DNR nešabloninė kontrolė), "RNA External Control" (RNR išorinė kontrolė) ir "RNA No-Template Control" (RNR nešabloninė kontrolė). Įdiegta KB neturi įtakos galimiems kontrolės tipams.
- **Analizė baigta?** galimos vertės yra TRUE ir FALSE. Kontrolių stulpelyje "Analysis Complete?" pažymėtų kaip TRUE, analizė baigta. Jeigu kontrolinis mėginys pažymėtas FALSE, įvyko programinės įrangos klaida. Norėdami gauti daugiau informacijos, kreipkitės į Illumina Techninės pagalbos tarnybą.
- **Rezultatas** galimos vertės yra PASS (pavyko) ir FAIL (nepavyko). DNR ir RNR kontrolės vertinamos nepriklausomai. Rezultatų verčių interpretavimą žr. toliau pateiktoje lentelėje.

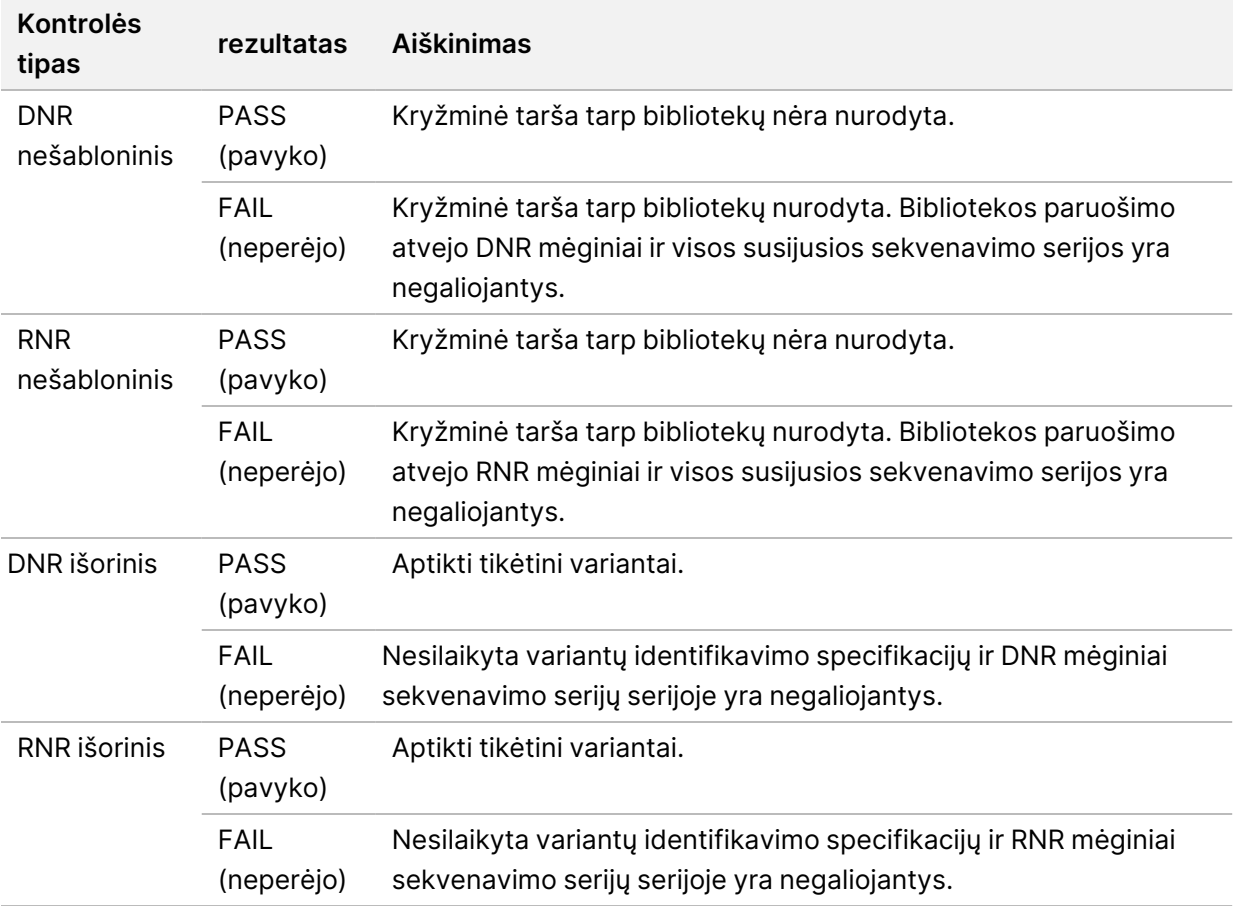

#### <span id="page-60-0"></span>**Mėginių lygio metrika**

Ekrano "Samples & Results" skiltyje skiltis Run Level Metrics rodoma į seriją įtrauktų pacientų mėginių kokybės kontrolės informacija. Paciento mėginio kokybės kontrolės rezultatai yra gaunami iš failo MetricsReport.tsv (žr. [Metrikos](#page-53-0) išvestis 50 psl.). Skiltyje "Sample Level Metrics" rodomi šie kiekvieno paciento mėginio stulpeliai:

• **Mėginys** – mėginio ID.

Dokumentas # 200008661 v04

- Analizė baigta? galimos vertės yra TRUE ir FALSE. Mėginių, stulpelyje "Analysis Complete?" pažymėtų kaip TRUE, analizė sėkmingai baigta. Jeigu šiame stulpelyje mėginys pažymėtas FALSE, įvyko programinės įrangos klaida. Norėdami gauti daugiau informacijos, kreipkitės į Illumina Techninės pagalbos tarnybą.
- **DNR bibliotekos KK** galimos vertės yra PASS ir FAIL. Nurodo, ar mėginys perėjo, ar neperėjo DNR bibliotekos KK, kuri taikoma sekvenuotai DNR bibliotekai. "TSO Comprehensive (EU)" Ataskaitoje atitinka DNR bibliotekos KK. Jeigu DNR biblioteka nebuvo sekvenuota arba serijos KK vertė yra FAIL, rodomas brūkšnys (–).
- **DNR variantai ir biologiniai žymenys**
	- **Small Variants and TMB** (maži variantai ir TMB) galimos vertės yra PASS ir FAIL. Nurodo, ar mėginys perėjo ar neperėjo mažų variantų ir TMB KK DNR kietųjų FFPE bibliotekoje. Atitinka DNR mažų variantų ir TMB KK "TSO Comprehensive (EU)" ataskaitoje. Jeigu DNR biblioteka nebuvo sekvenuota, serijos KK vertė yra FAIL arba DNR bibliotekos KK vertė yra FAIL, rodomas brūkšnys  $(-)$ .
	- **MSI** galima vertė yra PASS ir FAIL. Nurodo, ar mėginys perėjo ar neperėjo MSI KK DNR bibliotekoje. "TSO Comprehensive (EU)" Ataskaitoje atitinka DNR MSI KK. Jeigu DNR biblioteka nebuvo sekvenuota, serijos KK vertė yra FAIL arba DNR kietųjų FFPE bibliotekos KK vertė yra FAIL, rodomas brūkšnys (–).
	- **CNV** Galima vertė yra PASS ir FAIL. Nurodo, ar mėginys perėjo ar neperėjo genų amplifikacijų KK DNR kietųjų FFPE bibliotekoje. Atitinka DNR kopijų skaičiaus variantų KK "TSO Comprehensive (EU)" ataskaitoje. Jeigu DNR biblioteka nebuvo sekvenuota, serijos KK vertė yra FAIL arba DNR kietųjų FFPE bibliotekos KK vertė yra FAIL, rodomas brūkšnys (–).
- **RNR bibliotekos KK** galimos vertės yra PASS ir FAIL. Nurodo, ar mėginys perėjo ar neperėjo RNR bibliotekos KK, kuri taikoma sekvenuotai RNR kietųjų FFPE bibliotekai. "TSO Comprehensive (EU)" Ataskaitoje atitinka RNR bibliotekos KK. Jeigu RNR biblioteka nebuvo sekvenuota arba serijos KK vertė yra FAIL, rodomas brūkšnys (–).

# Ataskaitos atnaujinimas

Ataskaitos atnaujinimas suteikia galimybę atnaujinti vieną arba daugiau ataskaitų nekartojant visų antrinės analizės etapų.

Ataskaitos atnaujinimas yra daug greitesnis nei visiškas analizės pakartojimas, tačiau turi skirtingas ypatybes:

- **Apimtis** Ataskaitos atnaujinimas perdaro"TSO Comprehensive (EU)" ataskaitą, bet praleidžia kai kuriuos analizės veiksmus. Galite pakeisti vieno arba kelių mėginių lytį ar naviko tipą arba įdiegti naują KB, kad parengtumėte naują ataskaitą, atspindinčią šiuos pokyčius. Kiekvienas mėginys turi būti rankiniu būdu pasirinktas ataskaitos atnaujinimui, o analizės pakartojimas automatiškai pasirenka visus mėginius pagal numatytąsias nuostatas. Atskirus mėginius galima pašalinti iš analizės pakartojimo.
- **Analizės serijos triktis** Ataskaitų atnaujinimui reikia sėkmingos analizės serijos duomenų įvesties, o analizės pakartojimas gali būti naudojamos atvejais, kai analizė nepavyko.
- **Redaguojami laukeliai** Ataskaitų atnaujinimas suteikia galimybę keisti informaciją lyties ir naviko tipo laukeliuose, o analizės pakartojimas suteikia galimybę pakeisti bet kurį iš serijos sąrankos metu pasirinktų laukelių.
- **"TSO Comprehensive (EU)" analizės modulis versija** Ataskaitų regeneravimui reikalinga sėkminga "TruSight Oncology Comprehensive (EU)" analizės modulis v2.3 arba naujesnė analizė. Analizės pakartojimą galima inicijuoti naudojantis bet kuria ankstesne "TSO Comprehensive (EU)" analizės modulis versijos analize.
- **Serijos įvesties nuostatos** Ataskaitos atnaujinimo serijos įvestys automatiškai nustatomos į vertes, gautas iš naujausios sėkmingos antrinės analizės serijos. Analizės pakartojimo serijos įvestys automatiškai nustatomos į vertes, gautas iš naujausio analizės bandymo (įskaitant nepavykusias analizės serijas).

Ši funkcija prieinama tik LRM administratoriaus naudotojams arba ne administratoriaus naudotojui, kuriam suteiktos analizės pakartojimo teisės. Daugiau informacijos apie vietinio vykdymo vadovo naudotojo valdymą, rasite "NextSeq 550Dx" prietaiso informacinis vadovas (dokumento Nr. 1000000009513).

## **Ataskaitos atnaujinimas arba analizės kartojimas**

- 1. Serijos prietaisų skydelyje suraskite seriją, kurios būsena yra "Analysis Completed" (analizė baigta). Pasirinkite trijų vertikalių taškų piktogramą ir pasirinkite **Requeue** (kartoti). Norint pakartoti analizę, reikia susieti serijas, kurios buvo pašalintos iš vietinio laikinojo aplanko. Daugiau informacijos apie vietinio vykdymo vadovo naudotojo valdymą rasite "NextSeq 550Dx" prietaiso informacinis vadovas (dokumento Nr. 1000000009513).
- 2. Iššokančiajame lange "Requeue Analysis" pasirinkite **Edit Setup** (redaguoti sąranką).

NAUDOTI IN VITRO DIAGNOSTIKAI. TIK EKSPORTUI.

- 3. Naudokite ekrano "Requeue Analysis" viršuje esantį išskleidžiamąjį meniu, kad pasirinktumėte ataskaitos atnaujinimą arba visišką analizės pakartojimą.
- PASTABA Prieš išsaugodami tyrimų seriją, visada peržiūrėkite kiekvieno mėginio serijos įvestis. Ataskaitos atnaujinimo serijos įvestys automatiškai nustatomos į vertes, gautas iš naujausios sėkmingos antrinės analizės serijos.
- 4. Anksčiau užbaigtos serijos mėginiai rodomi lentelėje. Lentelės dešinėje esančiais mygtukais **+** pažymėkite norimus mėginius ataskaitos atnaujinimui. Visi serijos mėginiai pagal numatytąsias nuostatas neįtraukiami į ataskaitų atnaujinimą ir turi būti įtraukti atskirai. Ataskaitos atnaujinimas negalimas mėginiams, kurie iš pradžių buvo analizuojami kaip kontrolės, nes tam reikia visiško analizės pakartojimo.
- 5. Kai visi pageidaujami mėginiai buvo pažymėti ataskaitos atnaujinimui, pasirinkite **Requeue Analysis** (kartoti analizę).

## **Ataskaitos atnaujinimo rezultatų peržiūra**

Atnaujintas mėginių, paženklintų ataskaitoms atnaujinti, ataskaitas galima peržiūrėti kartu su kitomis užbaigtomis analizėmis "TruSight Oncology Comprehensive (EU)" analizės modulis ekrane "Samples and Runs" (mėginiai ir serijos). Ataskaitos, parengtos naudojant ataskaitų atnaujinimą, ekrano "Samples and Runs" viršuje esančiame laukelyje "Analysis Type" (analizės tipas) turi prierašą "Report Regeneration" (ataskaitos atnaujinimas).

# Trikčių šalinimas

Šioje lentelėje pateikiamas programinės įrangos problemų, su kuriomis galite susidurti naudodami "TSO Comprehensive (EU)" tyrimo programinę įrangą, sąrašas. Tai apima galimą problemos priežastį ir rekomenduojamus veiksmus.

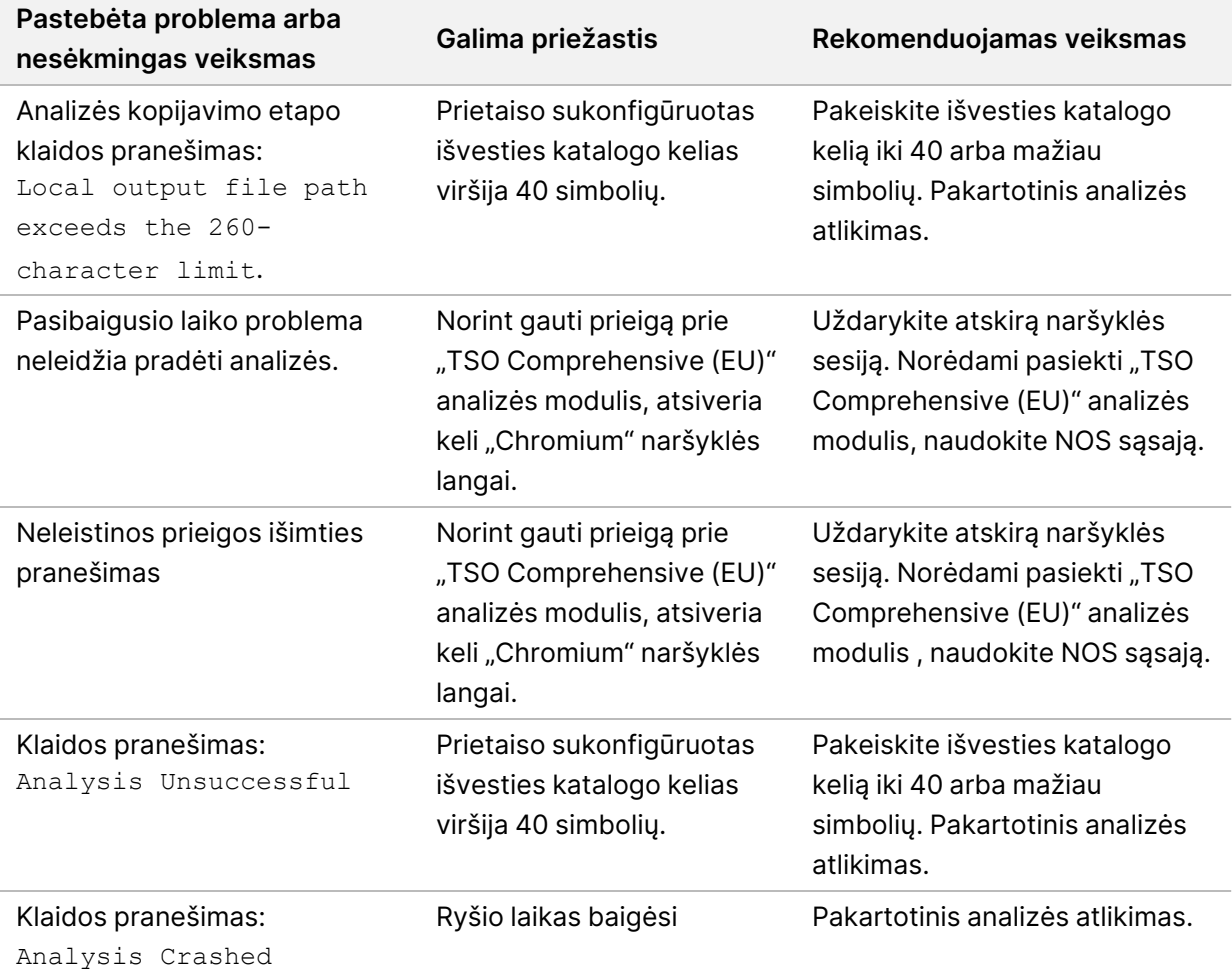

Kai mėginio ataskaitoje nurodoma, kad mėginio analizė nepavyko dėl programinės įrangos klaidos, pašalinkite nesklandumą pagal konkretų nepavykusį veiksmą. Aplanke IVD\_Reports esančiame MetrricsOutput.tsv nurodomas konkretus analizės etapas, kuris nebuvo užbaigtas dėl FAILED\_ STEPS (nepavykę veiksmai). Naudokitės šia lentele darbo eigos problemoms šalinti.

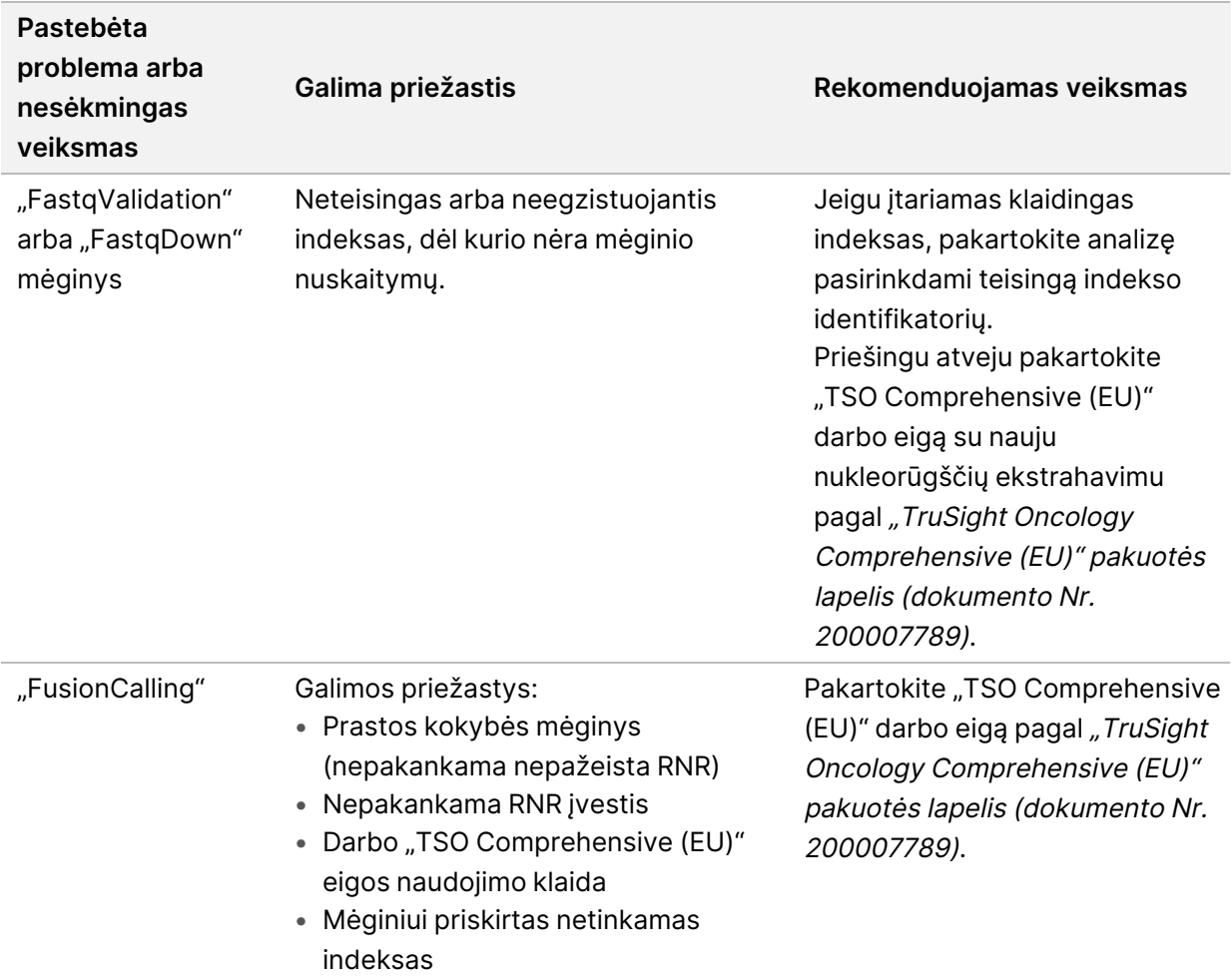

Dėl bet kokių kitų veiksmų, kurie nurodyti kaip nesėkmės priežastis, kreipkitės į Illumina Techninės pagalbos tarnybą.

# A priedas. KK metrikos struktūrinė schema

Toliau pateiktoje struktūrinėje schemoje apibūdintos KK metrikos, išvardytos "TSO Comprehensive (EU)" ataskaitoje. Jeigu serijos KK nepereinama, tada neįvertinami jokie kiti KK veiksmai ir visi jie pažymimi "N/A". Jeigu DNR arba RNR nėra sekvenuojamos arba nepereina bibliotekos KK, tuomet bet kokie atitinkami variantų tipai nėra įtraukti į gretutinės diagnostikos arba navikų profiliavimo rezultatus. DNR bibliotekos KK yra užteršimo matas. Jeigu ji nepereinama, tolesnė DNR KK metrika (DNR MSI KK, DNR mažų variantų ir TMB KK bei DNR CNV KK) pažymima "N/A". Daugiau informacijos žr. šiuose skyriuose ir lentelėse:

- [Analizės](#page-12-1) metodai 9 psl.
- "TruSight Oncology [Comprehensive](#page-24-0) (EU)"Ataskaita 21 psl.
- KK metrikos [vykdymas](#page-54-0) 51 psl.
- DNR mėginių [bibliotekų](#page-16-0) kokybės kontrolė 13 psl.
- [Mėginių](#page-60-0) lygio metrika 57 psl.
- <sup>B</sup> [priedas.](#page-68-1) KK metrika 65 psl.

Struktūrinėje schemoje kontrolės neparodytos. Kontrolinių mėginių rezultatai neturi įtakos kokybės kontrolės metrikai "TSO Comprehensive (EU)" PDF arba JSON ataskaitoje. Dėl nesėkmingos kontrolės mėginių rezultatai negalioja atskirai nuo KK rezultatų, kaip aprašyta "TruSight Oncology [Comprehensive](#page-24-0) [\(EU\)"Ataskaita](#page-24-0) 21 psl.. Kontrolinių mėginių naudojimas aprašytas skyriuje "[Kontrolės](#page-8-0) 5 psl.. Papildomos informacijos apie kontrolinius mėginius ieškokite "TruSight Oncology Comprehensive (EU)" pakuotės lapelis (dokumento Nr. 200007789).

Struktūrinėje schemoje neparodyti padėties lygio KK rezultatai. Šie rezultatai yra gretutinės diagnostikos KK rezultatų dalis, aprašyta skyriuje "Companion [Diagnostics" KK](#page-36-0) 33 psl.. Naviko profiliavimo skyriaus padėties lygio KK rezultatai pateikiami Mažo [gylio](#page-17-0) ataskaitoje (žr. Mažo gylio ataskaitų teikimas DNR mėginių [bibliotekoms](#page-17-0) 14 psl.

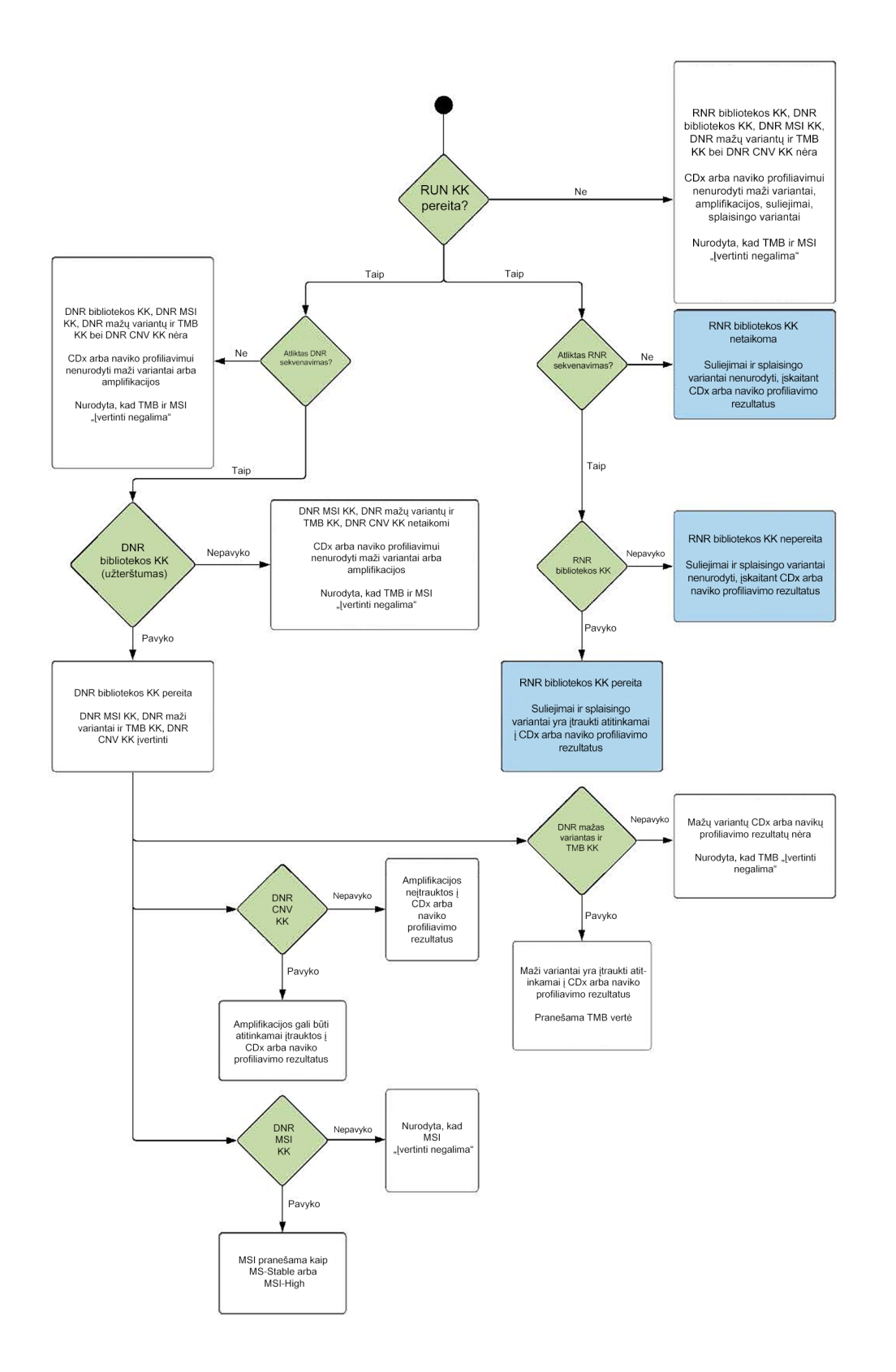

# <span id="page-68-1"></span><span id="page-68-0"></span>B priedas. KK metrika

## **Kokybės kontrolės metrika**

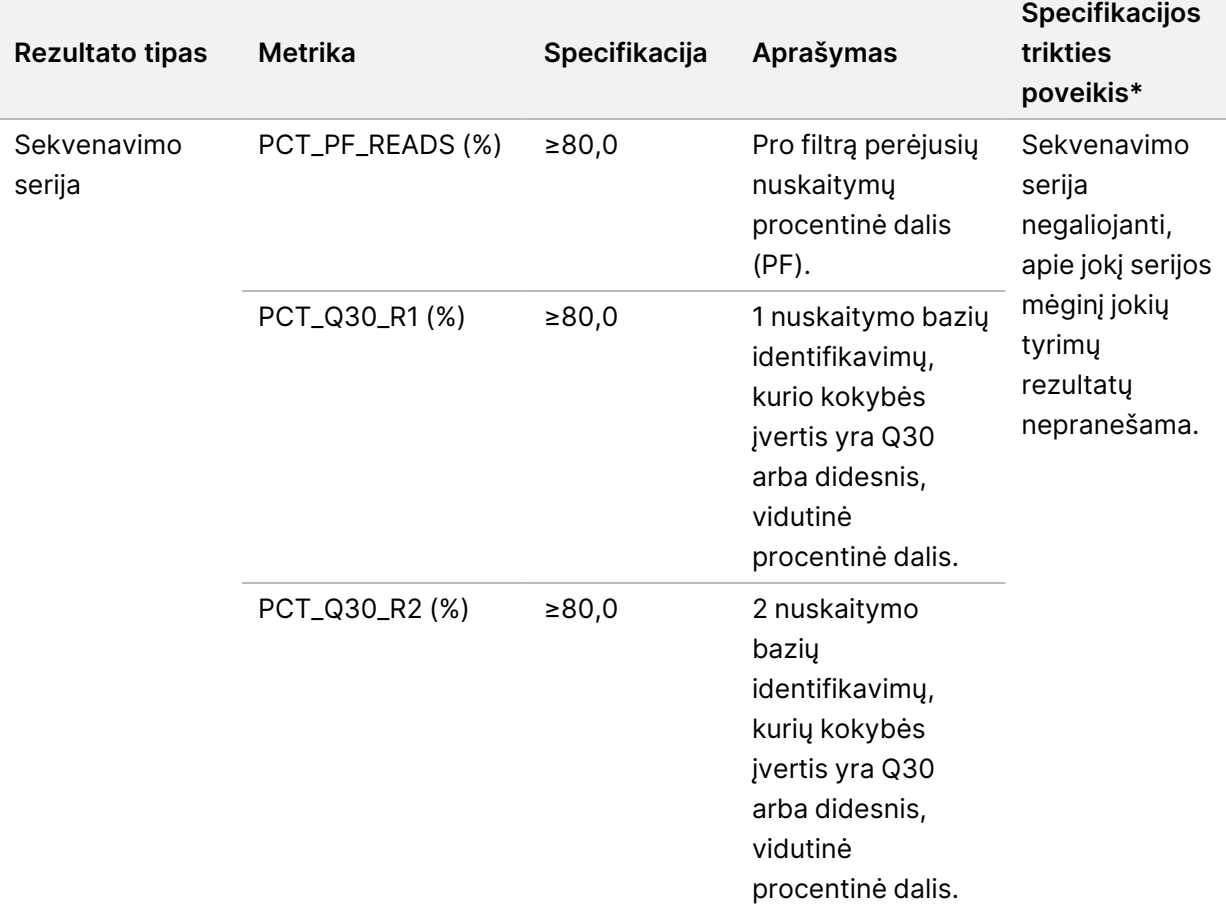

lentelė 19 "TSO Comprehensive" ataskaitos rezultatų KK metrika

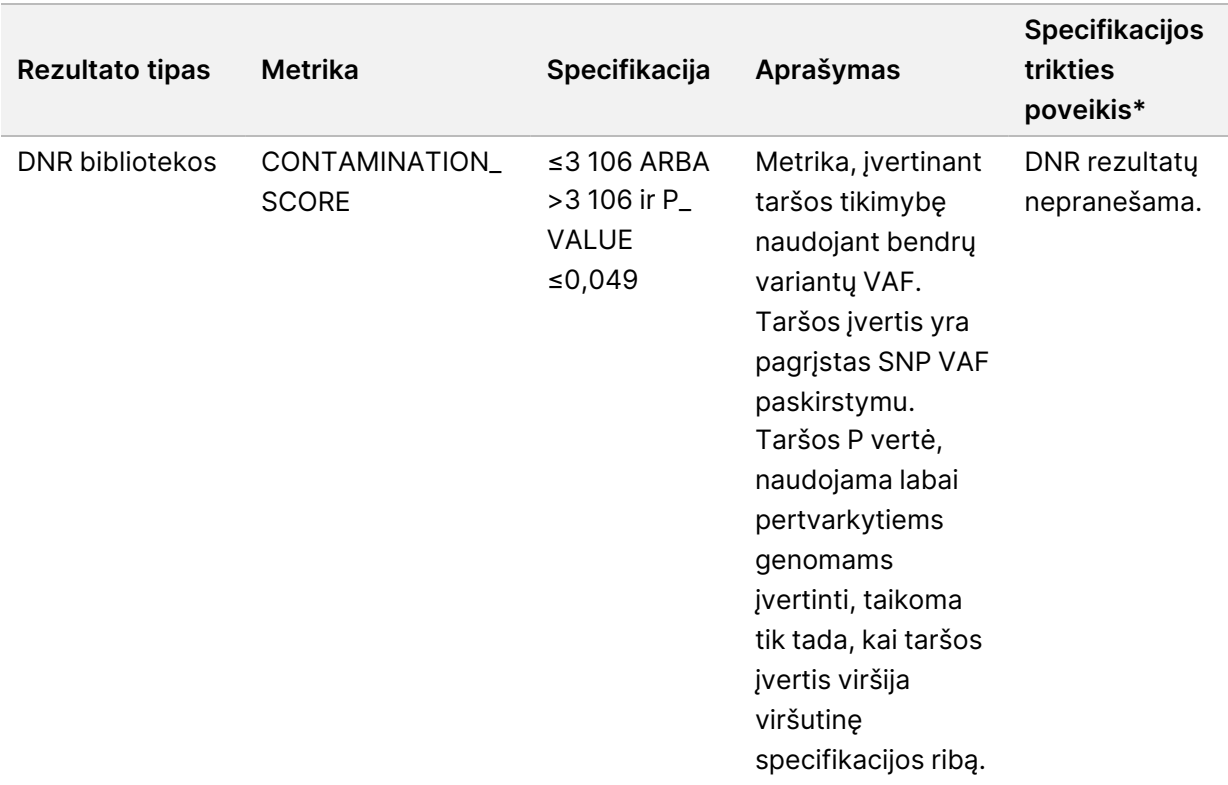

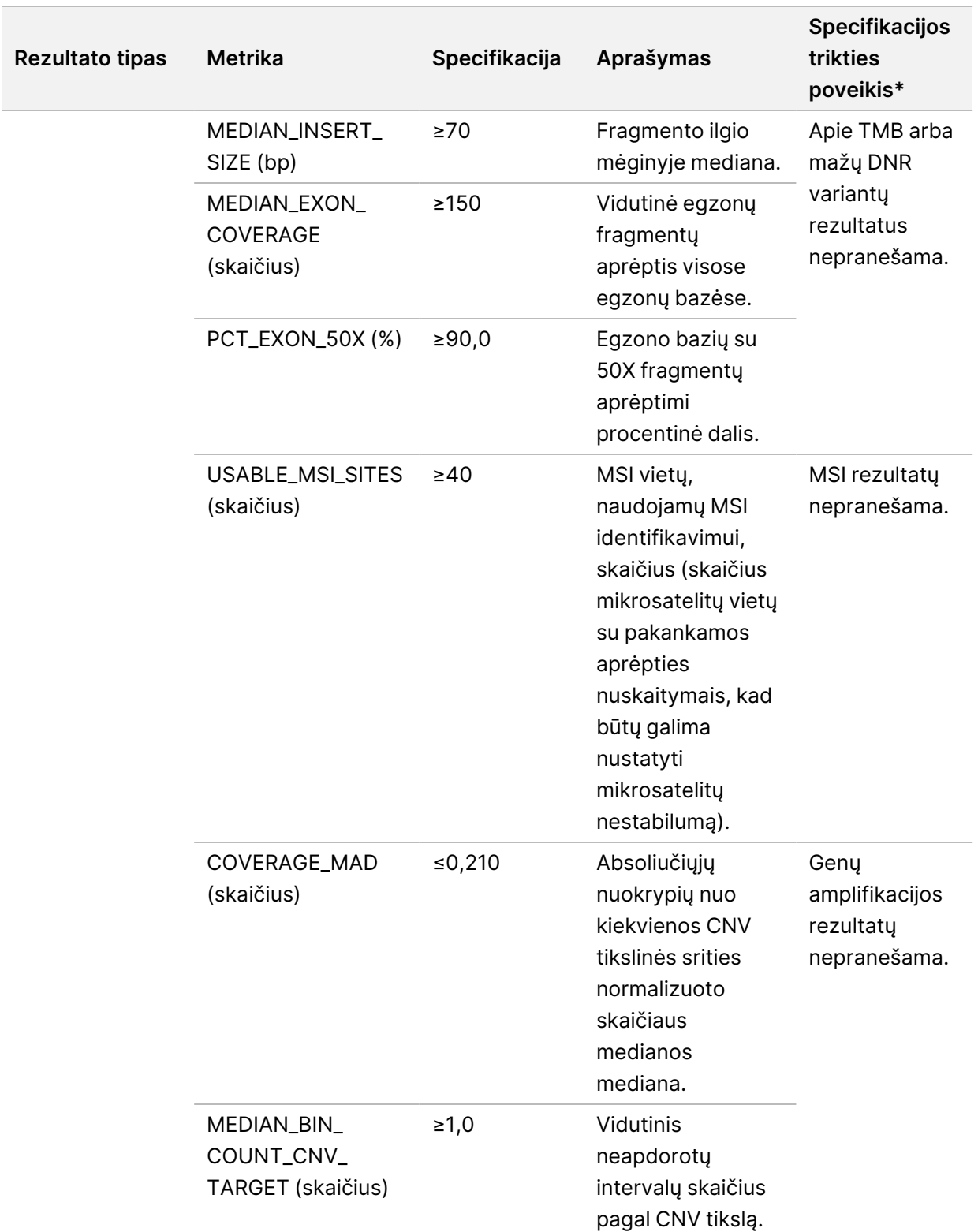

 $\overline{\phantom{a}}$ 

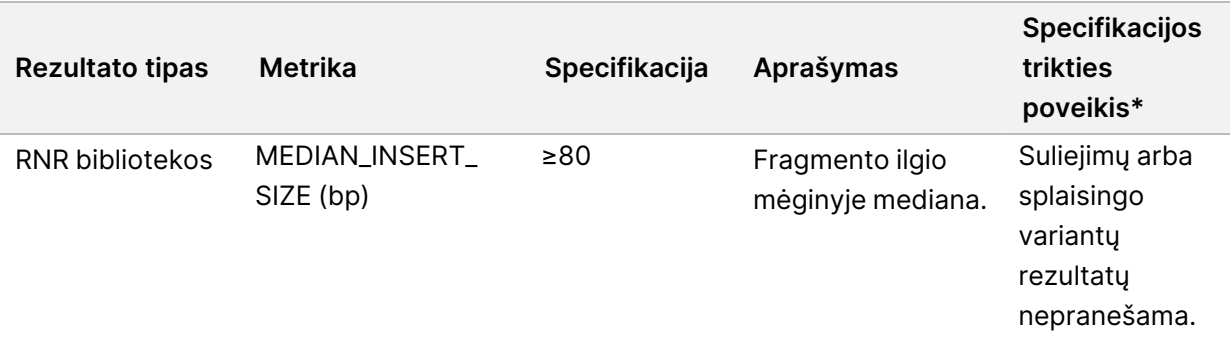
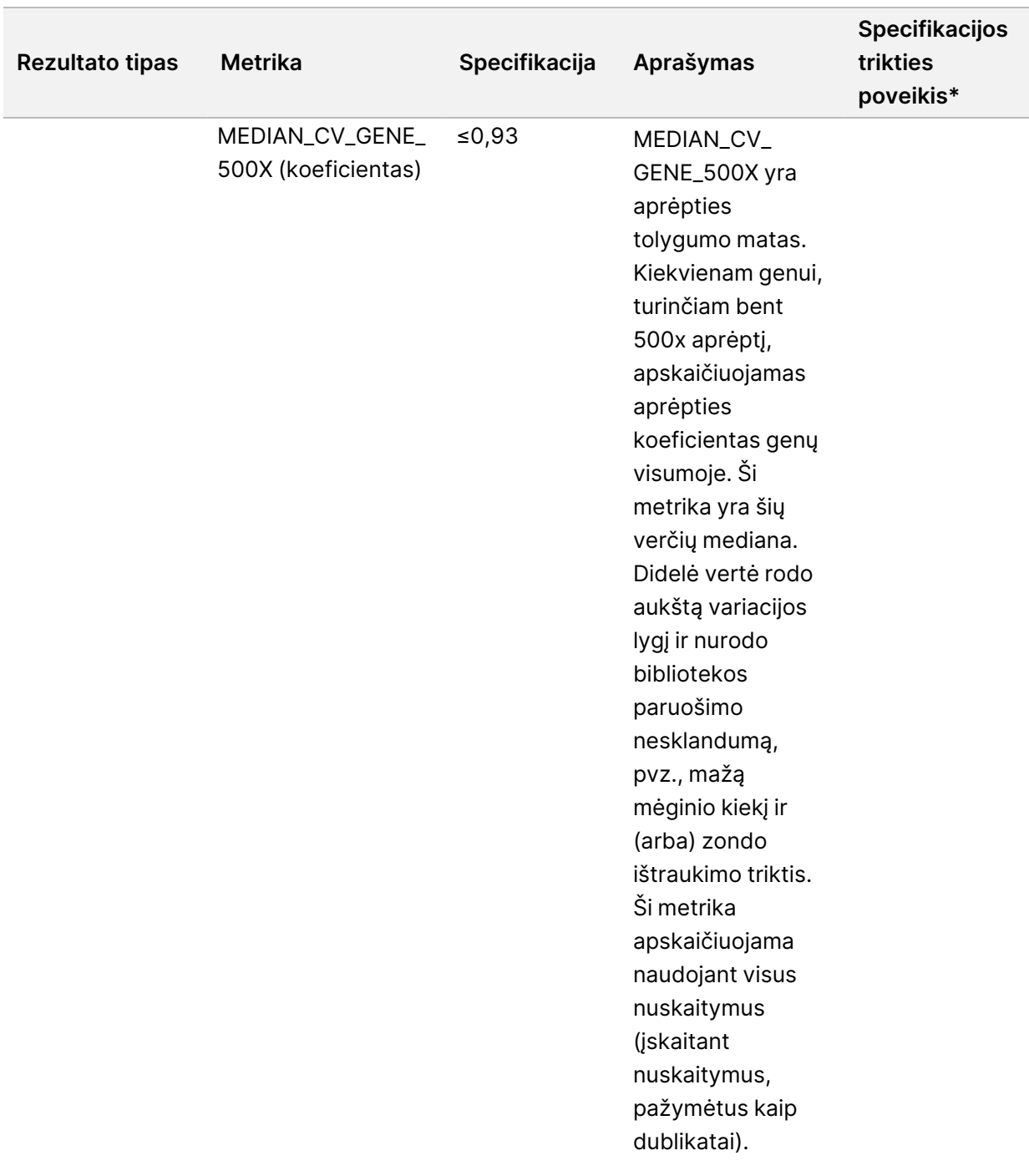

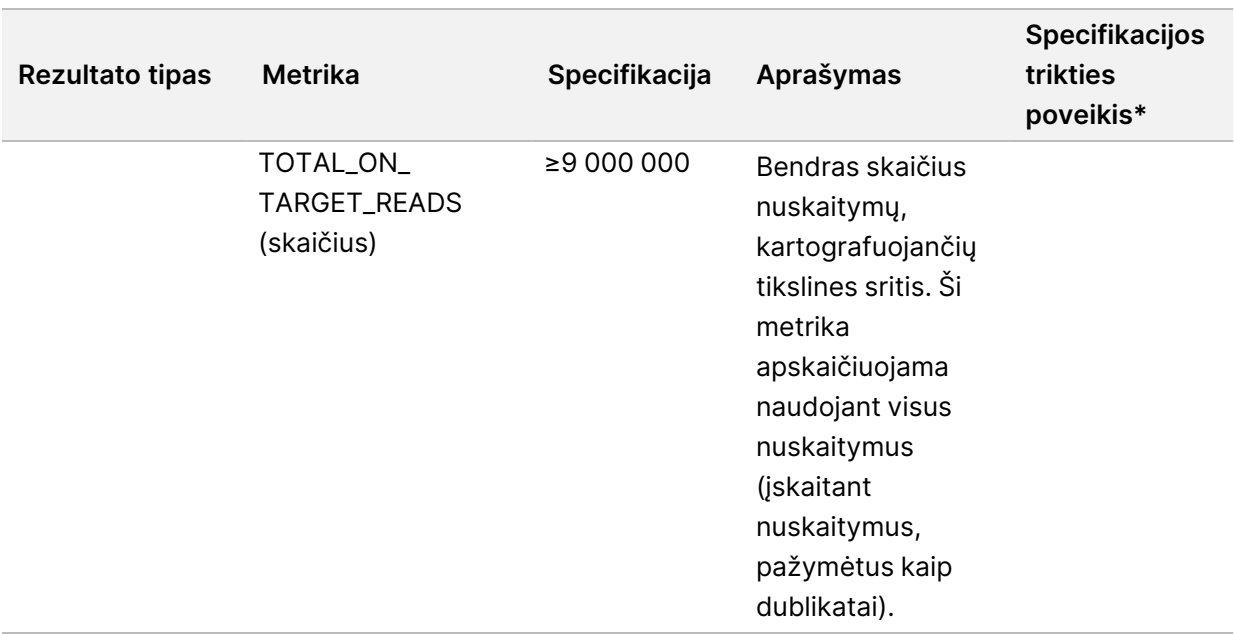

\* Sėkmingi rezultatai rodomi kaip "PASS".

## **DNR išplėstinė metrika**

DNR išplėstinė metrika pateikiama tik informacijai. Ji gali būti naudinga trikčių paieškai ir šalinimui, tačiau pateikiama be aiškių specifikacijų ribų ir nėra tiesiogiai naudojama mėginių kokybės kontrolei. Dėl papildomų gairių kreipkitės į Illumina Techninės pagalbos tarnybą.

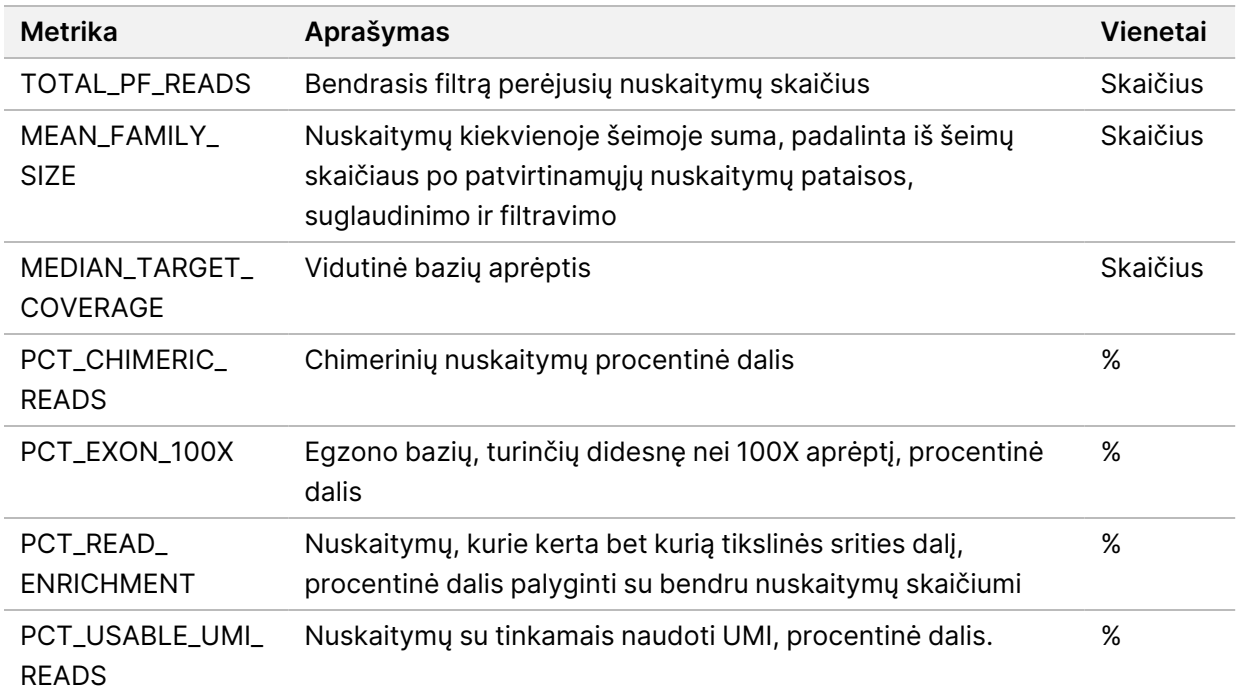

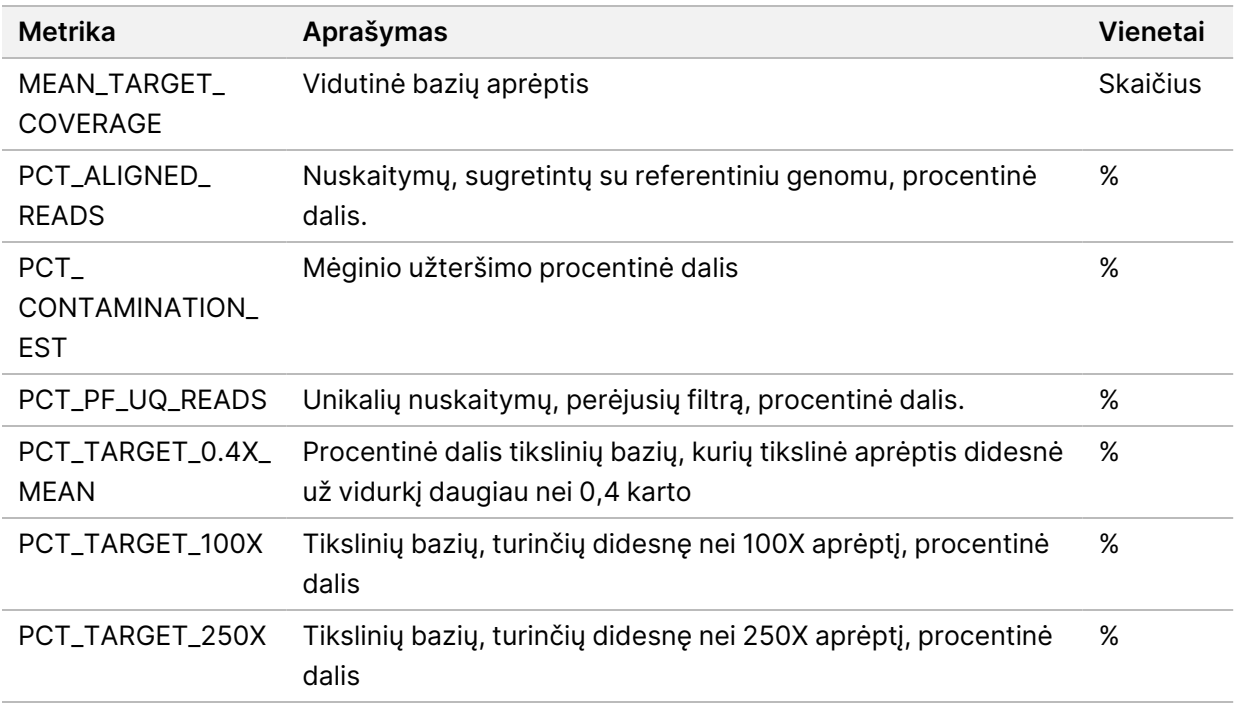

## **RNR išplėstinė metrika**

RNR išplėstinė metrika pateikiama tik informacijai. Ji gali būti naudinga trikčių paieškai ir šalinimui, tačiau pateikiama be aiškių specifikacijų ribų ir nėra tiesiogiai naudojama mėginių kokybės kontrolei. Dėl papildomų gairių kreipkitės į Illumina Techninės pagalbos tarnybą.

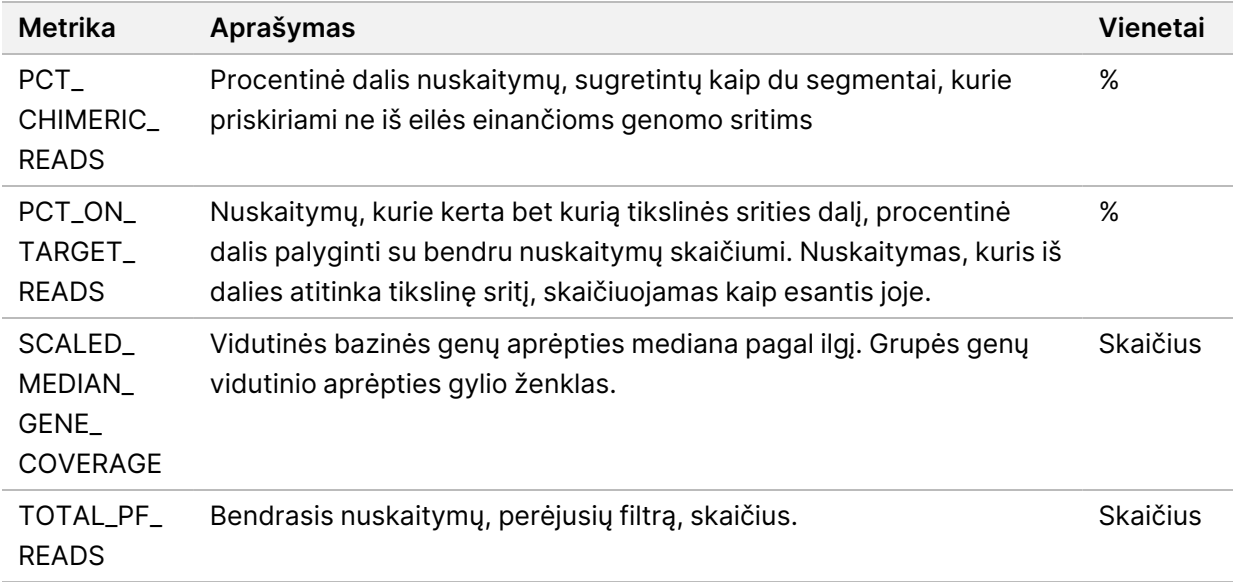

## C priedo "TSO Comprehensive (EU)" ataskaitos nuoroda

NAUDOTI

z. VITRO

DIAGNOSTIKAI.

TIK EKSPORTUI.

NAUDOTI

z. VITRO

DIAGNOSTIKAI.

TIK EKSPORTUI.

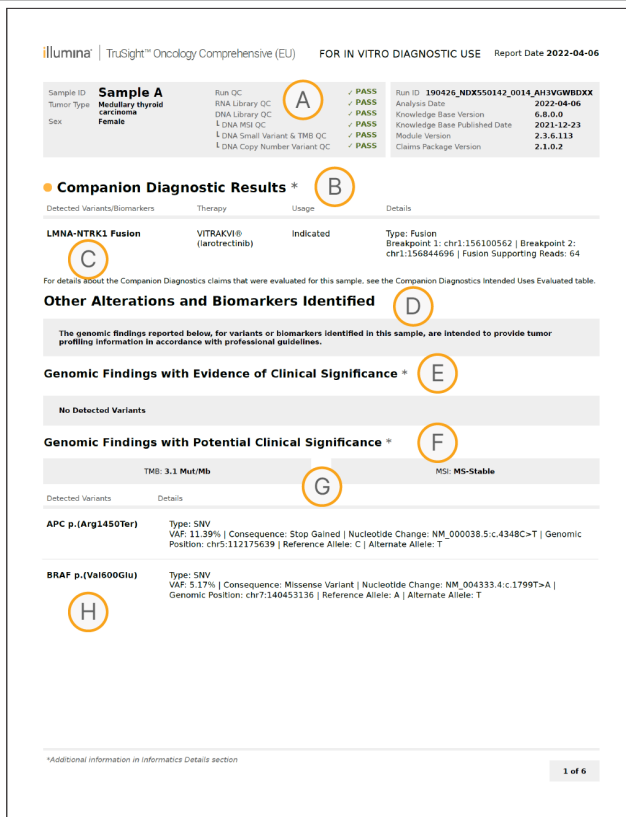

- A. Išsamiau žr. *A priedas. [KK metrikos](#page-66-0) struktūrinė schema* 63 psl.
- B. CDx rezultatas rodo, kad paciento mėginys turi naviko tipą ir biologinį žymenį, į kuriuos nukreipta nurodyta terapija. Išsamiau žr. Gretutinės [diagnostikos](#page-20-0) identifikavimas 17 psl. Jeigu CDx rezultatų nėra, ataskaitoje nurodoma, kad gretutinės diagnostikos biologiniai žymenys nurodytam mėginio naviko tipui nebuvo aptikti.
- C. Paciento mėginyje pastebėtas CDx biologinis žymuo. Naudojimo būdas gali būti "Indicated" (nurodytas) arba "See Note" (žr. pastabą). Jeigu taikoma, stulpelyje "Details" (informacija) pateikiama papildoma informacija apie variantą, pvz., informacija apie galimą atsparumą vaistams.
- D. Skiltyje "Other Alterations and Biomarkers Identified" (kiti nustatyti pakeitimai ir biologiniai žymenys) pateikiama naviko profiliavimo informacija. Asociacijos gali būti dėl terapinių, diagnostinių ar prognozinių įrodymų. Jeigu taikoma, šioje skiltyje taip pat išvardijamos atsparumo mutacijos su atitinkama pastaba.
- E. Remiantis KB, yra šio biologinio žymens klinikinės reikšmės šio tipo navike įrodymų, remiantis gydymo, klinikinių gairių arba abiejų rūšių informacija. Daugiau informacijos žr. [Genominiai](#page-21-0) rezultatai su klinikinės reikšmės [įrodymais](#page-21-0) 18 psl., ir lentelėje *[Genominiai](#page-32-0)* rezultatai su klinikinės reikšmės [įrodymais](#page-32-0) 29 psl..
- F. Remiantis KB, yra mažai arba nėra genominio radinio naviko tipe klinikinių įrodymų. Gali būti ikiklinikinių duomenų arba duomenų apie kitų tipų navikus, kai biologinis žymuo prognozuoja atsaką į patvirtintą arba tiriamąjį gydymą. Daugiau informacijos žr. Genominiai [rezultatai,](#page-22-0) turintys galimą klinikinę reikšmę 19 psl. ir [lentelė](#page-34-0) 6.
- G. TMB ir MSI yra išvardyti Genominėse išvadose, turinčiose galimą klinikinę reikšmę. Žr. Naviko [mutacinė](#page-16-0) našta 13 psl. ir [Mikrosatelito](#page-16-1) [nestabilumo](#page-16-1) būsena 13 psl.
- H. Jeigu vienoje eilutėje yra išvardyti du variantai (nepavaizduota), šie variantai turi klinikinę reikšmę, kai aptinkami kartu. Priežastis gali būti atsparumo mutacijos arba kiti šaltiniai. Žr. pavyzdžius [Naviko](#page-21-1) variantų [profiliavimas](#page-21-1) 18 psl.

NAUDOTI

z. VITRO

DIAGNOSTIKAI.

TIK EKSPORTUI.

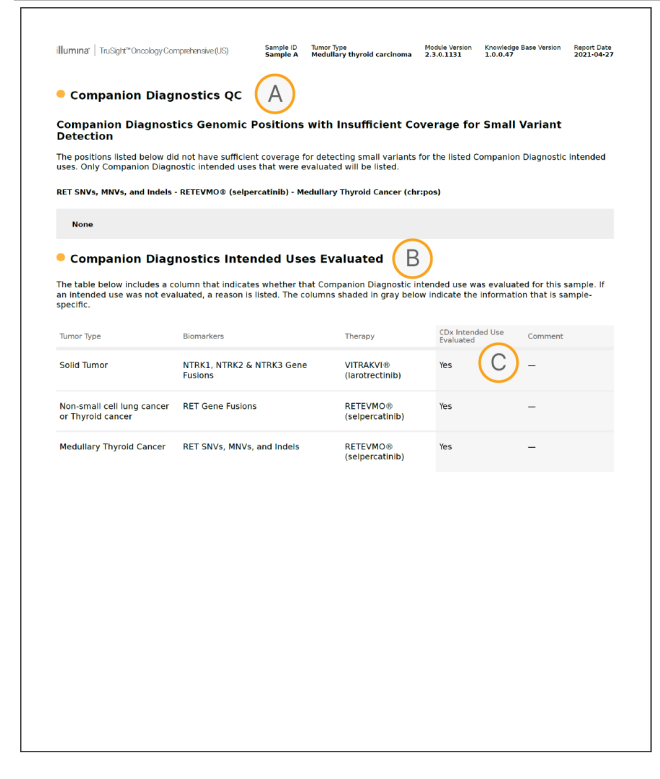

- A. Skiltyje "Companion Diagnostic QC" (gretutinės diagnostikos KK) pateikiama padėtos lygio KK informacija apie CDx biologinius žymenis. Jeigu padėtys nėra išvardytos, tai reiškia, kad per tikslinius variantus ir sritį buvo pakankamai aprėpties. Daugiau informacijos žr. "Companion [Diagnostics" KK](#page-36-0) 33 psl..
- B. Skiltyje "Companion Diagnostics Intended Uses Evaluated" (jvertinta gretutinės diagnostikos numatytoji paskirtis) išvardijama visa CDx numatytoji paskirtis ir nurodoma, ar ji buvo įvertinta šiame mėginyje. "TruSight Oncology Comprehensive (EU)" pakuotės lapelis (dokumento Nr. 200007789) Daugiau informacijos apie PSO "Comprehensive" numatomą naudojimą žr. Naviko tipas, biologinis žymuo ir terapija nurodyti Numatytosios paskirties informacijoje.
- C. Įvertinimas atliekamas, jeigu naviko tipas yra tinkamas CDx ir mėginys perėjo reikiamas KK kategorijas. Norėdami gauti daugiau informacijos apie kriterijus, reikalingus norint įvertinti mėginius CDx, žr. Įvertinta gretutinės [diagnostikos](#page-37-0) numatytoji paskirtis 34 psl..
	- **Taip** mėginys buvo įvertintas pagal šią paskirtį. Konkretūs rezultatai būtų nurodyti ataskaitos FDA 1 lygio skyriuje.
	- **Ne** mėginys nebuvo įvertintas pagal šią paskirtį, o komentare paaiškinama, kodėl.

## D priedo MNV, intarpai–iškritos EGFR bei RET, aptinkami fazinių variantų identifikatoriaus "Phased Variant Caller"

"Local

모<br>드

Manager

TruSight

Oncology

Comprehensive

(EU)

Analysis

Module" darbo

eigos

žinynas

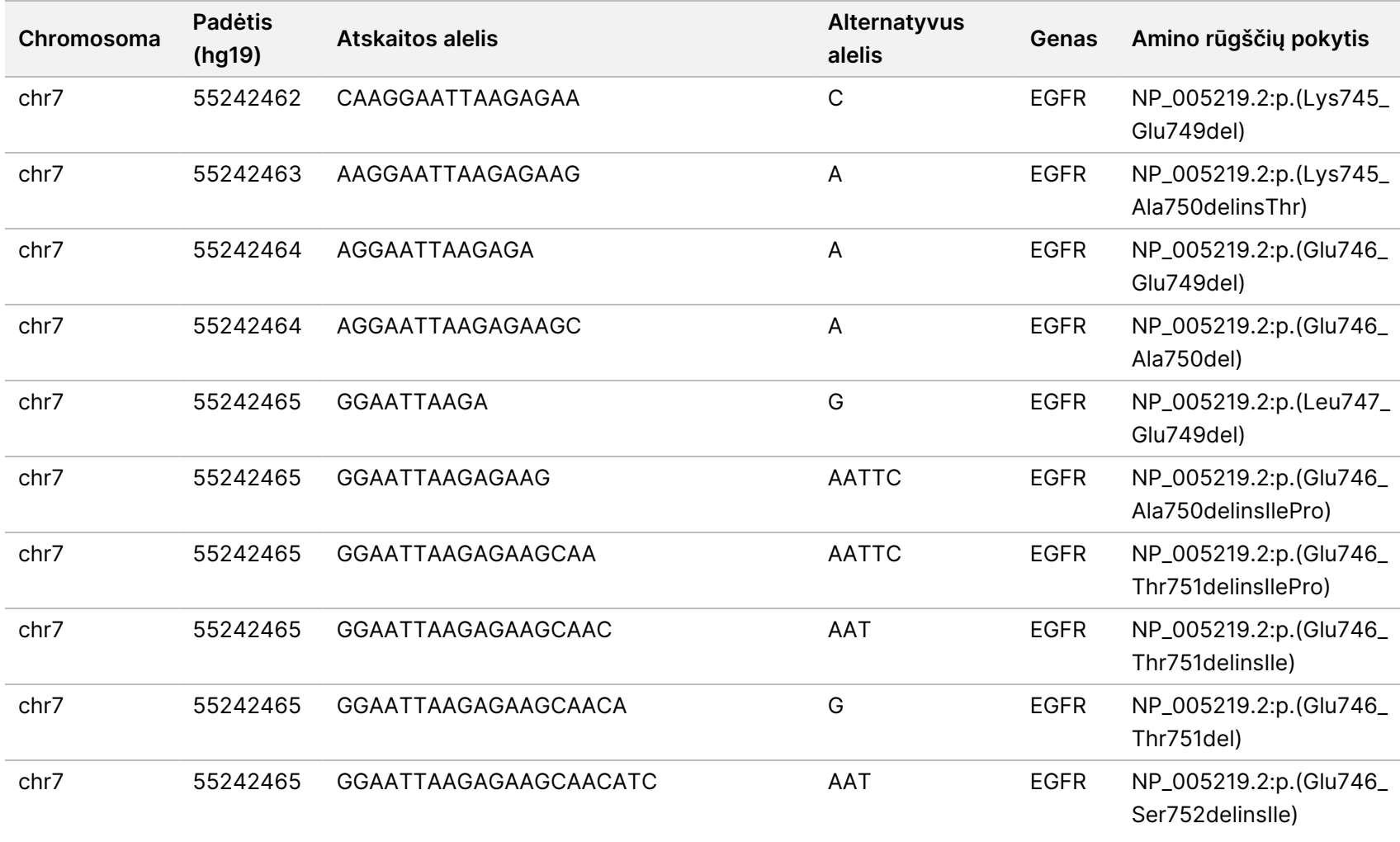

Dokumentas

#

20008661

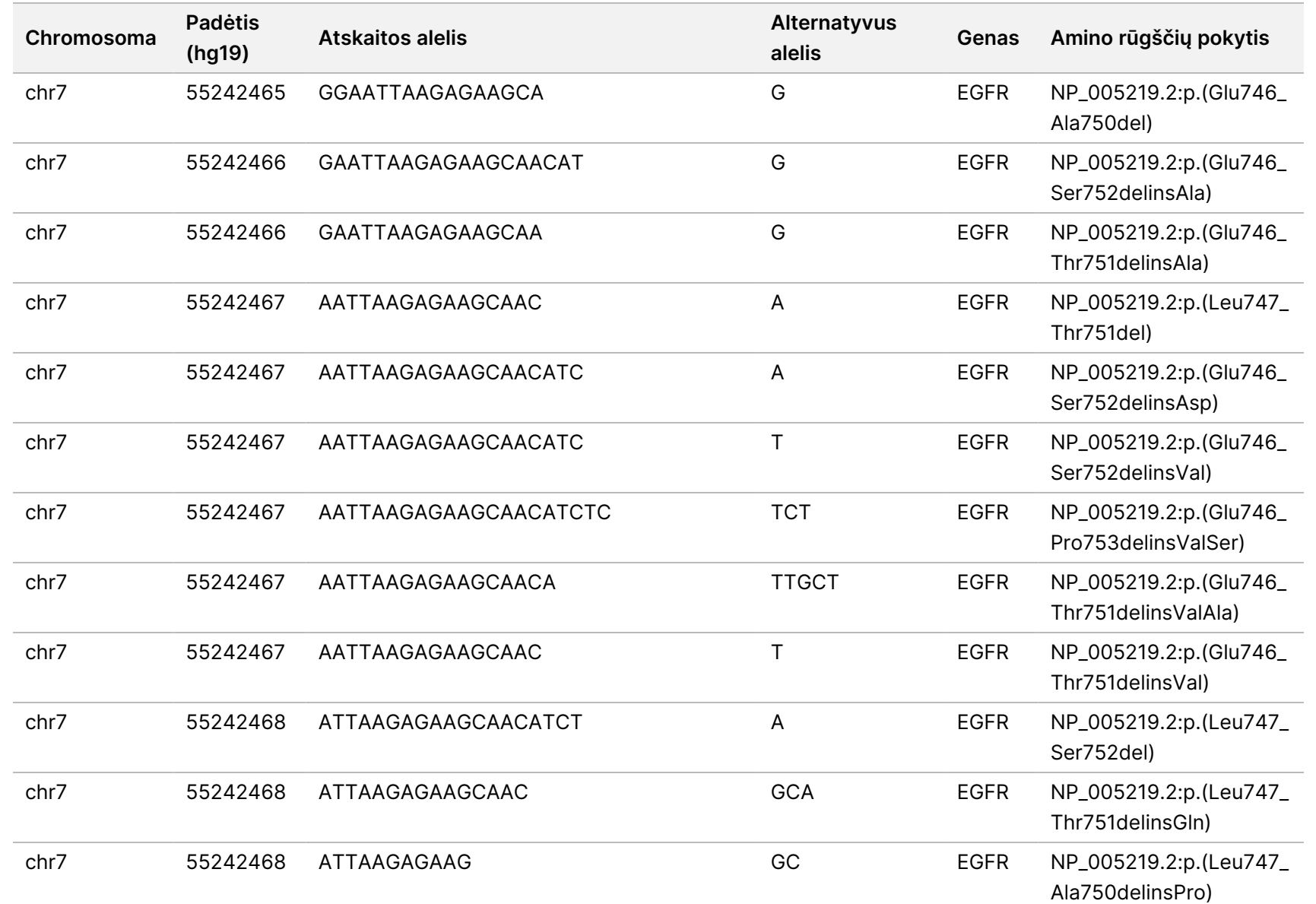

모<br>드

Manager

TruSight

Oncology

Comprehensive

(EU)

Analysis

Module" darbo

eigos

žinynas

Dokumentas

#

20008661

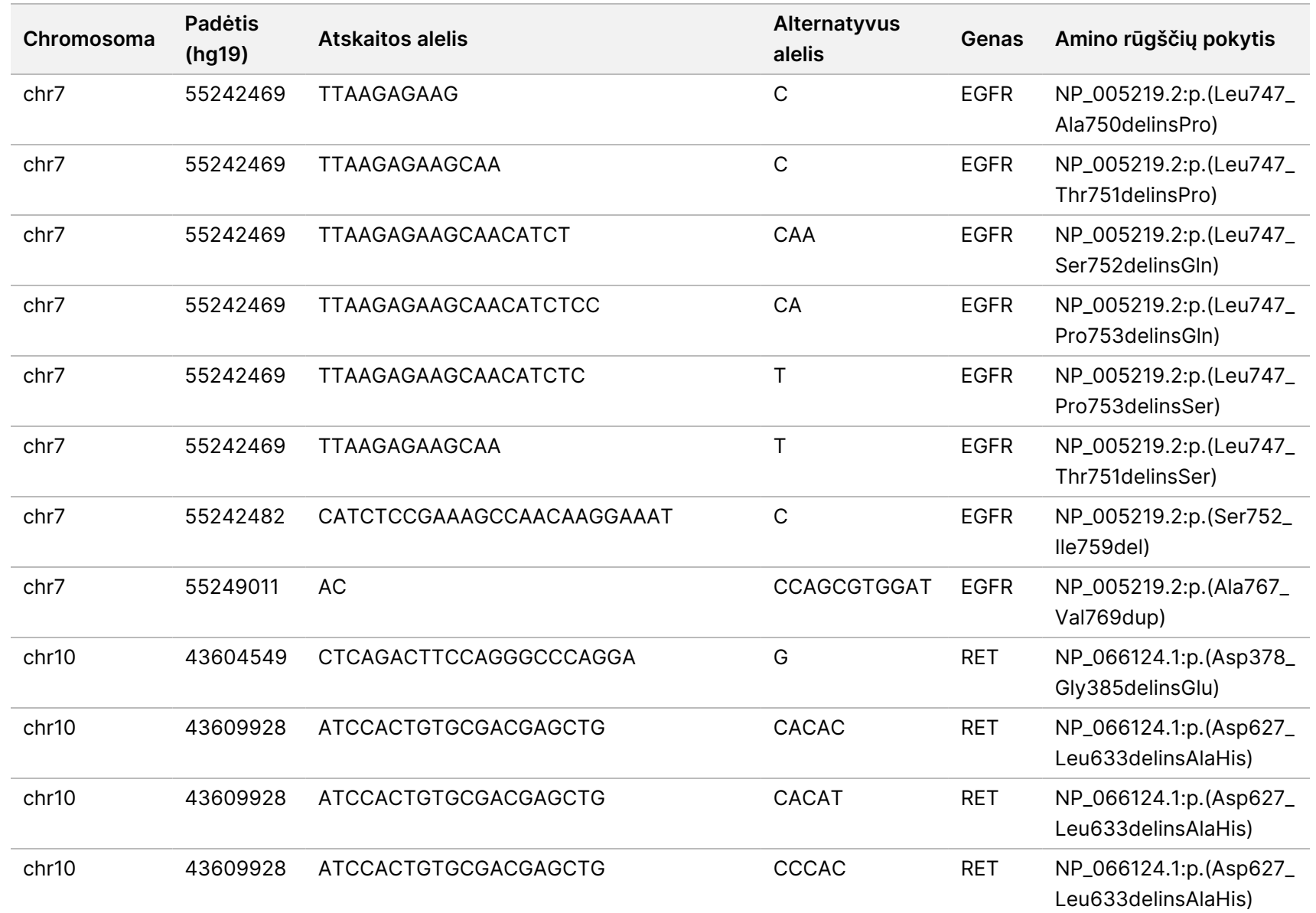

모<br>드

Manager

TruSight

Oncology

Comprehensive

(EU)

Analysis

Module" darbo

eigos

žinynas

Dokumentas

#

20008661

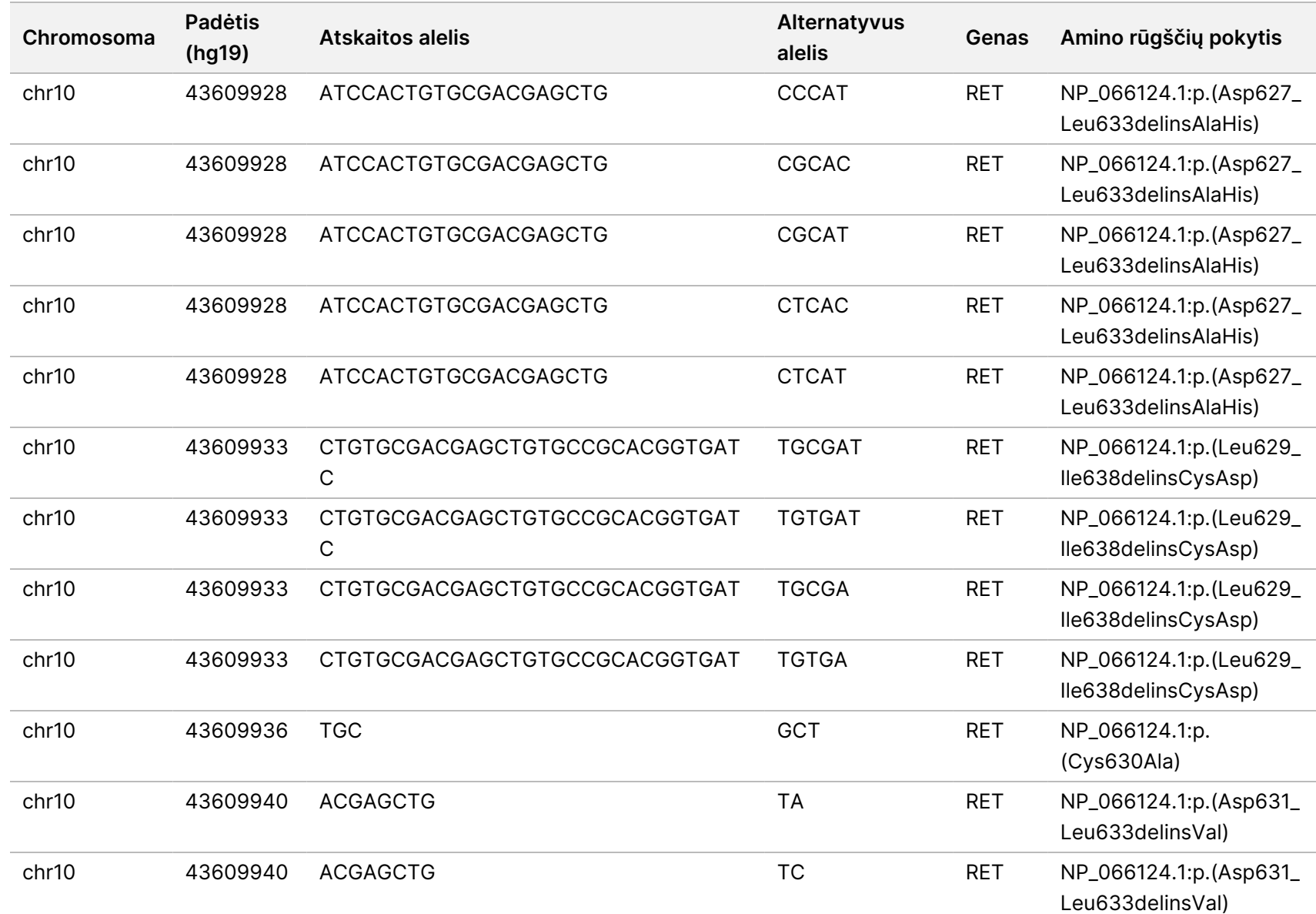

모<br>드

Manager

TruSight

Oncology

Comprehensive

(EU)

Analysis

Module" darbo

eigos

žinynas

Dokumentas

#

20008661

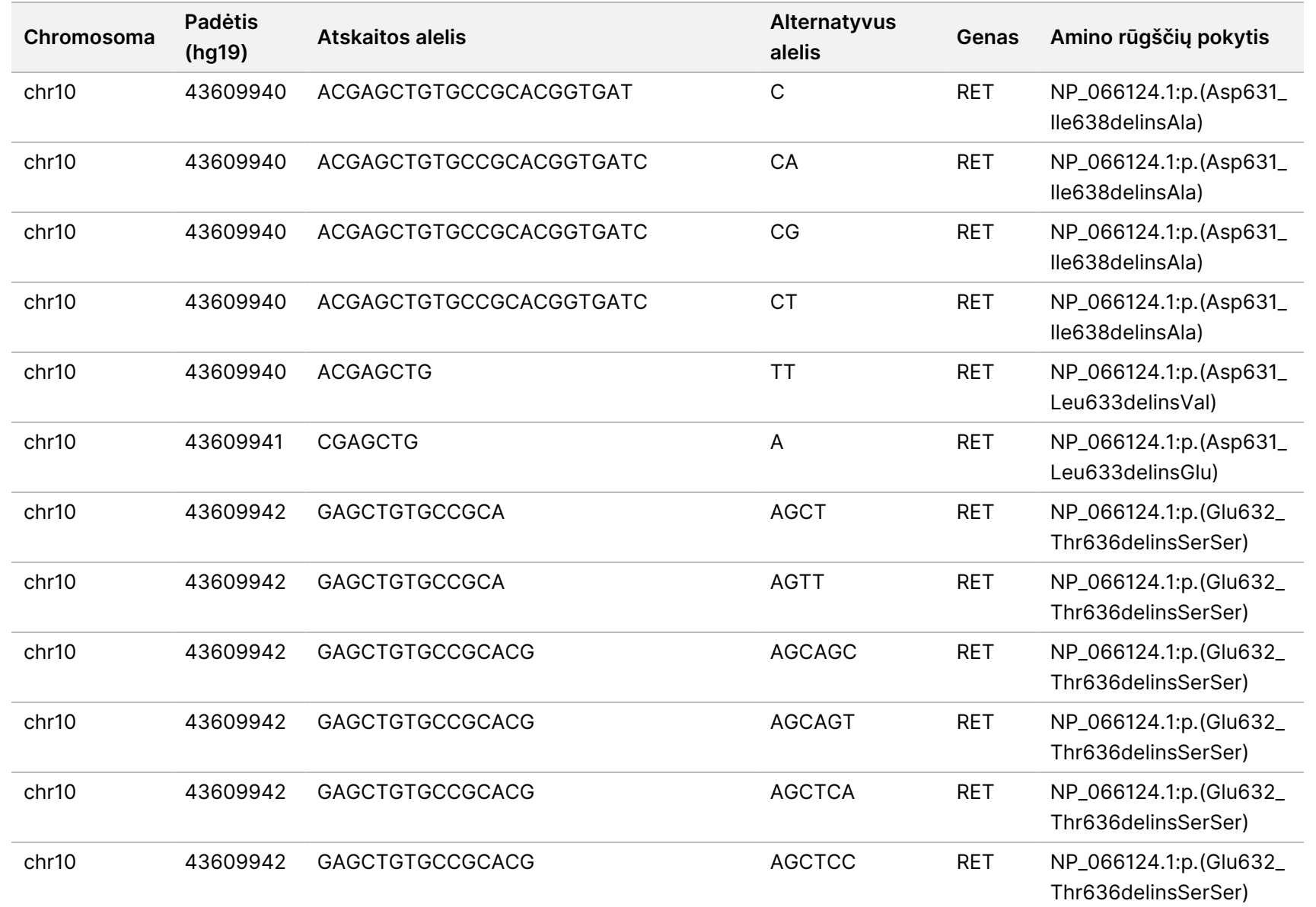

모<br>드

Manager

TruSight

Oncology

Comprehensive

(EU)

Analysis

Module" darbo

eigos

žinynas

Dokumentas

#

20008661

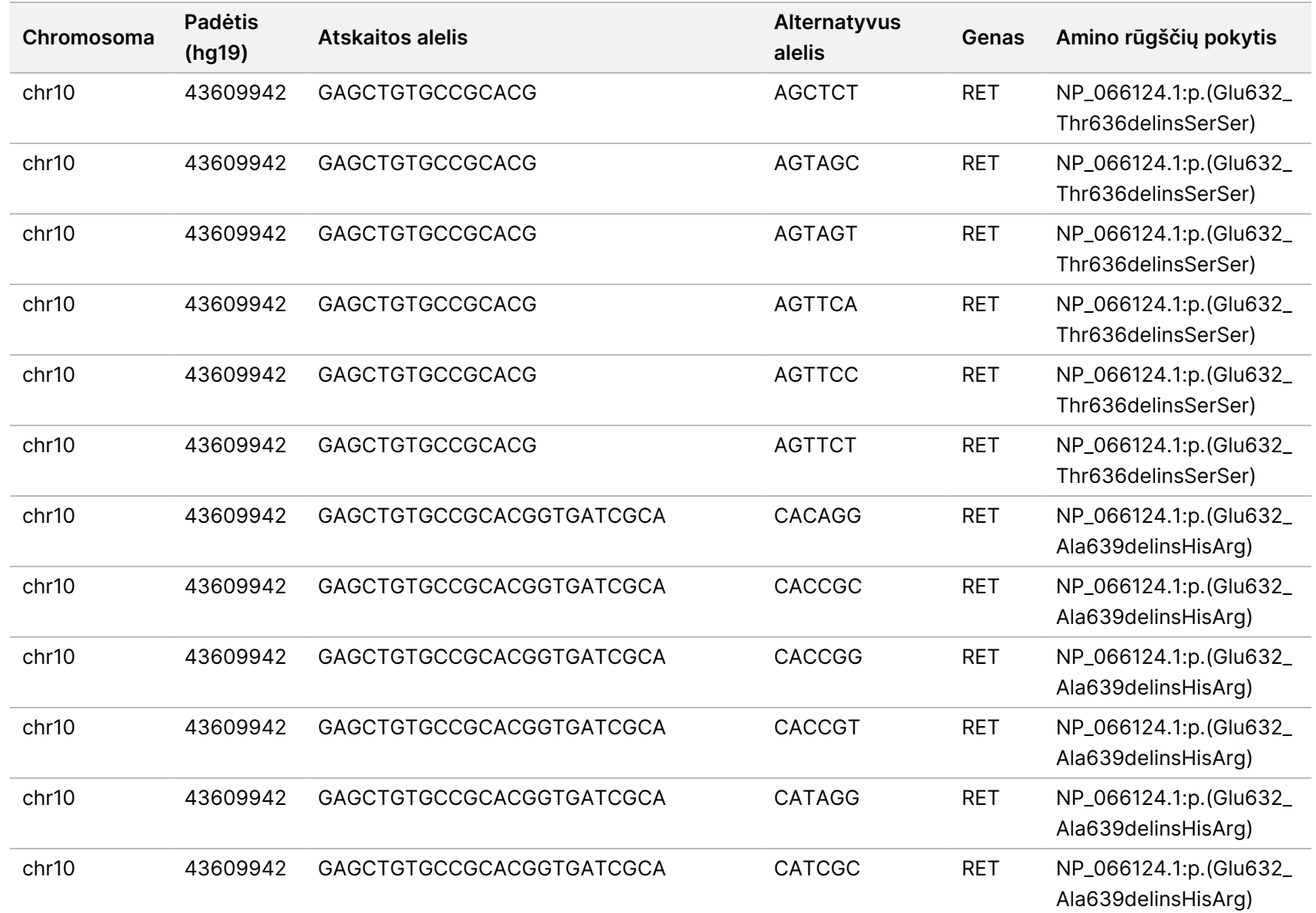

모<br>드

Manager

TruSight

Oncology

Comprehensive

(EU)

Analysis

Module" darbo

eigos

žinynas

Dokumentas

#

20008661

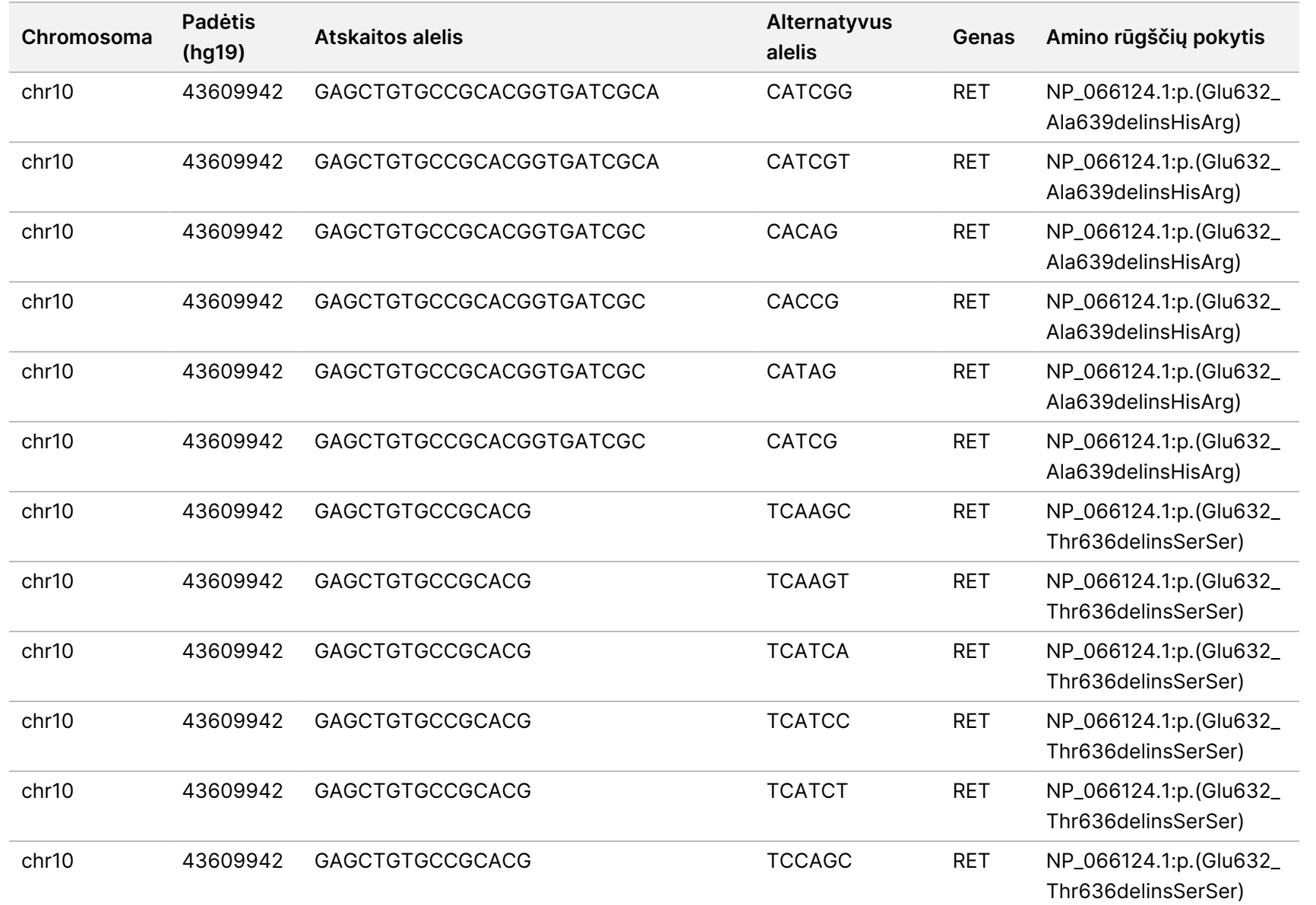

모<br>드

Manager

TruSight

Oncology

Comprehensive

(EU)

Analysis

Module" darbo

eigos

žinynas

Dokumentas

#

20008661

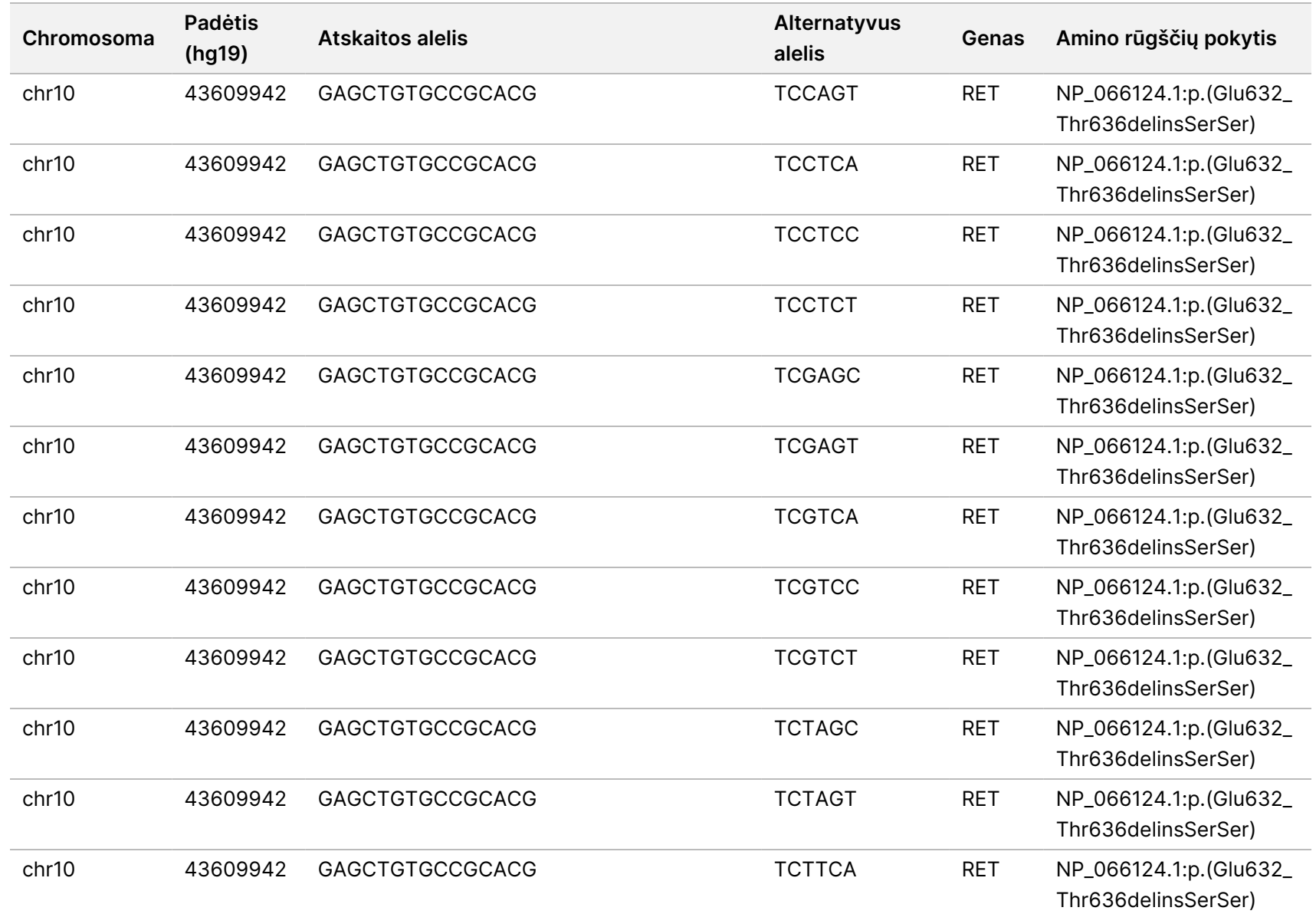

모<br>드

Manager

TruSight

Oncology

Comprehensive

(EU)

Analysis

Module" darbo

eigos

žinynas

Dokumentas

#

20008661

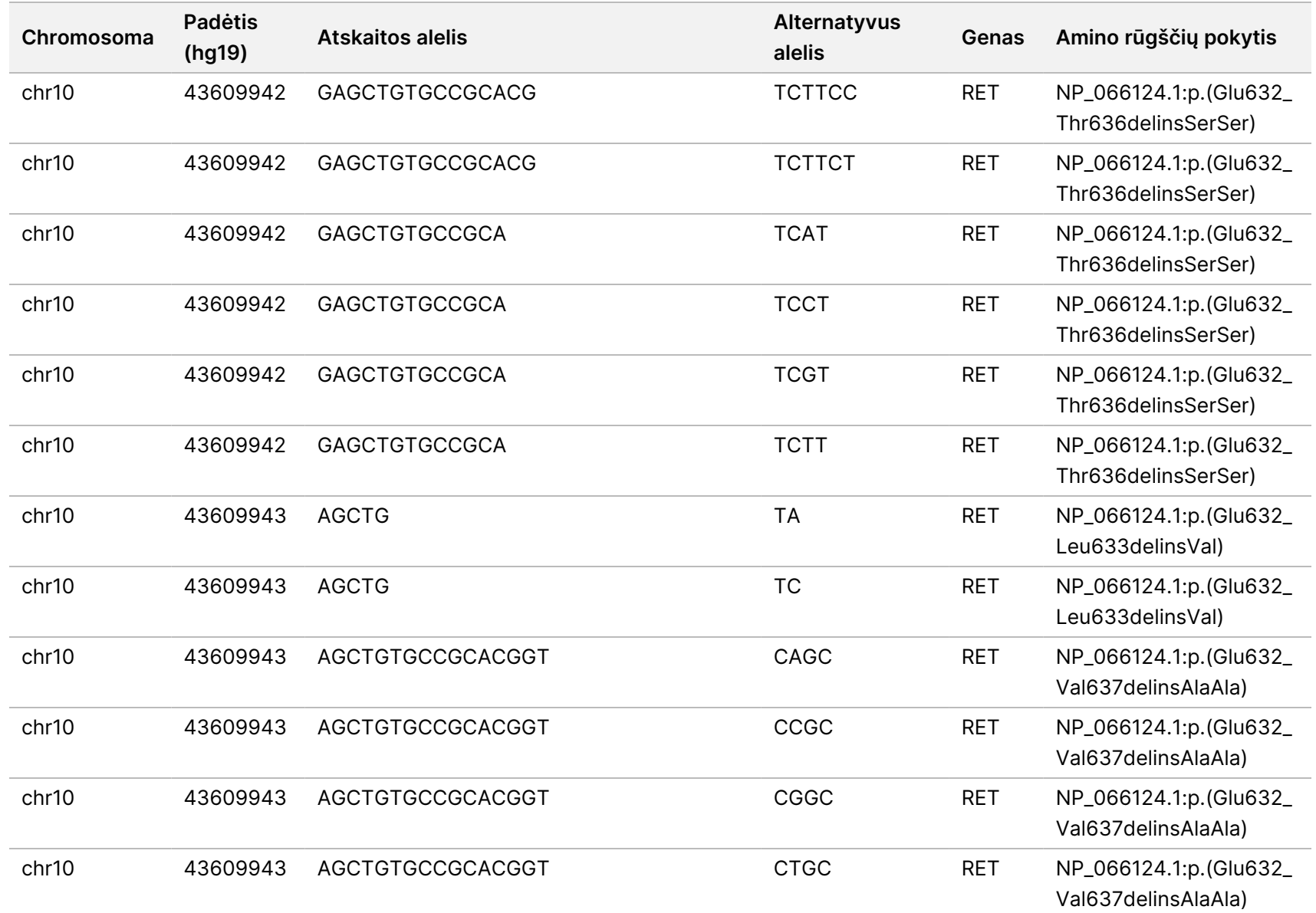

모<br>드

Manager

TruSight

Oncology

Comprehensive

(EU)

Analysis

Module" darbo

eigos

žinynas

Dokumentas

#

20008661

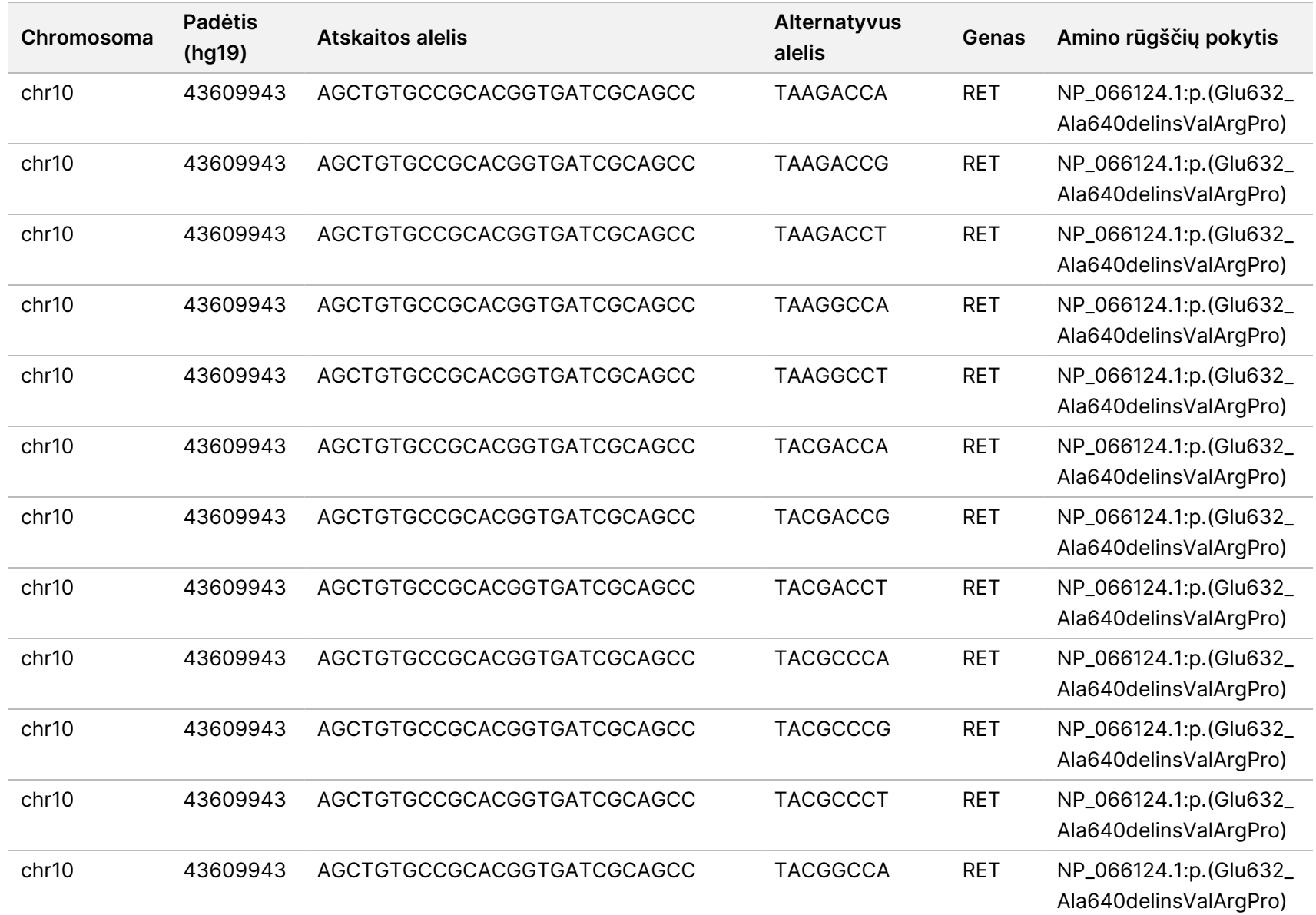

모<br>드

Manager

TruSight

Oncology

Comprehensive

(EU)

Analysis

Module" darbo

eigos

žinynas

Dokumentas

#

20008661

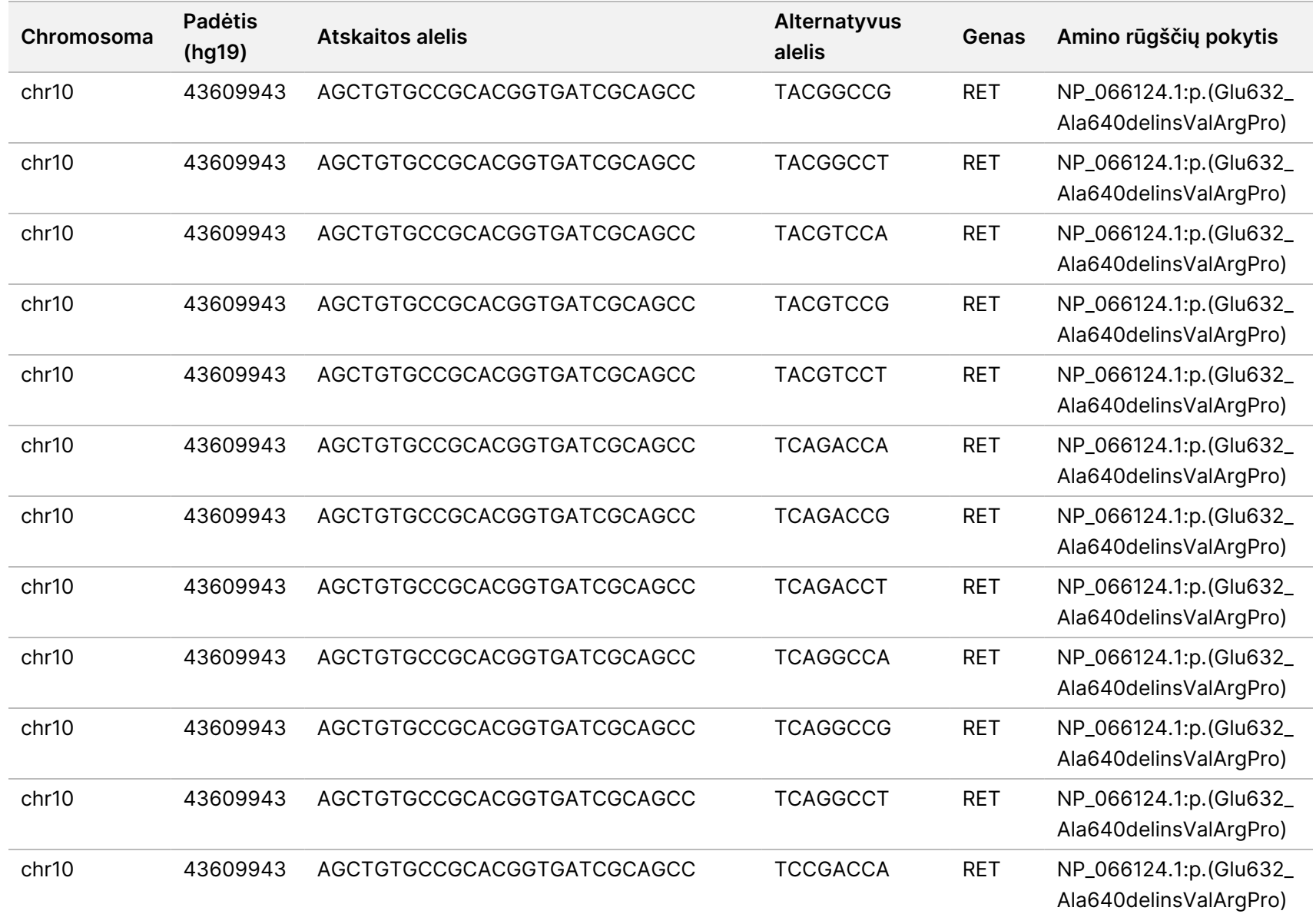

모<br>드

Manager

TruSight

Oncology

Comprehensive

(EU)

Analysis

Module" darbo

eigos

žinynas

Dokumentas

#

20008661

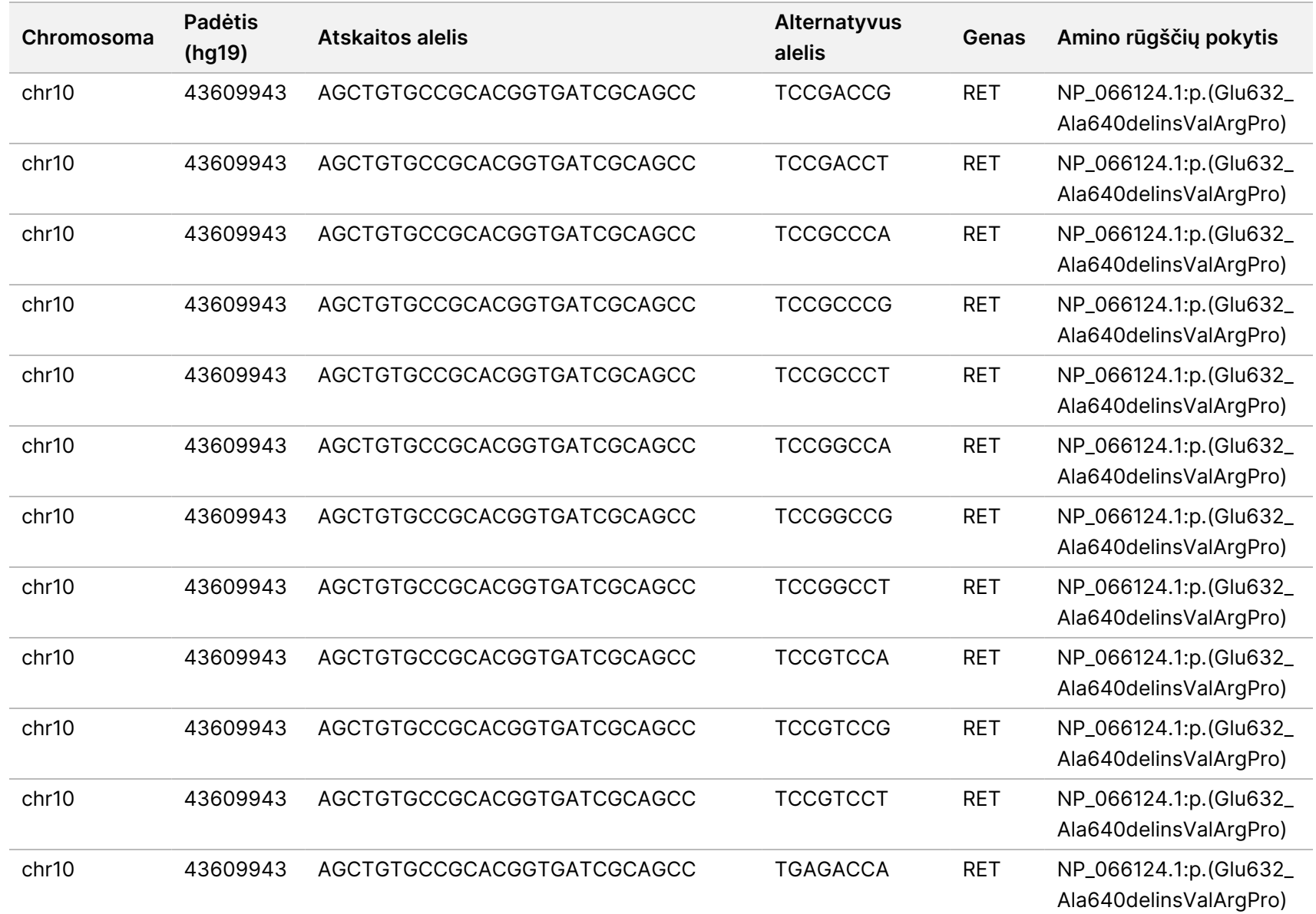

#

20008661

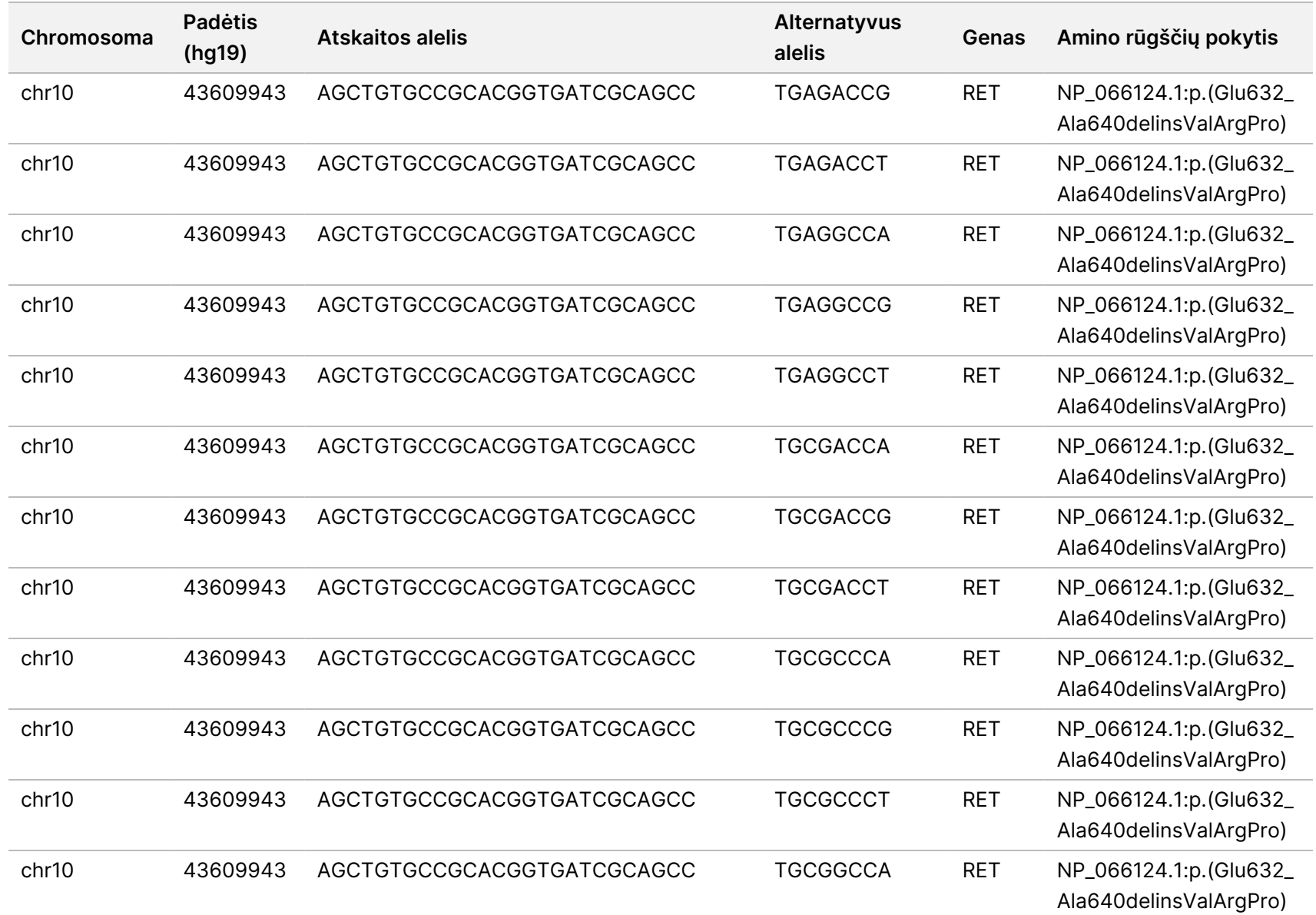

모<br>드

Manager

TruSight

Oncology

Comprehensive

(EU)

Analysis

Module" darbo

eigos

žinynas

Dokumentas

#

20008661

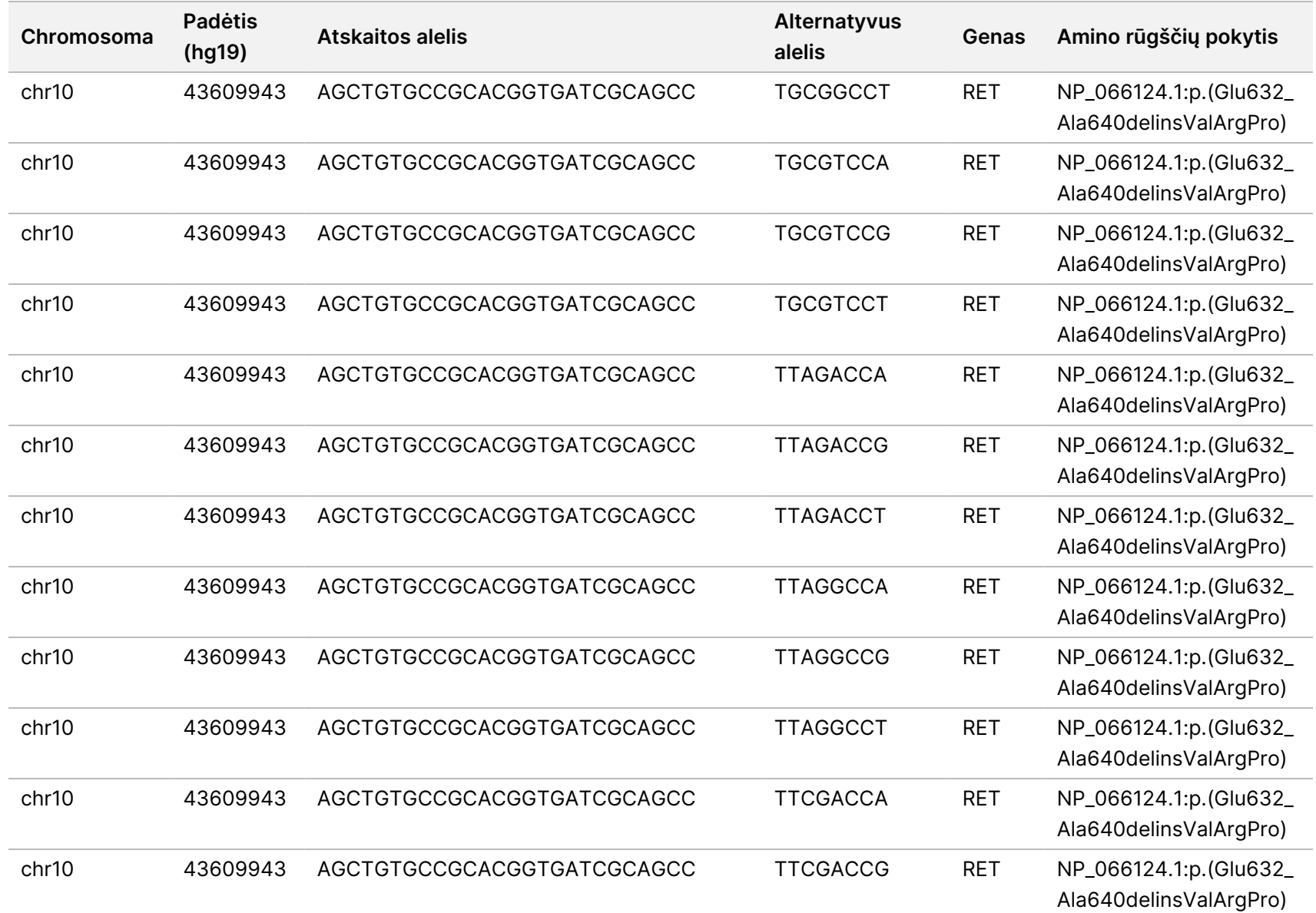

모<br>드

Manager

TruSight

Oncology

Comprehensive

(EU)

Analysis

Module" darbo

eigos

žinynas

Dokumentas

#

20008661

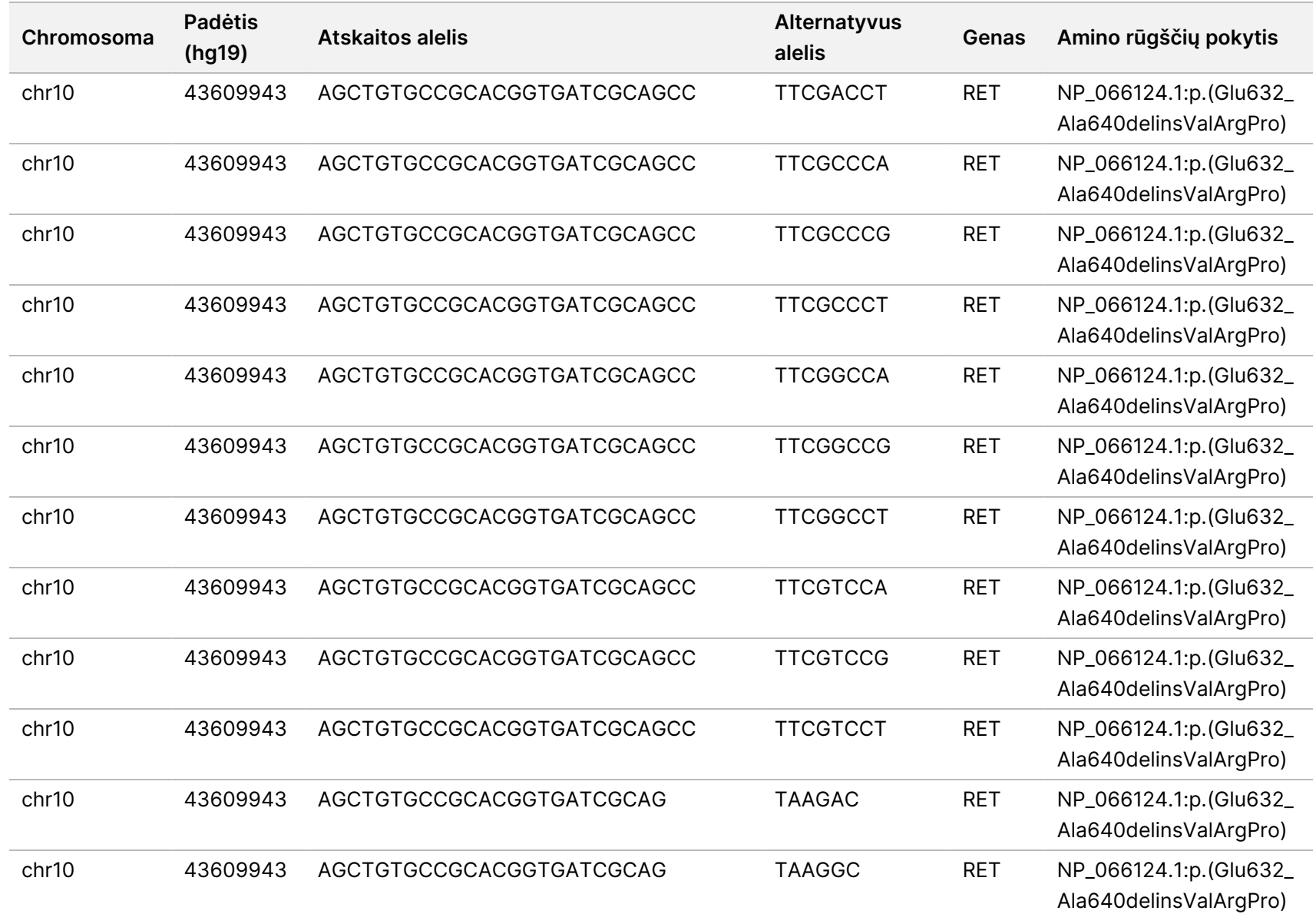

모<br>드

Manager

TruSight

Oncology

Comprehensive

(EU)

Analysis

Module" darbo

eigos

žinynas

Dokumentas

#

20008661

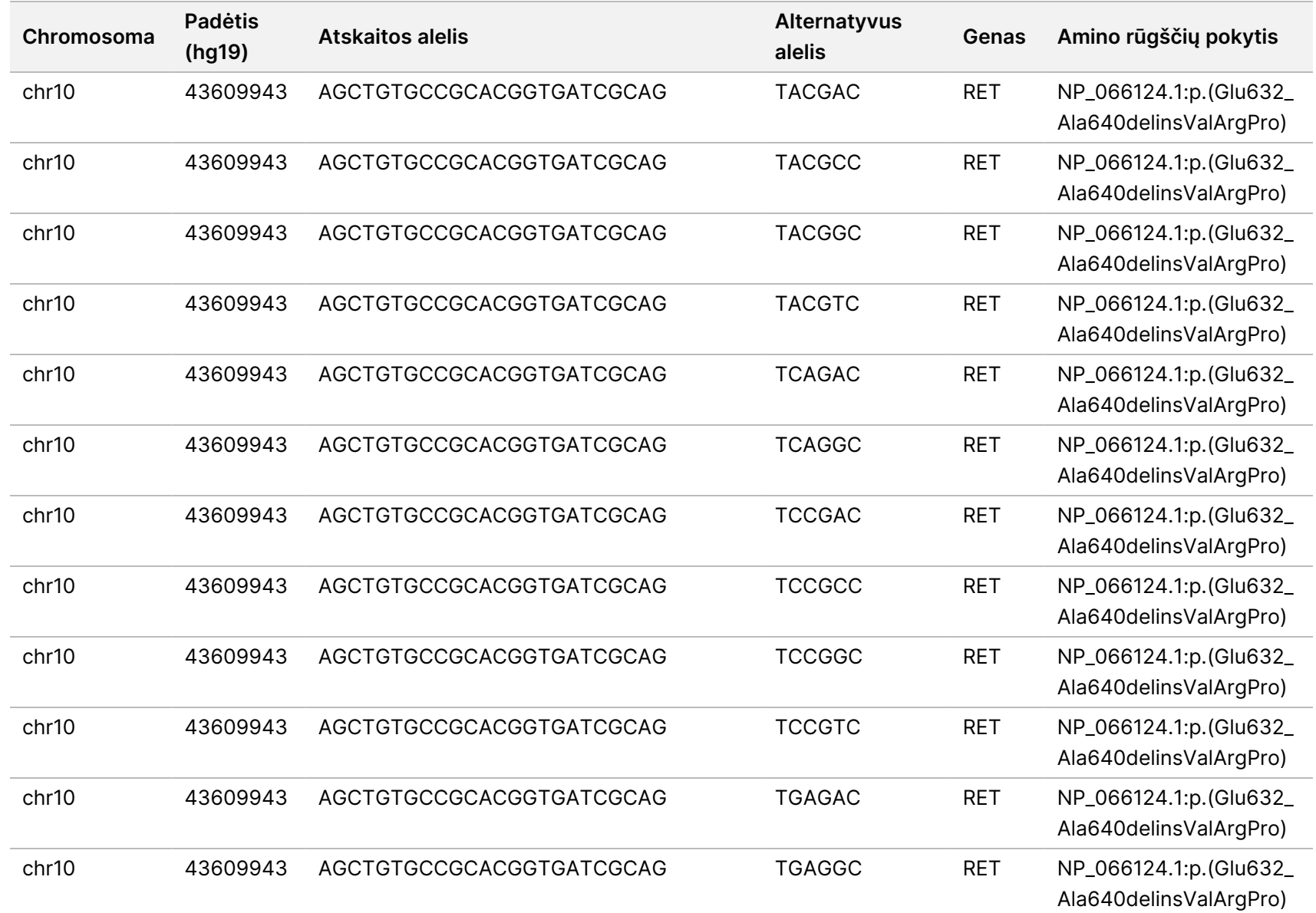

모<br>드

Manager

TruSight

Oncology

Comprehensive

(EU)

Analysis

Module" darbo

eigos

žinynas

Dokumentas

#

20008661

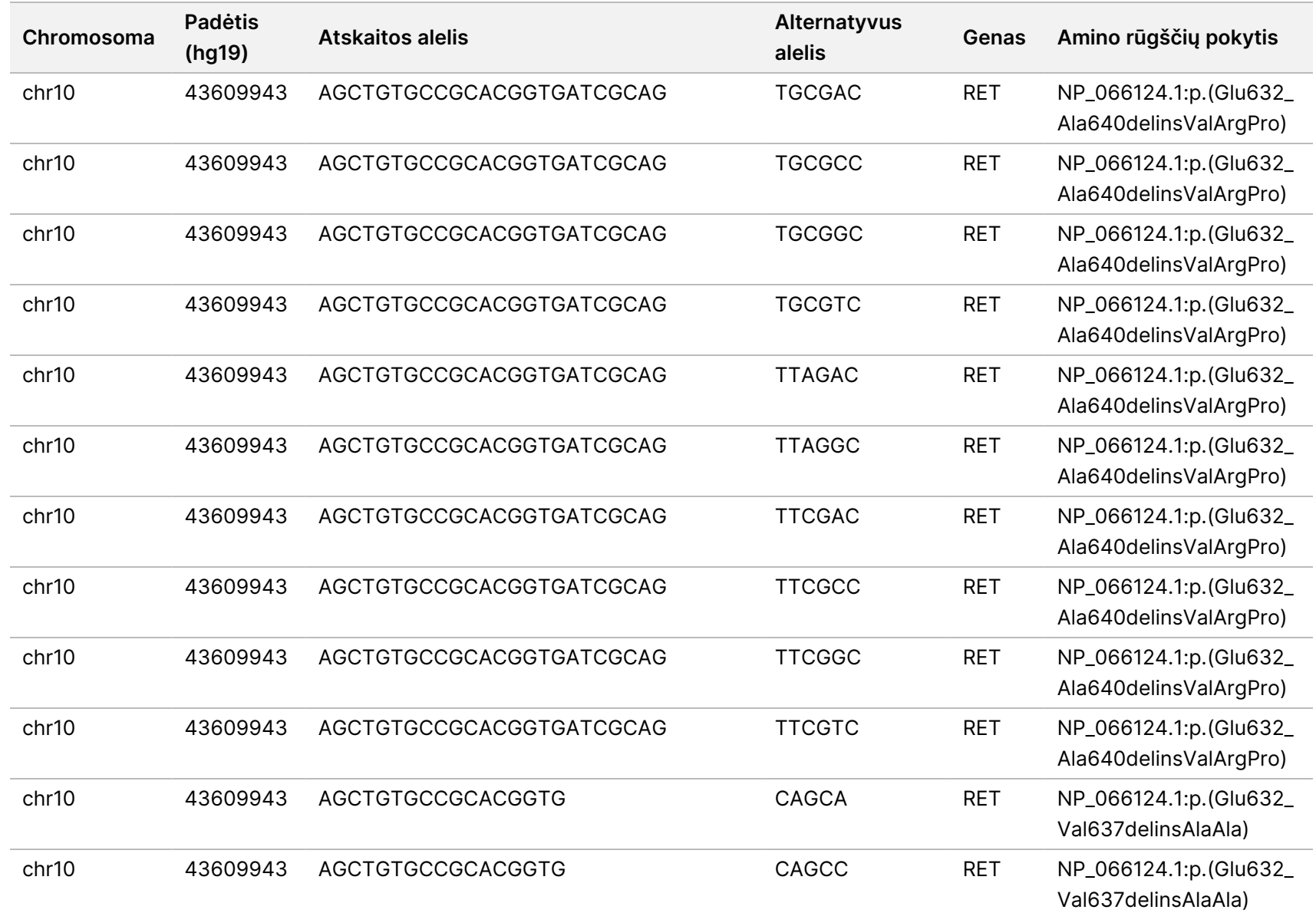

모<br>드

Manager

TruSight

Oncology

Comprehensive

(EU)

Analysis

Module" darbo

eigos

žinynas

Dokumentas

#

20008661

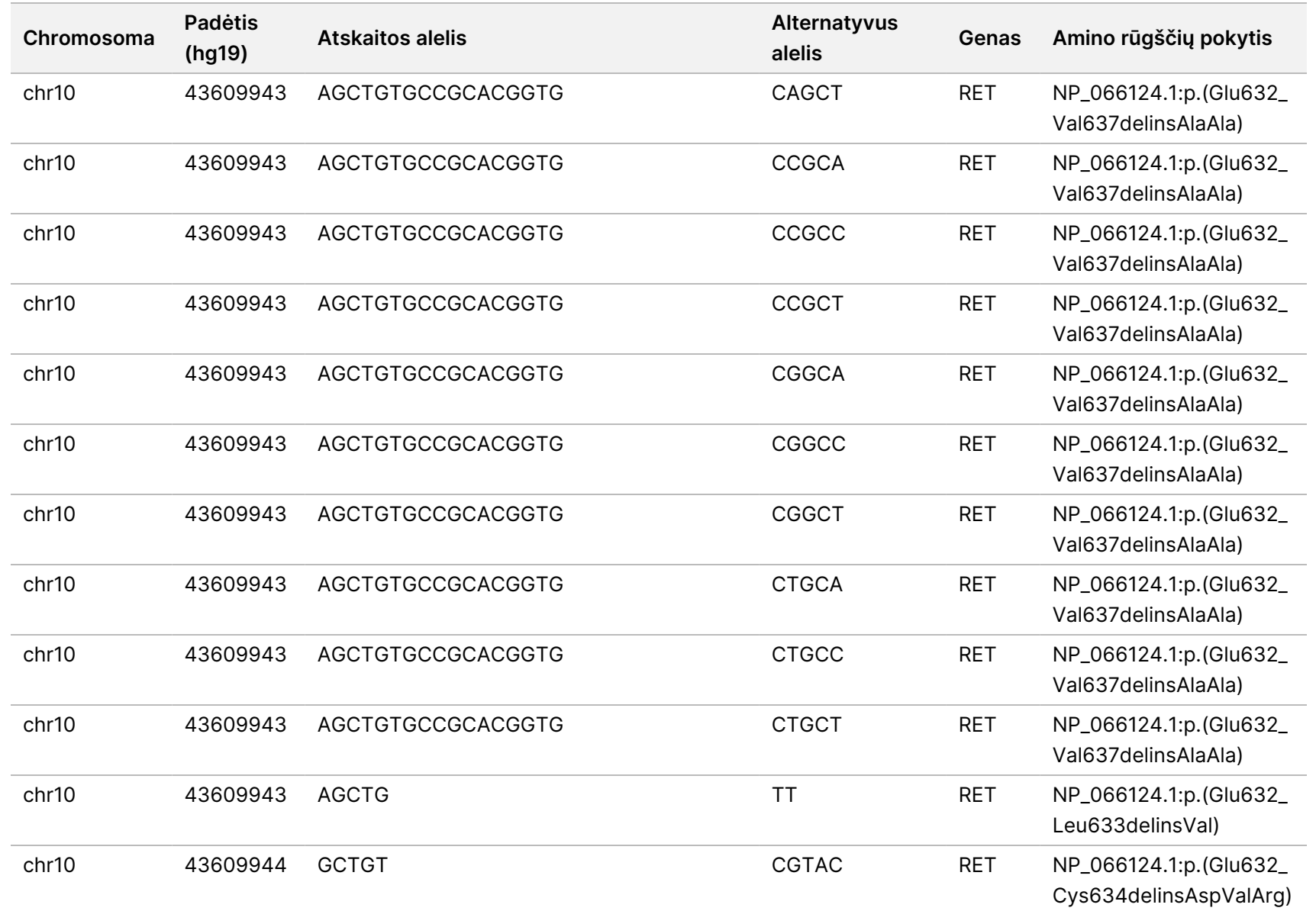

모<br>드

Manager

TruSight

Oncology

Comprehensive

(EU)

Analysis

Module" darbo

eigos

žinynas

Dokumentas

#

20008661

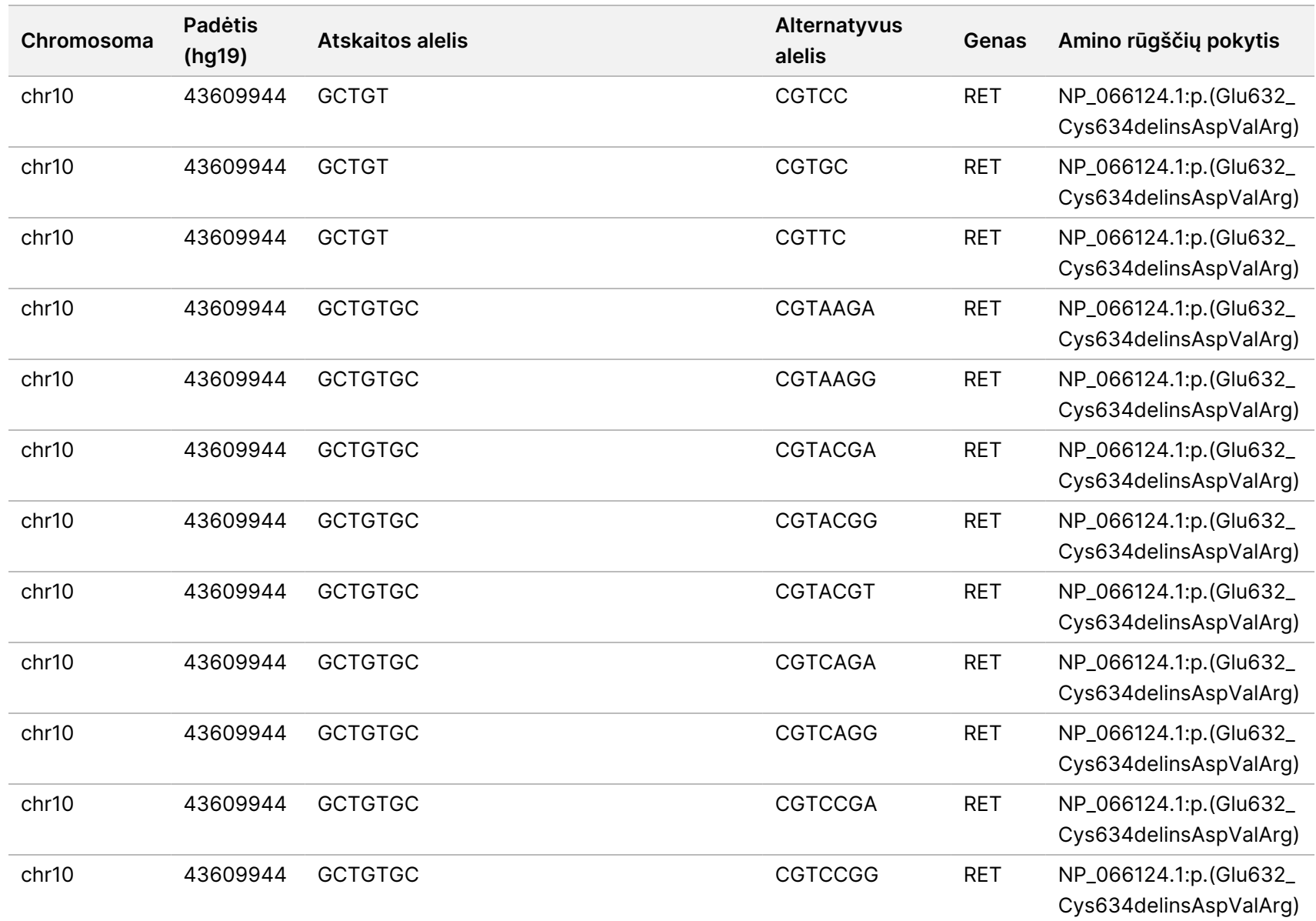

모<br>드

Manager

TruSight

Oncology

Comprehensive

(EU)

Analysis

Module" darbo

eigos

žinynas

Dokumentas

#

20008661

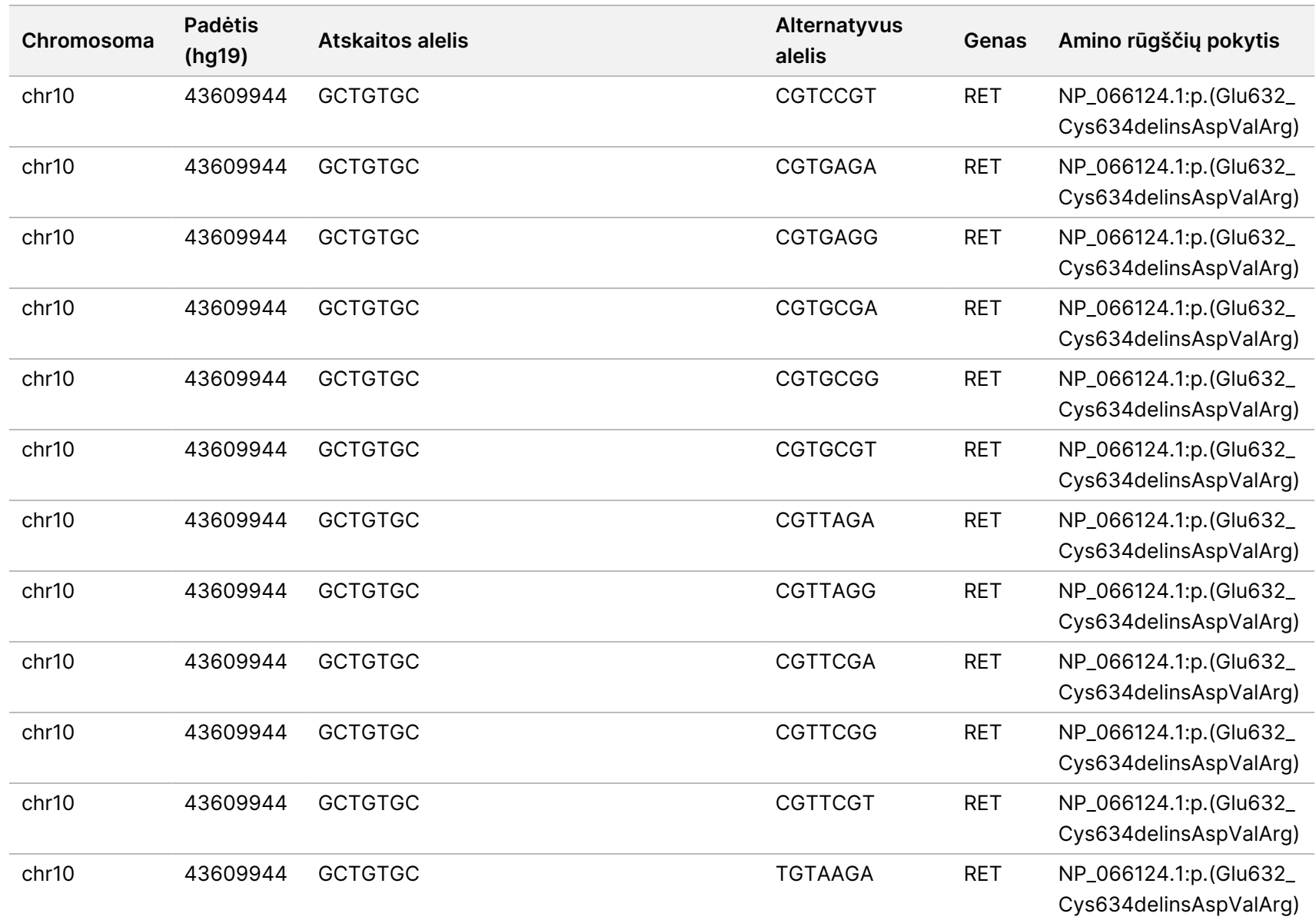

모<br>드

Manager

TruSight

Oncology

Comprehensive

(EU)

Analysis

Module" darbo

eigos

žinynas

Dokumentas

#

20008661

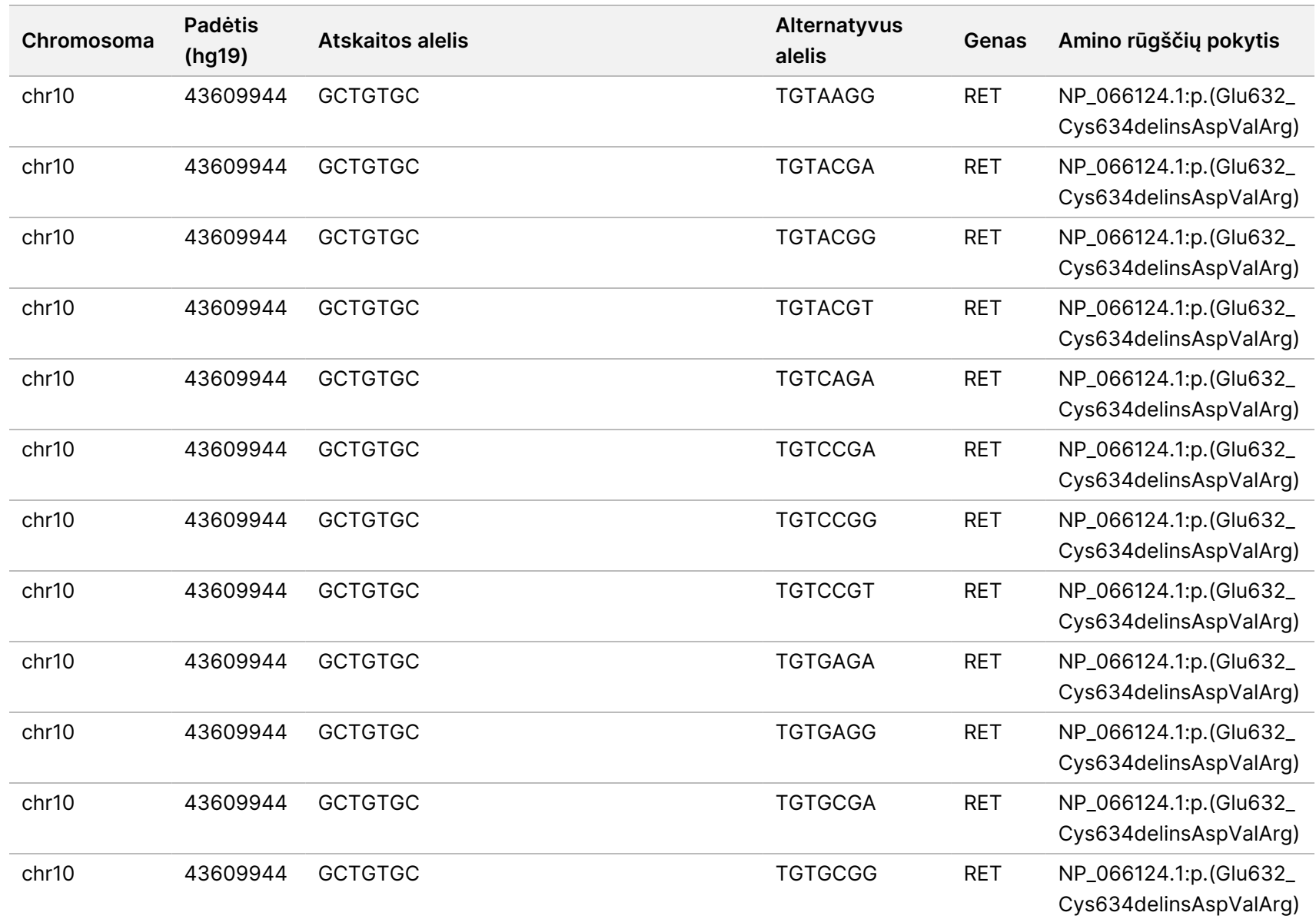

모<br>드

Manager

TruSight

Oncology

Comprehensive

(EU)

Analysis

Module" darbo

eigos

žinynas

Dokumentas

#

20008661

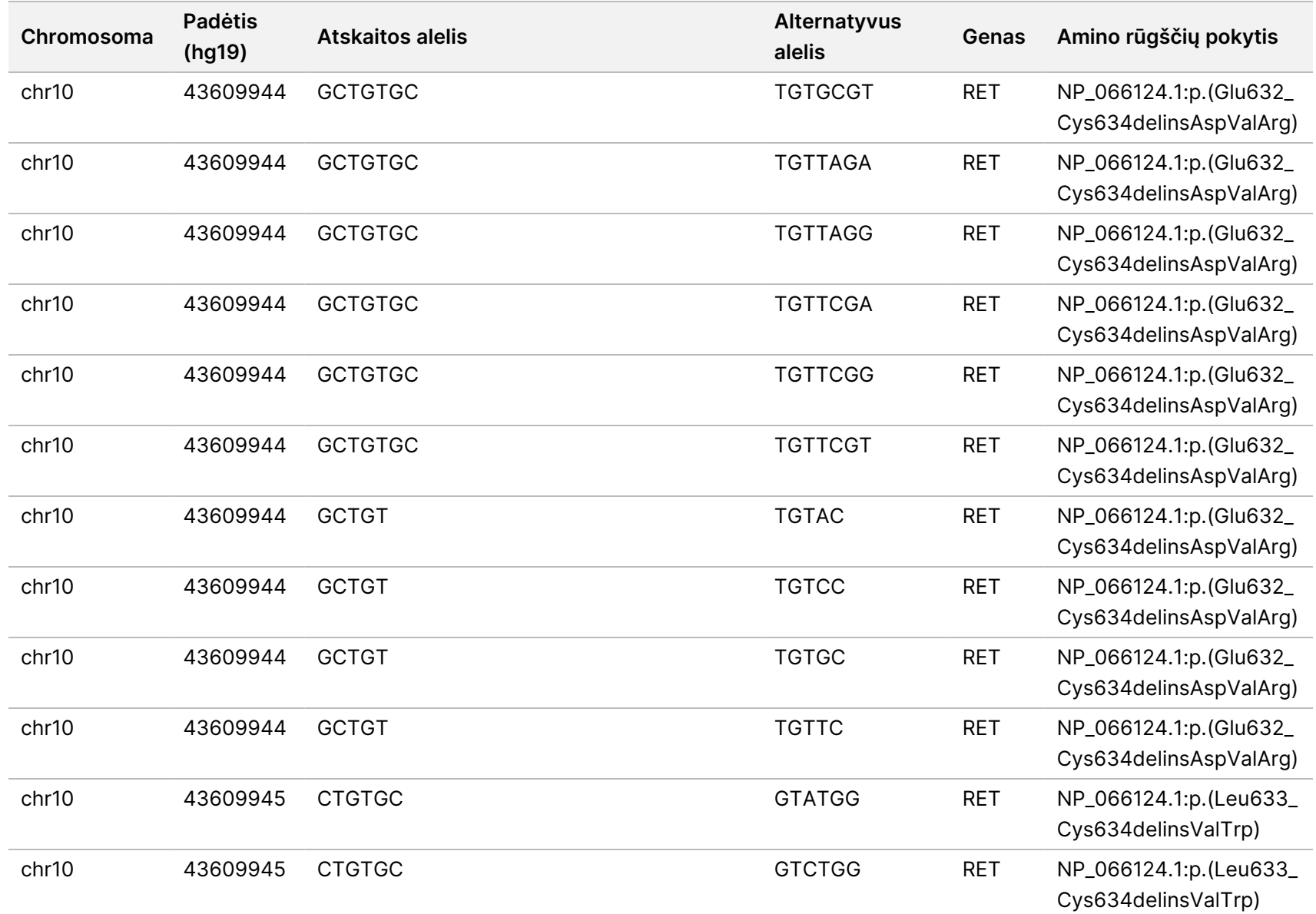

모<br>드

Manager

TruSight

Oncology

Comprehensive

(EU)

Analysis

Module" darbo

eigos

žinynas

Dokumentas

#

20008661

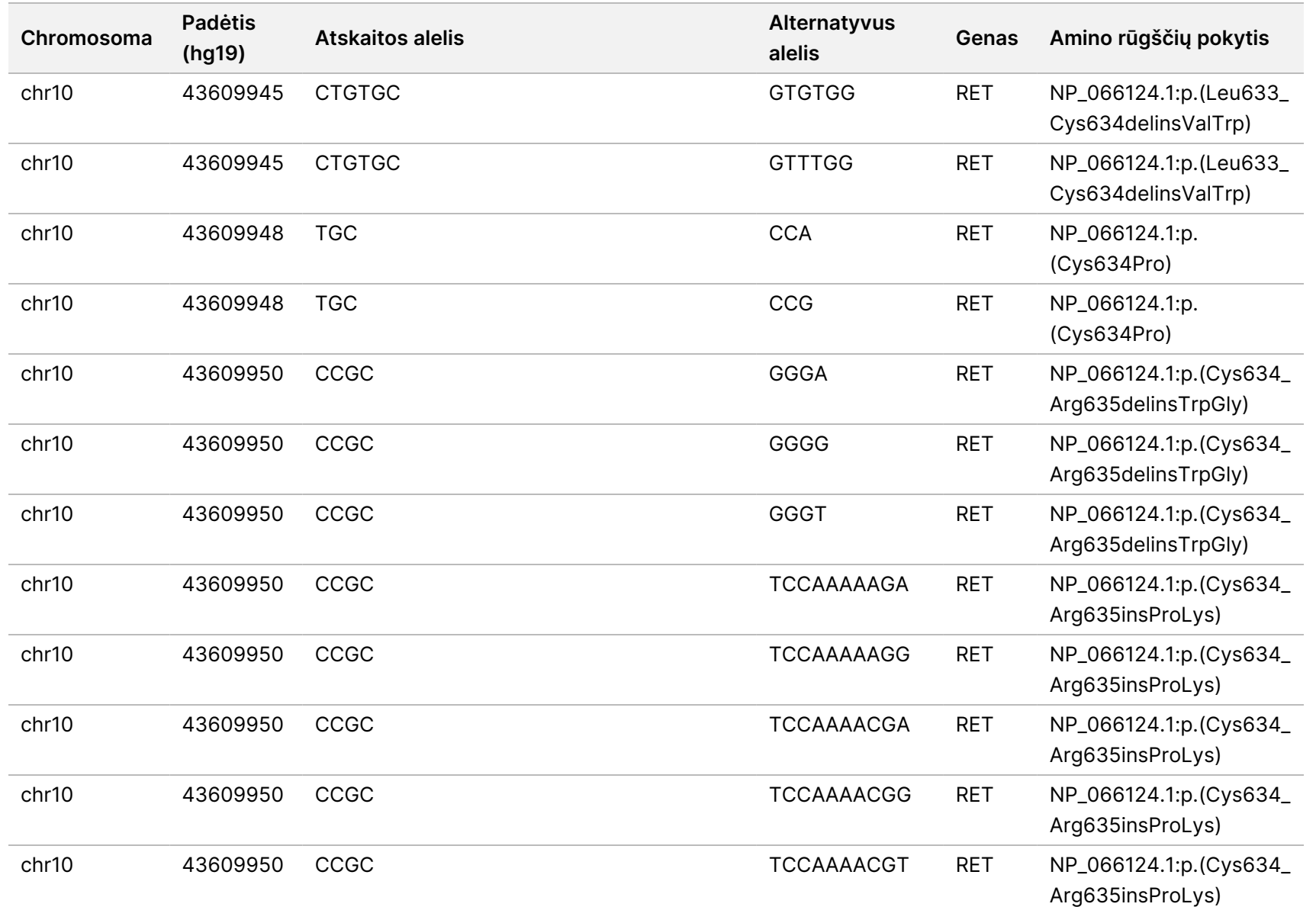

모<br>드

Manager

TruSight

Oncology

Comprehensive

(EU)

Analysis

Module" darbo

eigos

žinynas

Dokumentas

#

20008661

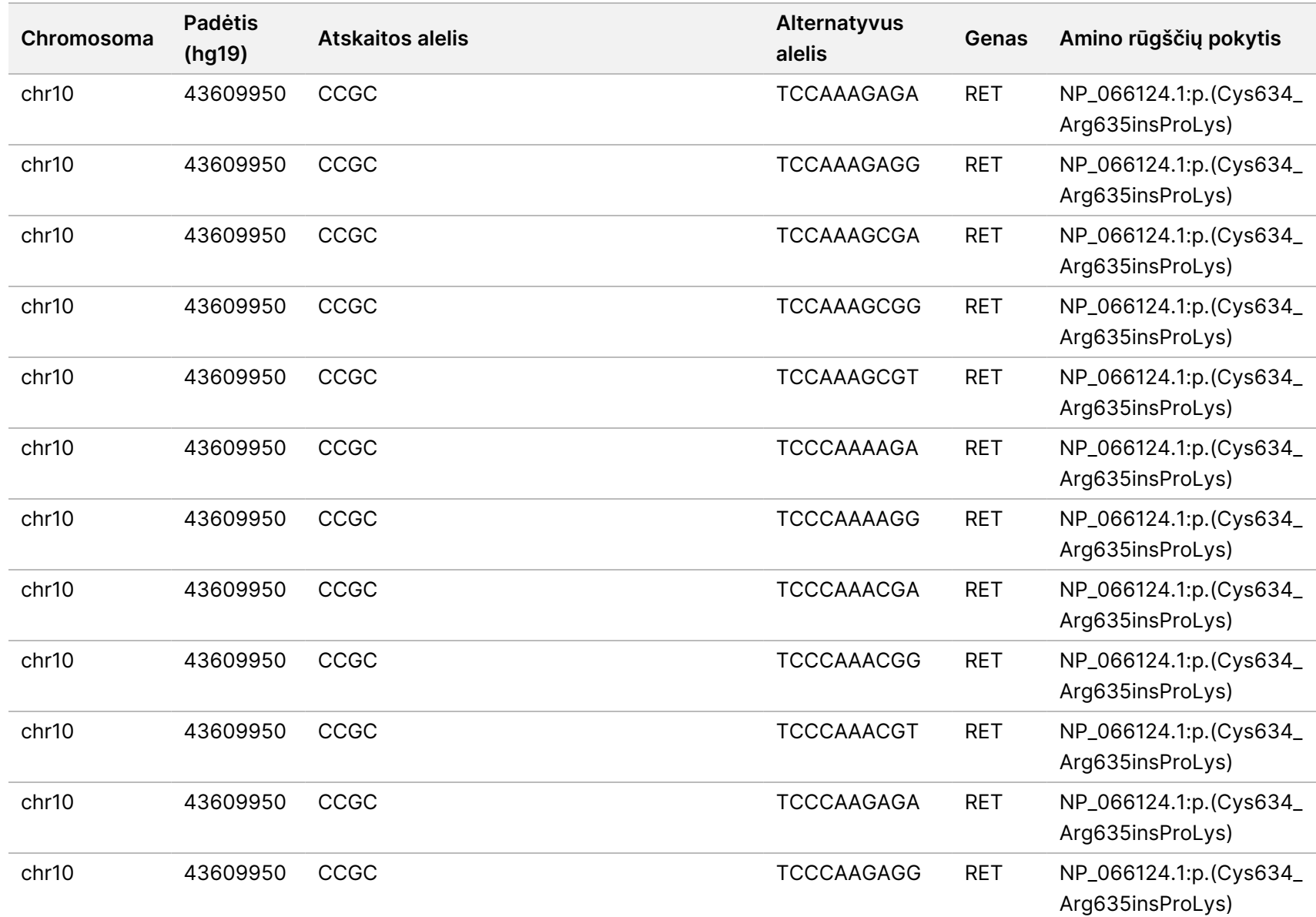

모<br>드

Manager

TruSight

Oncology

Comprehensive

(EU)

Analysis

Module" darbo

eigos

žinynas

Dokumentas

#

20008661

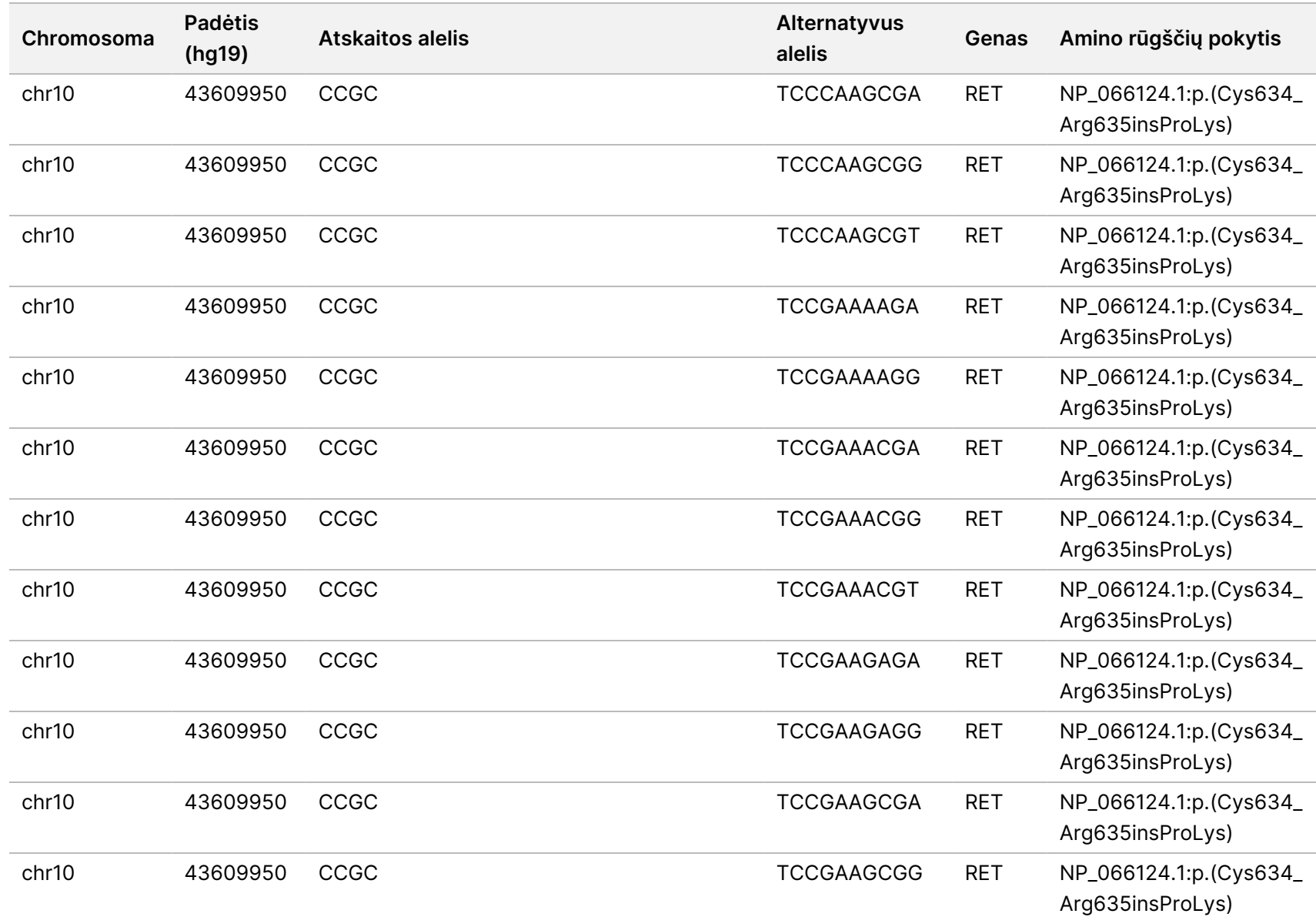

모<br>드

Manager

TruSight

Oncology

Comprehensive

(EU)

Analysis

Module" darbo

eigos

žinynas

Dokumentas

#

20008661

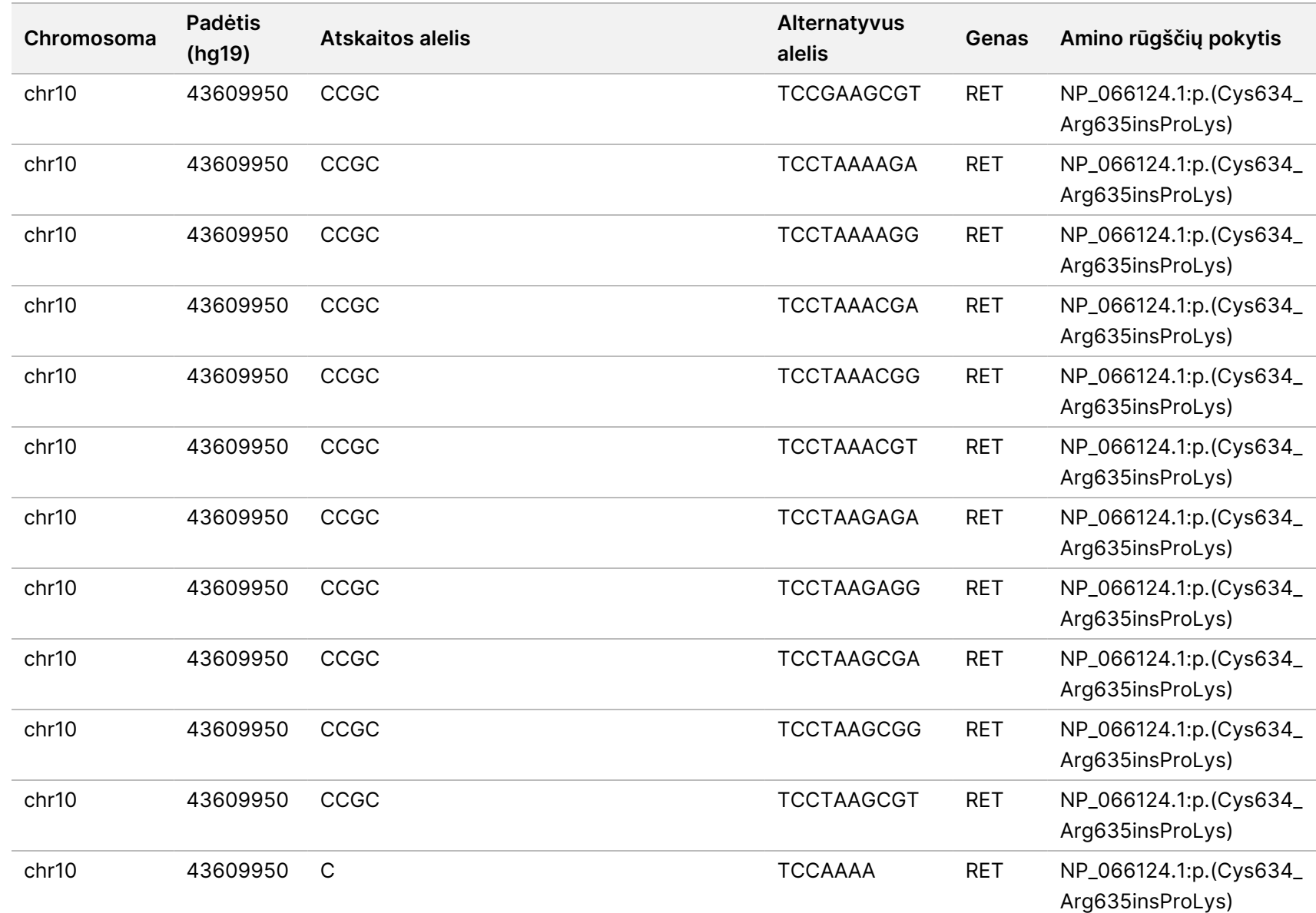

#

20008661

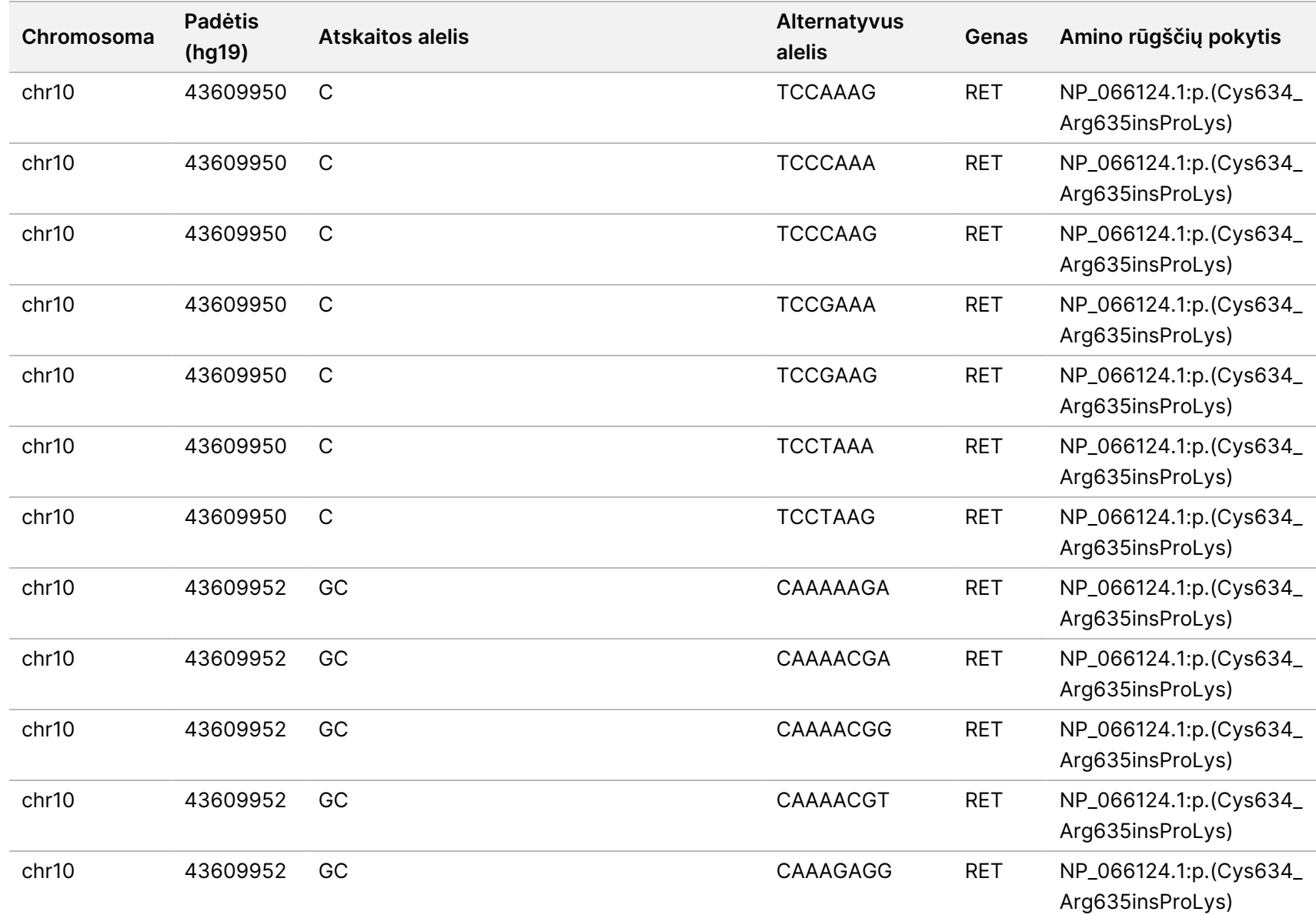

#

20008661

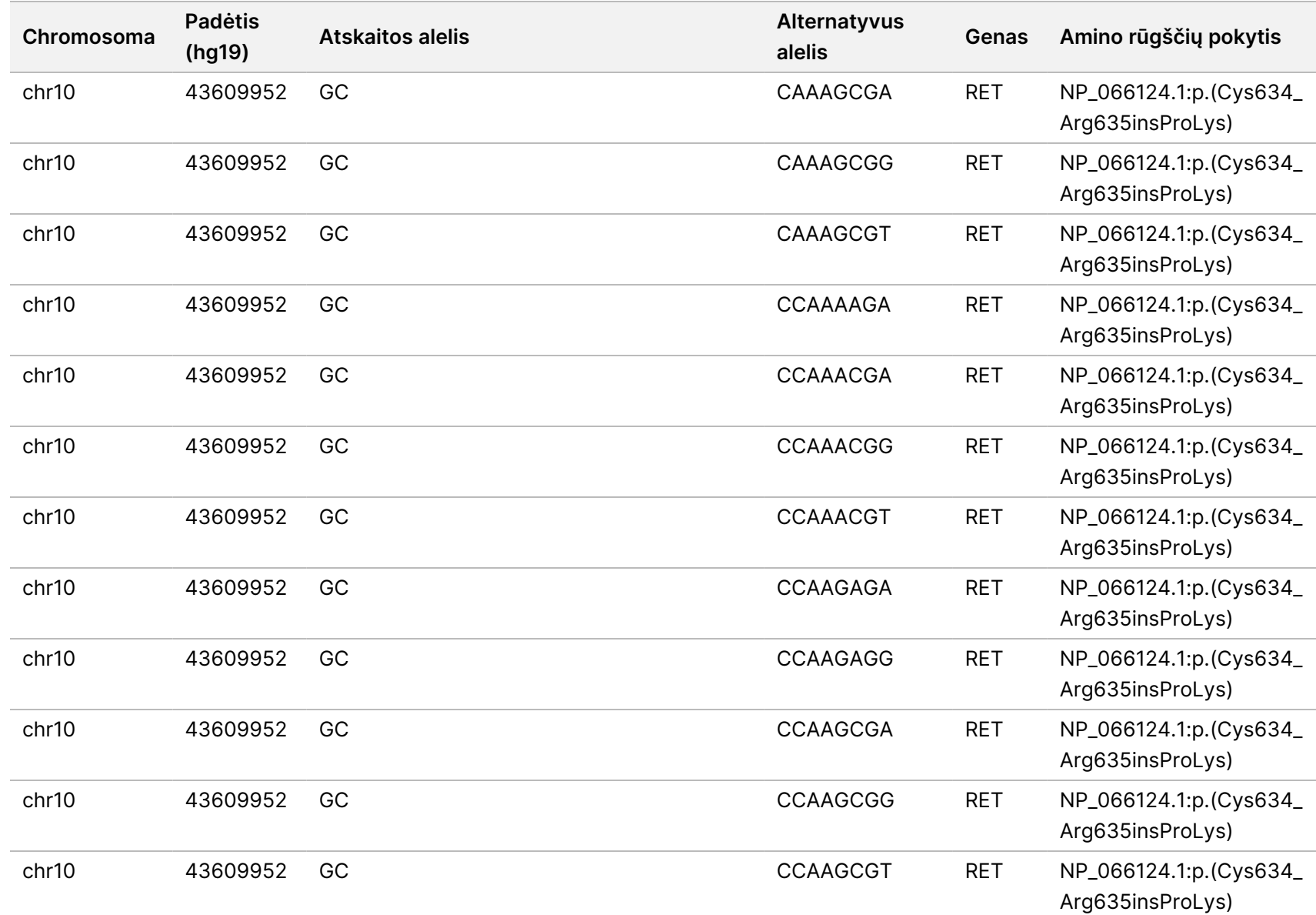

#

20008661

v04

"Local

모<br>드

Manager

TruSight

Oncology

Comprehensive

(EU)

Analysis

Module" darbo

eigos

žinynas

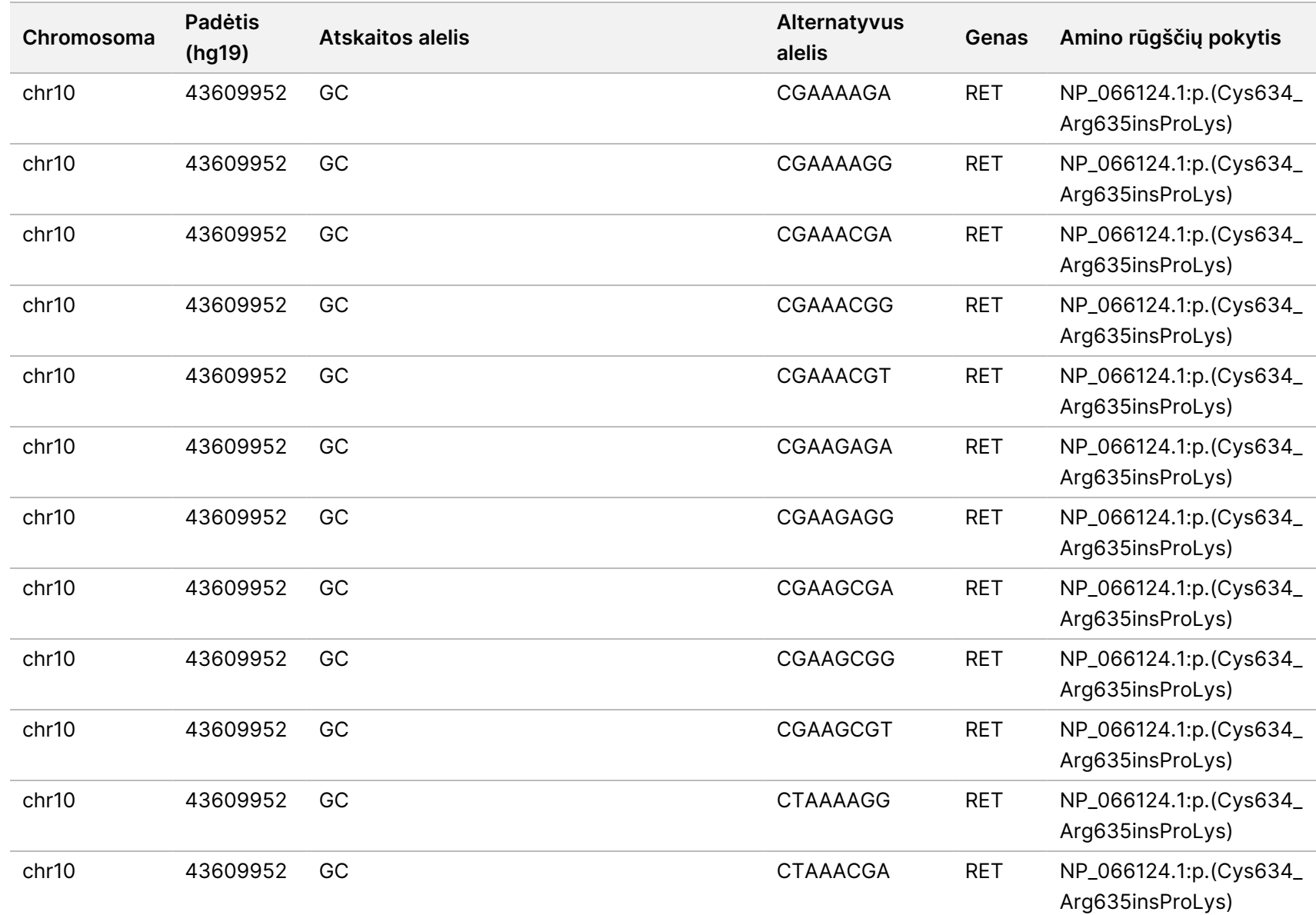

모<br>드

Manager

TruSight

Oncology

Comprehensive

(EU)

Analysis

Module" darbo

eigos

žinynas

Dokumentas

#

20008661

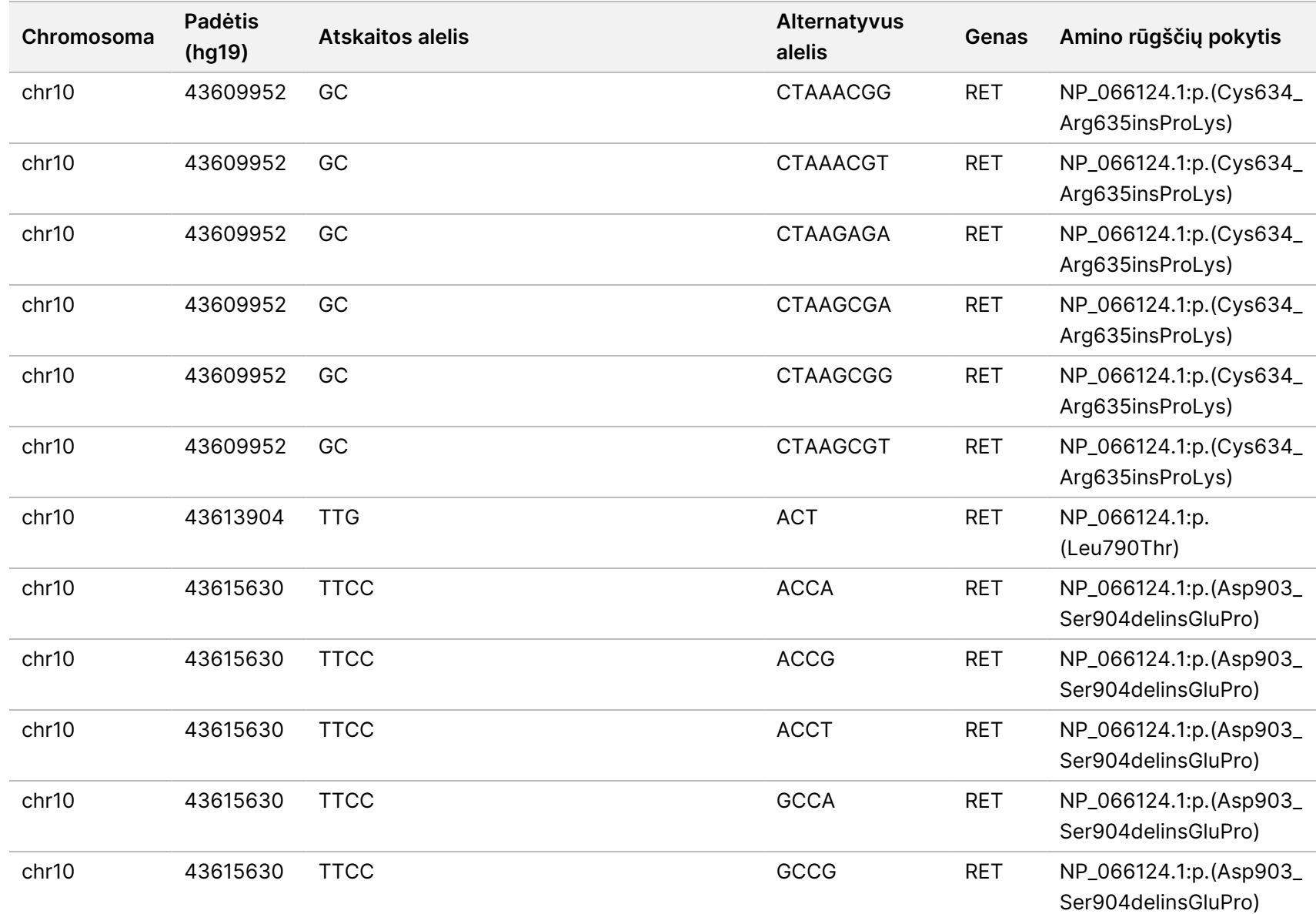

#

20008661
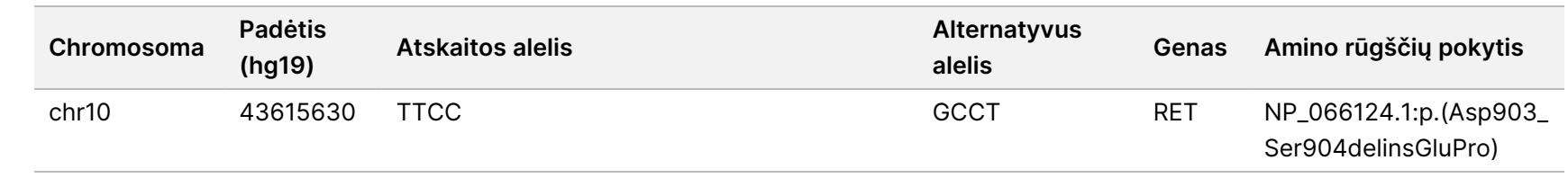

NAUDOTI

z. VITRO

DIAGNOSTIKAI.

TIK EKSPORTUI.

Dokumentas

#

20008661

v04

# E priedas "Install a Knowledge Base" (Žinių bazės įdiegimas)

Norint atlikti analizę, "TSO Comprehensive (EU)" analizės modulis reikia įdiegti žinių bazę (KB). KB yra zip failai, kuriuos galima atsisiųsti Illumina "Lighthouse" portale. Illumina periodiškai išleidžia naujus KB. Norėdami atnaujinti prietaise įdiegtą KB, atsisiųskite naujausią KB, suderinamą su jūsų "TSO Comprehensive (EU)" analizės modulis. Atnaujinant KB, anksčiau įdiegta KB pašalinama diegimo proceso metu. Neįdiekite KB, kol vykdomas sekvenavimo, analizės ar kitas diegimo procesas.

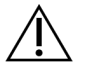

#### DĖMESIO!

Norėdami išvengti duomenų praradimo, prieš vykdydami diegimo nurodymus įsitikinkite, kad nėra vykdomi jokie kiti procesai.

- 1. Atsisiųskite norimą KB (zip formatu) į vietinį katalogą savo prietaise arba tinkle veikiančiame kompiuteryje. D: diskas yra geriausia vieta.
- 2. Atlikite KB kontrolinės sumos patikrinimą, kaip nurodyta toliau:
	- a. Atlikite "PowerShell" paiešką "Windows" sistemoje. Dešiniuoju klavišu spustelėkite programą ir pasirinkite **Run as administrator** (naudoti administratoriaus vardu).
	- b. "PowerShell" lange jveskite Get-FileHash <KB failo kelias>\<kbfilename.zip> -Algorithm MD5, kad sukurtumėte KB MD5 kontrolinę sumą.
	- c. Palyginkite išvesties MD5 kontrolinę sumą su KB kontroline suma iš "Illumina Lighthouse" portalo. Jeigu kontrolinės sumos nesutampa, pašalinkite šį KB failą ir vėl iš naujo atsisiųskite jį iš portalo.
- 3. Savo prietaise arba tinkle esančiame kompiuteryje (vietos tinkle) atverkite "TSO Comprehensive (EU)" analizės modulis. Daugiau informacijos apie "TSO Comprehensive (EU)" analizės modulis naudojojo valdymą, žr. "NextSeq 550Dx" prietaiso informacinis vadovas (dokumento Nr. 1000000009513).
- 4. Prisijunkite kaip administratorius arba ne administratorius, turintis leidimą redaguoti modulio nuostatas.
- 5. Naudodamiesi "Tools" (įrankiai) meniu, nueikite į ekraną "Modules & Manifests" (moduliai ir manifestai).
- 6. Pasirinkite **TSO Comp (EU)**
- 7. Ekrano žinių bazės versijos dalyje pasirinkite **Install New** (įdiegti naują).
- 8. Diegimo vedlys paragina jus surasti KB zip failo vietą. Įsitikinkite, kad diegiate KB, kuris buvo atsisiųstas 1 veiksme.

Vediklis taip pat rodo informaciją apie KB, įskaitant pavadinimą, versiją, RefSeq duomenų bazės versiją ir išleidimo datą.

9. Diegimo vediklyje pasirinkite **Continue** (tęsti).

Dokumentas # 200008661 v04

Diegimo programa patikrina, ar KB yra suderinamas su "TSO Comprehensive (EU)" analizės modulis, ir ar KB nėra sugadinta. Kol diegiama KB, naujos "TSO Comprehensive (EU)" analizės pradėti neįmanoma.

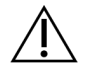

#### DĖMESIO!

Išėjus iš puslapio "Modules & Manifests" arba užvėrus naršyklę diegiant KB, diegimo procesas atšaukiamas.

Įdiegimo procesą baigus, nauja KB pateiktas ekrane "Modules & Manifests". KB pavadinimas ir versija taip pat rodomi ekranuose "Create Run" (kurti seriją), "Requeue Analysis" (kartoti analizę) ir "Edit Run" (redaguoti seriją).

# F priedas "Cybersecurity" (Kibernetinis saugumas)

### **Antivirusinė arba apsaugos nuo kenkėjiškų programų programinė įranga**

"Illumina" patvirtino, kad toliau nurodyta antivirusinė (AV) arba apsaugos nuo kenkėjiškų programų (AM) programinė įranga yra suderinama su tinklo operacine sistema ir "TSO Comprehensive (EU)" analizės modulis kai yra sukonfigūruota laikantisVietos paruošimo vadovas:

- "Windows Defender" / "Windows Security"
- "BitDefender"
- "CrowdStrike"

Norėdami gauti daugiau informacijos apie tinklo, užkardos ir saugojimo konfigūracijas, kreipkitės į "Illumina" techninės pagalbos tarnybą el.pašto adresu techsupport@illumina.com.

### **"TSO Comprehensive" tyrimo sertifikatas**

"TSO Comprehensive (EU)" analizės modulis naudoja HTTPS duomenų ryšiams šifruoti, kad serijų duomenų informacija išliktų privati ir saugi. HTTPS reikalingas norint nuotoliniu būdu pasiekti prietaisą naudojant kito to paties tinklo įrenginio žiniatinklio naršyklę. Be NextSeq 550Dx prietaisas "TSO Comprehensive (EU)" analizės modulis saugumo sertifikato "TSO Comprehensive (EU)" analizės modulis reikia įdiegti "TSO Comprehensive (EU)" ir saugos sertifikatą.

PASTABA Jei NextSeq 550Dx prietaise "Local Run Manager" įdiegta "Security Patch" (saugos programa), nuotolinė prieiga iš kliento pateikto kompiuterio per žiniatinklio naršyklę, naudojant HTTPS, į NextSeq 550Dx vietinio vykdymo tvarkytuvo interneto portalą yra išjungta.

Norėdami įdiegti "TSO Comprehensive (EU)" saugos sertifikatą, atlikite šiuos veiksmus:

- 1. Atidarykite "TruSight Oncology Comprehensive (EU)" analizės modulis savo dokumente.
- 2. Naudodamiesi "Tools" (įrankiai) meniu, nueikite į ekraną "Modules & Manifests" (moduliai ir manifestai).
- 3. Pasirinkite **TSO Comp (EU) modulį**.
- 4. Atsisiųskite "TSO Comprehensive"HTTPS sertifikatą.
- 5. Išskleiskite ZIP failo turinį.

Dokumentas # 200008661 v04

- 6. Dešiniuoju klavišu spustelėkite BAT failą ir pasirinkite **Run as administrator** (naudoti administratoriaus vardu).
- 7. Vykdydami raginimus užbaikite diegimą, tada iš naujo paleiskite naršyklę.

#### **Saugos sertifikato atnaujinimas**

Jei neseniai buvo pakeistas dokumento pavadinimas arba dokumentas buvo perkeltas į naują domeną, norėdami atgauti prieigą prie NextSeq 550Dx prietaisas ir "TSO Comprehensive (EU)" analizės modulis, turite atnaujinti saugumo sertifikatą. Nurodymus, kaip atnaujinti NextSeq 550Dx prietaisas "TruSight Oncology Comprehensive (EU)" analizės modulis saugos sertifikatą, rasite Vietos paruošimo vadovas.

Norėdami atnaujinti "TSO Comprehensive (EU)" saugos sertifikatą, atlikite šiuos veiksmus:

- 1. Dokumente prisijunkite prie operacinės sistemos "Windows".
- 2. Naudodami "Windows File Explorer" nueikite į katalogą, kuriame įdiegta KB paslauga (pvz., C:\Illumina\Local Run Manager\Modules\TSOCompEU\ [VersionNumber]\KBApiService\bin\Scripts).
- 3. Dešiniuoju klavišu spustelėkite BAT failą ir pasirinkite **Run as administrator** (naudoti administratoriaus vardu).
- 4. Vadovaukitės raginimais įdiegimui baigti.
- 5. Jei reikia prisijungti prie "TSO Comprehensive (EU)" analizės modulis iš kito įrenginio, atsisiųskite ir įdiekite naujai sukurtą sertifikatą nuotoliniame įrenginyje.

### Techninė pagalba

Dėl techninės pagalbos kreipkitės į Illumina techninės pagalbos skyrių.

**Interneto svetainė:** [www.illumina.com](http://www.illumina.com/) **El. paštas:** [techsupport@illumina.com](mailto:techsupport@illumina.com)

**Saugos duomenų lapai (SDS)** – galite rasti "Illumina" interneto svetainėje [support.illumina.com/sds.html](http://support.illumina.com/sds.html).

**Produkto dokumentacija** – galite atsisiųsti iš interneto svetainės [support.illumina.com.](https://support.illumina.com/)

# Peržiūrėjimo istorija

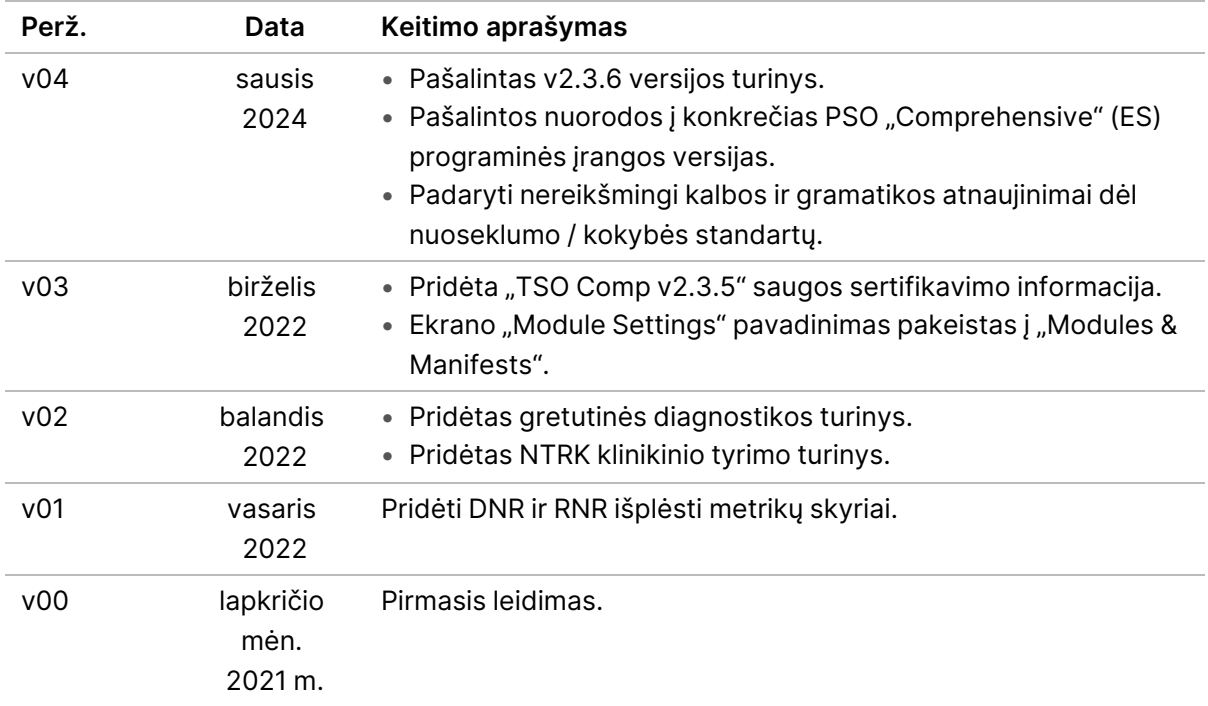

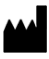

Illumina, Inc. 5200 Illumina Way San Diego, California 92122 JAV +1.800.809.ILMN (4566) +1.858.202.4566 (ne Šiaurės Amerikoje) techsupport@illumina.com www.illumina.com

NAUDOTI IN VITRO DIAGNOSTIKAI. TIK EKSPORTUI. © 2024 "Illumina, Inc.". Visos teisės saugomos.

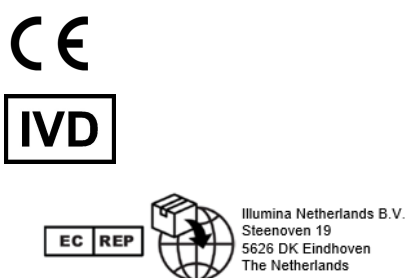

## illumina®